## **IDENTIFYING THE GENDER GAP THROUGH DATA VISUALIZATION**

VALÈNCIA

**GSMA** 

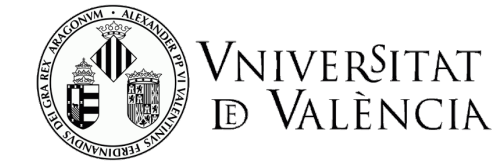

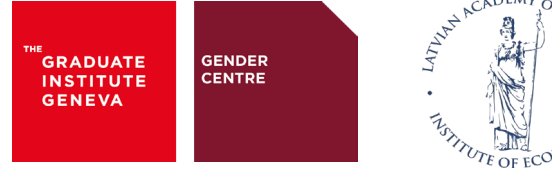

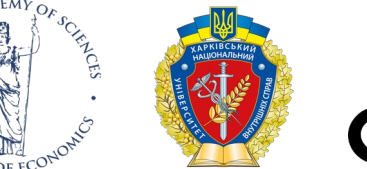

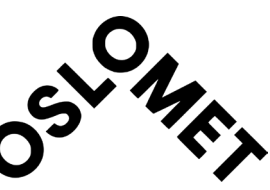

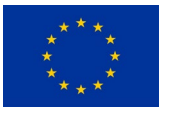

This project has received funding from the European Union's Horizon 2020 research and innovation programme under grant agreement No. 101006396. The sole responsibility for the content of this document lies with the author and in no way reflects the views of the European Union.

GUALSEU ш

## **IDENTIFYING THE GENDER GAP THROUGH DATA VISUALIZATION**

Cristina Portalés & Laya Targa

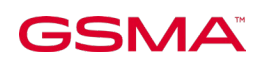

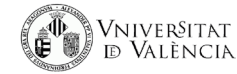

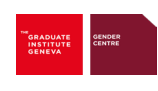

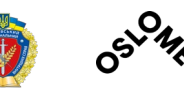

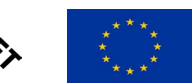

This project has received funding from the European Union's Horizon 2020 research and innovation programme under grant agreement Nº 101006396.

## **IDENTIFYING THE GENDER GAP THROUGH DATA VISUALIZATION**

- 1. SCHEDULE
- 2. ONLINE QUESTIONNAIRE PRE
- 3. INTRODUCTION TO DATA VISUALIZATION (GRAPHS AND MAPS)
- 4. EXAMPLES OF VISUALIZING THE GENDER GAP
- 5. THE EU GENDER EQUALITY INDEX
- 6. WORKSHOP: EXPLORE THE EU GENDER EQUALITY INDEX DATA AND PROPOSE SOME VISUALIZATIONS
- 7. WORKSHOP: A THEMATIC MAP ON 'NOBEL PRIZE AWARDED WOMEN'
- 8. RESULTS AND DISCUSSION

**CO** VNIVERSITAT

**GSMA** 

9. ONLINE QUESTIONNAIRE – POST

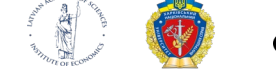

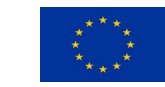

## **SCHEDULE**

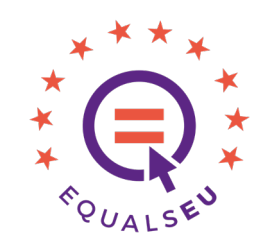

#### 13:30 – 15:00 15:15 – 16:45

- $\triangleright$  Online questionnaire pre
- **E**Introduction to data visualization (graphs and maps)
- $\triangleright$  Examples of visualizing the gender gap
- $\triangleright$  The EU gender equality index

- Workshop: Explore the EU gender equality index data and propose some visualizations
- Workshop: A thematic map on 'Nobel Prize Awarded Women'
- $\triangleright$  Results and discussion
- $\triangleright$  Online questionnaire post

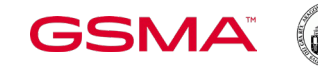

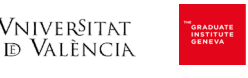

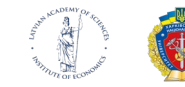

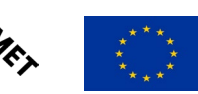

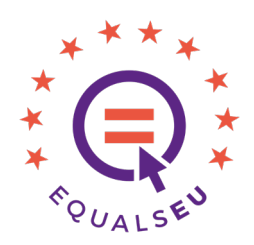

The following examples have been extracted from:

Claus O. Wilke. Fundamentals of Data Visualization,

<https://clauswilke.com/dataviz/index.html>

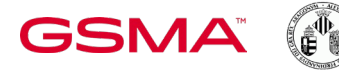

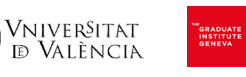

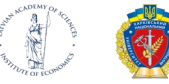

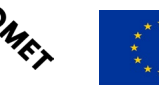

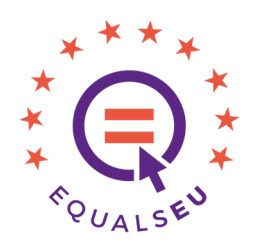

The following examples have been extracted from:

Claus O. Wilke. Fundamentals of Data Visualization,

<https://clauswilke.com/dataviz/index.html>

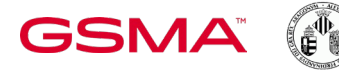

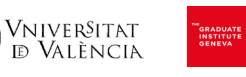

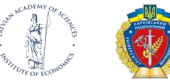

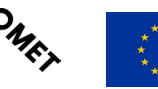

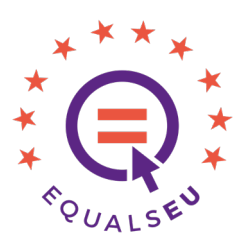

#### VISUALIZING DATA: MAPPING DATA ONTO AESTHETICS

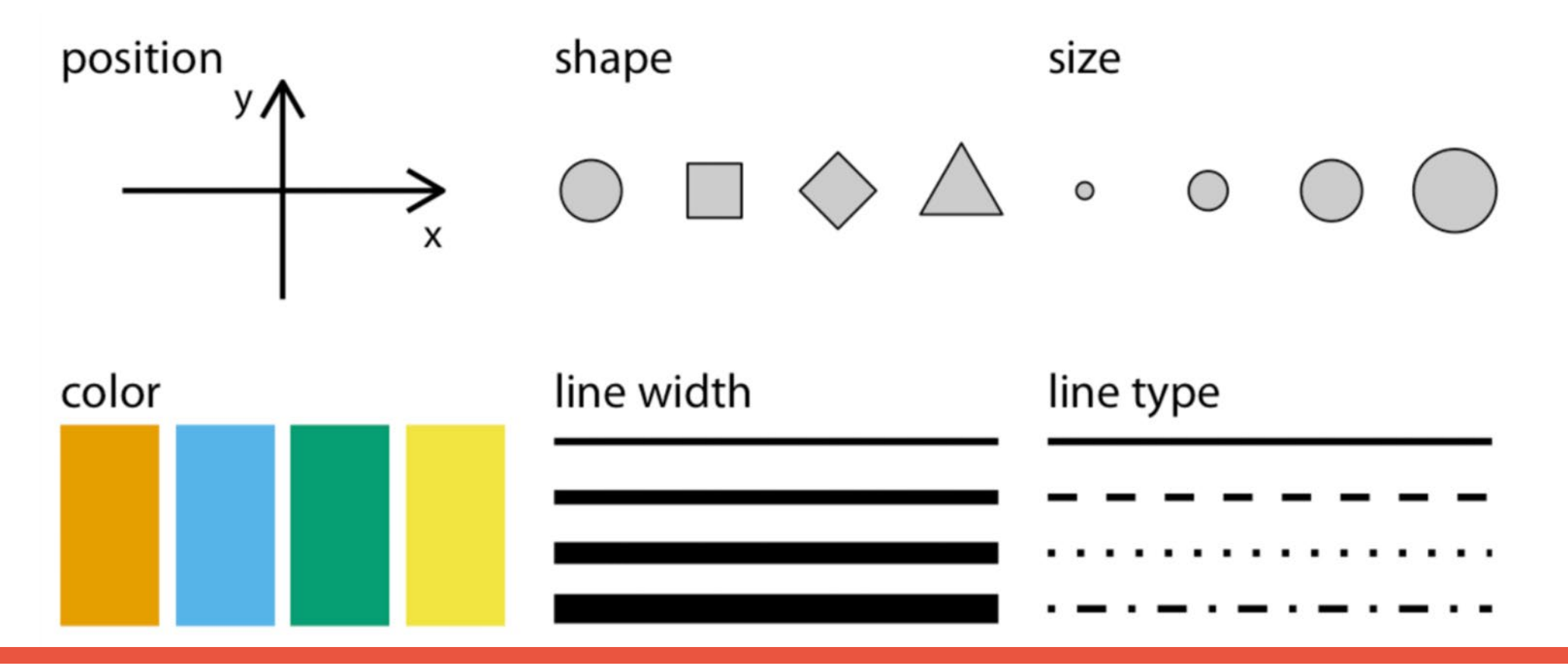

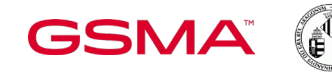

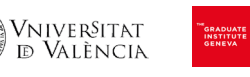

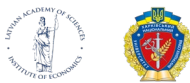

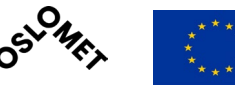

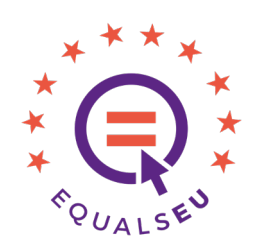

#### VISUALIZING DATA: MAPPING DATA ONTO AESTHETICS

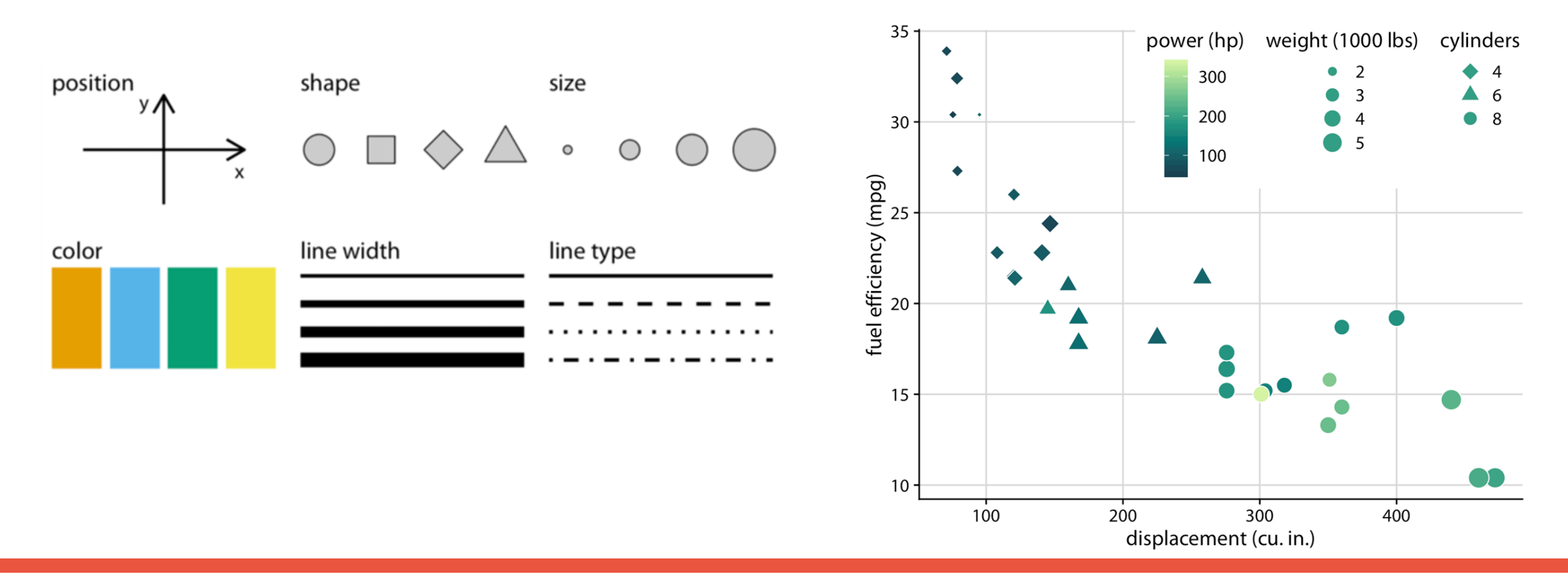

Sull

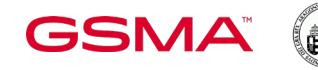

)<br>Vniver§itat<br>» d¤ València

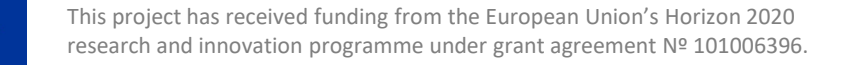

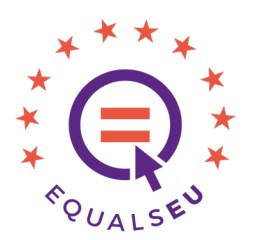

#### VISUALIZING DATA: MAPPING DATA ONTO AESTHETICS

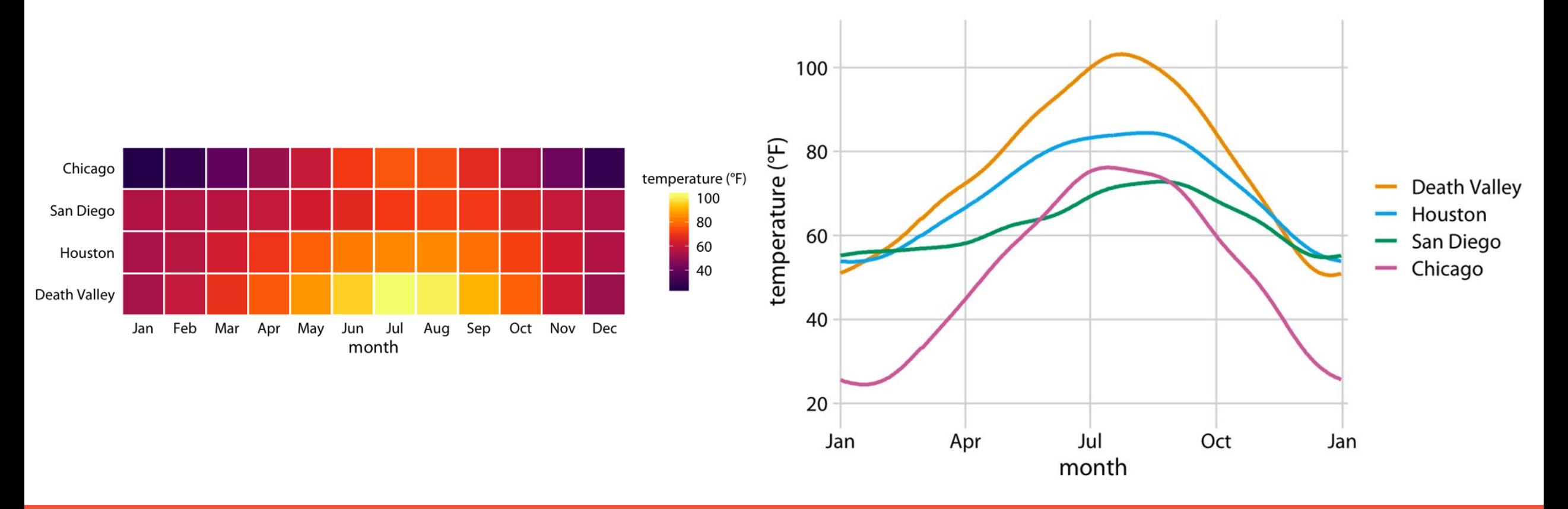

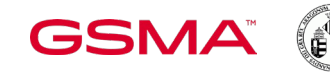

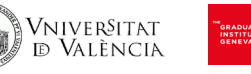

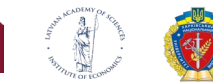

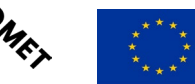

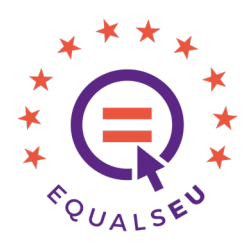

10

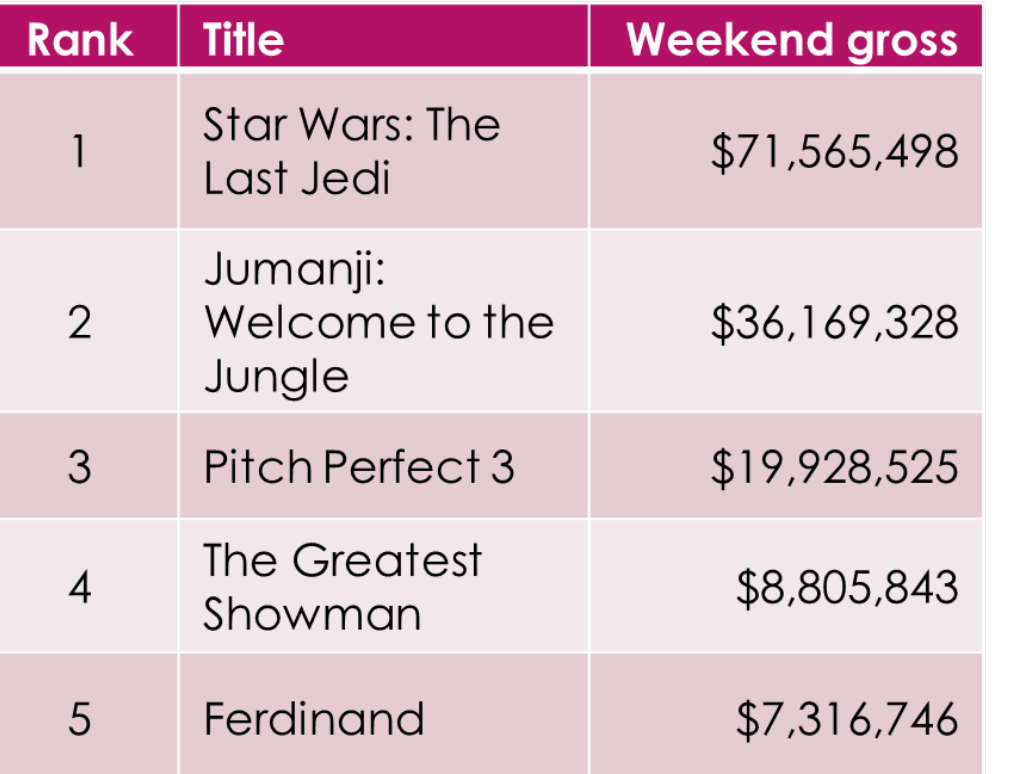

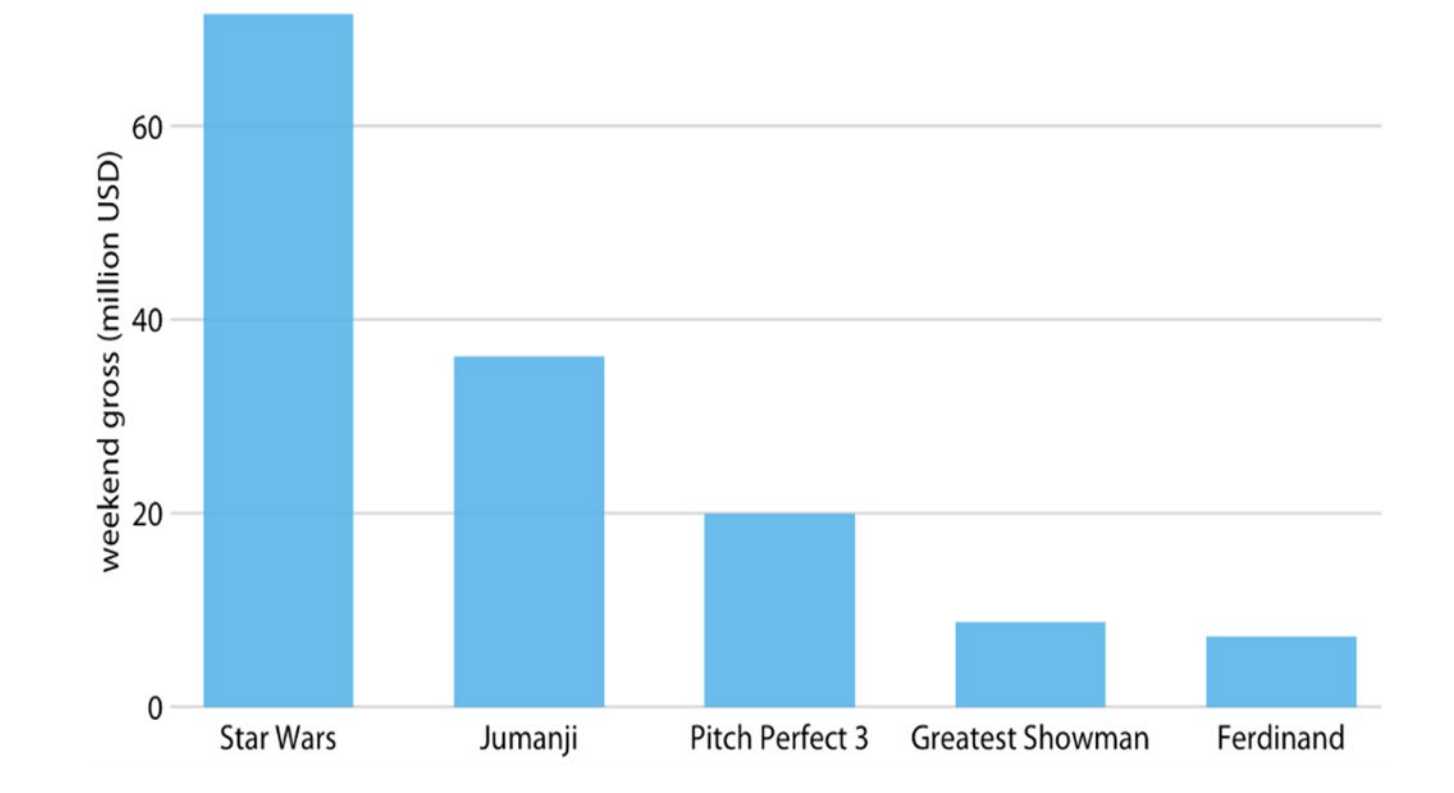

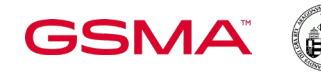

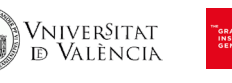

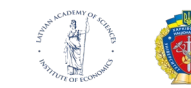

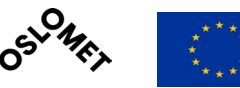

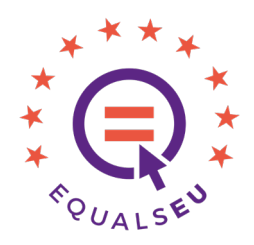

#### VISUALIZING AMOUNTS

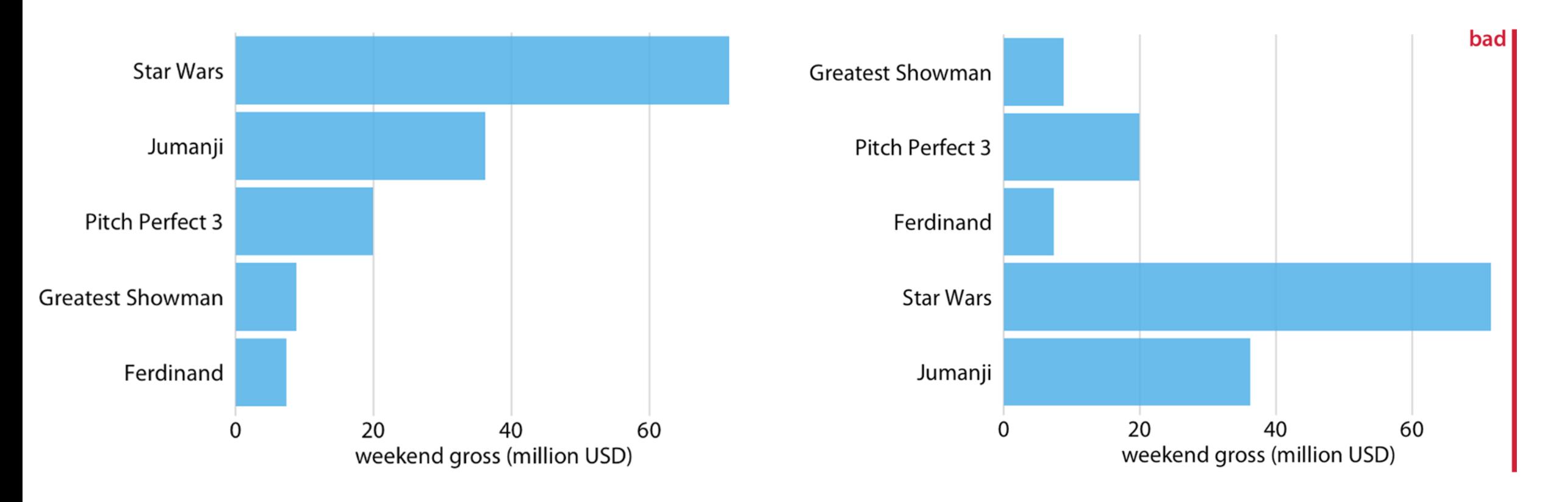

**GSMA** 

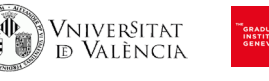

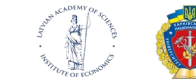

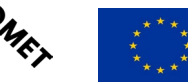

11

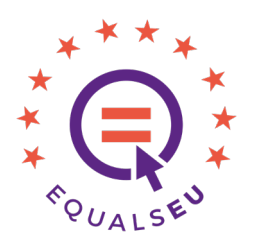

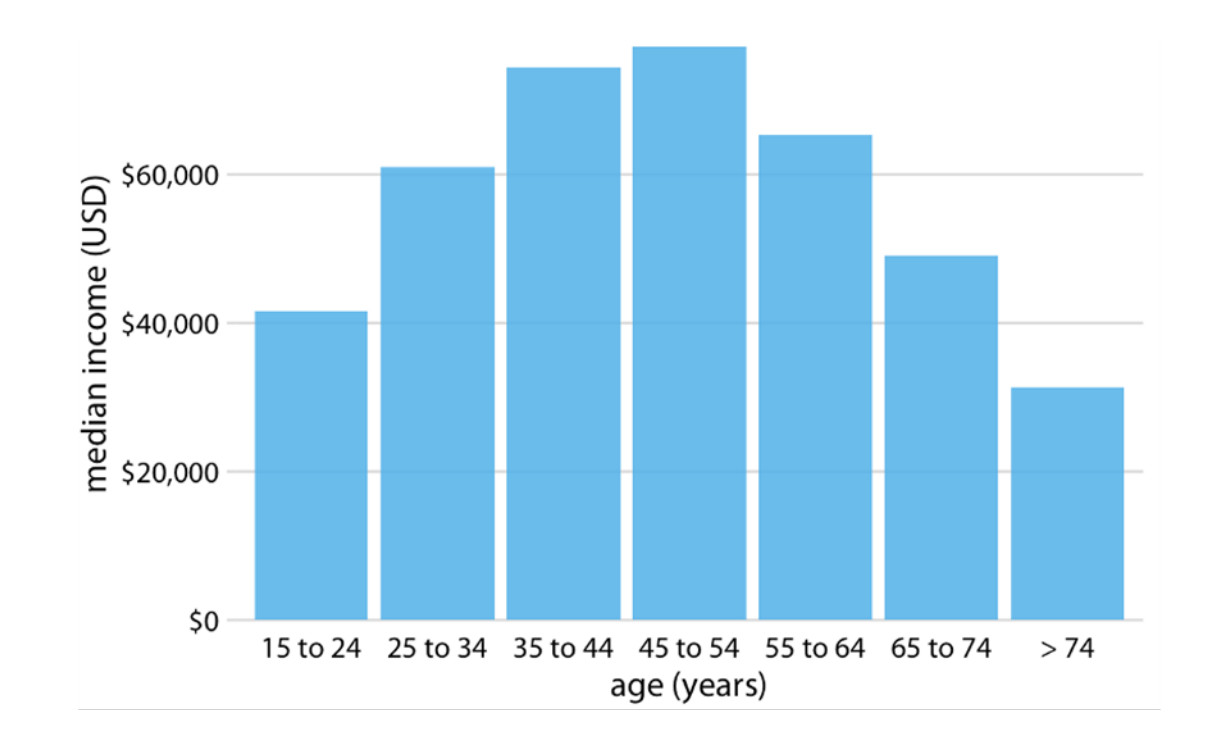

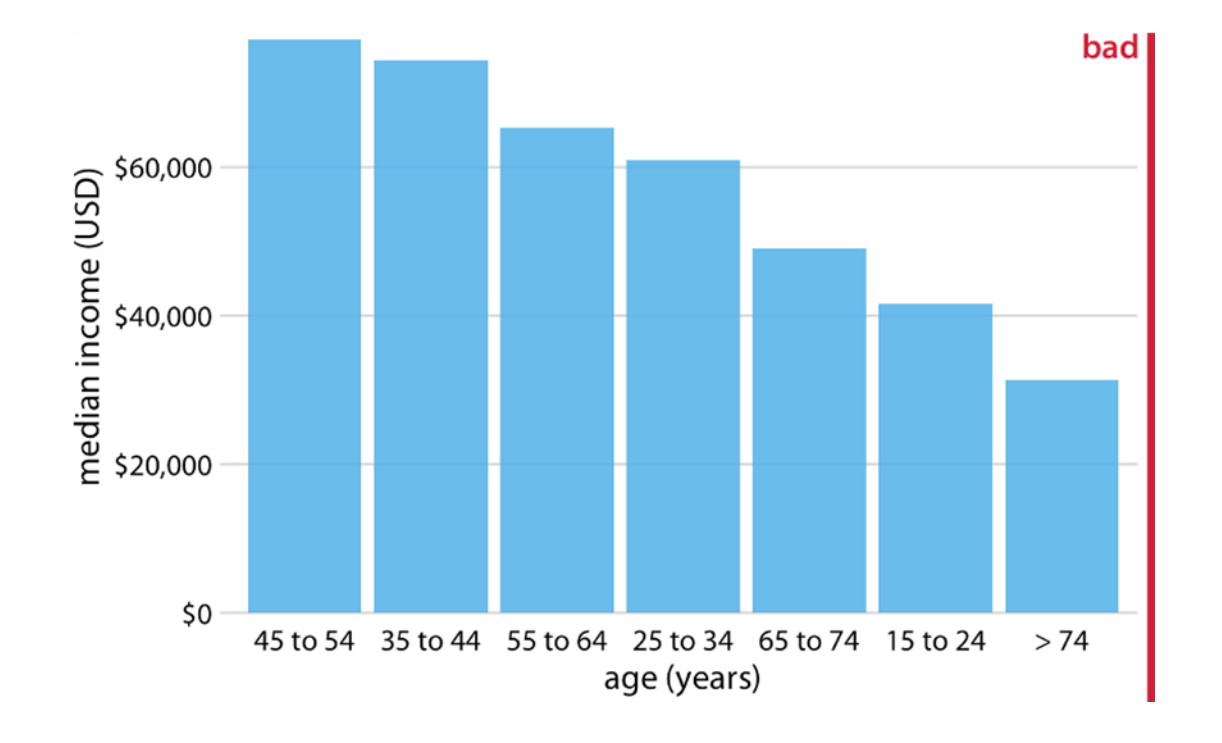

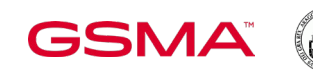

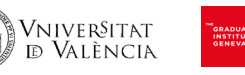

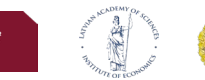

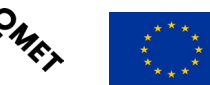

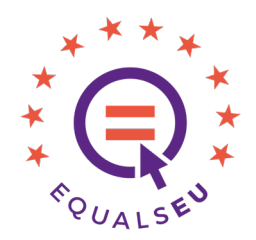

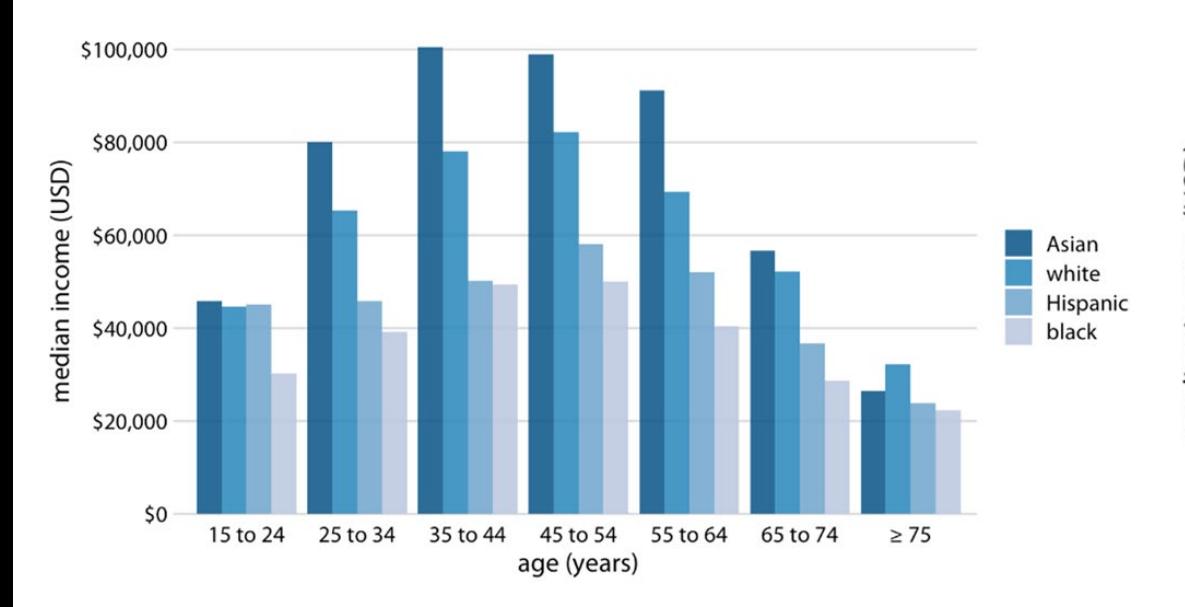

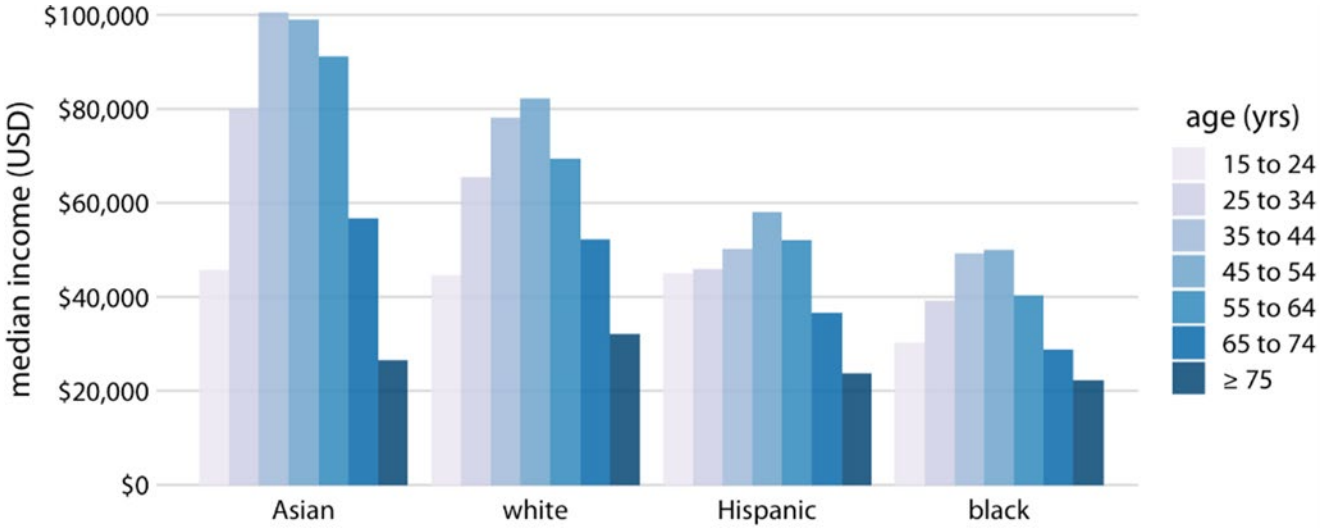

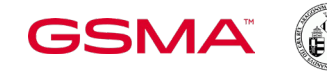

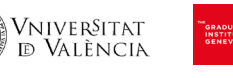

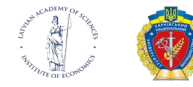

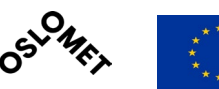

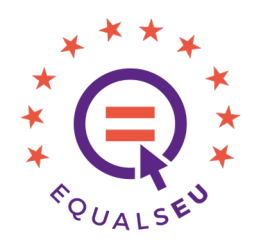

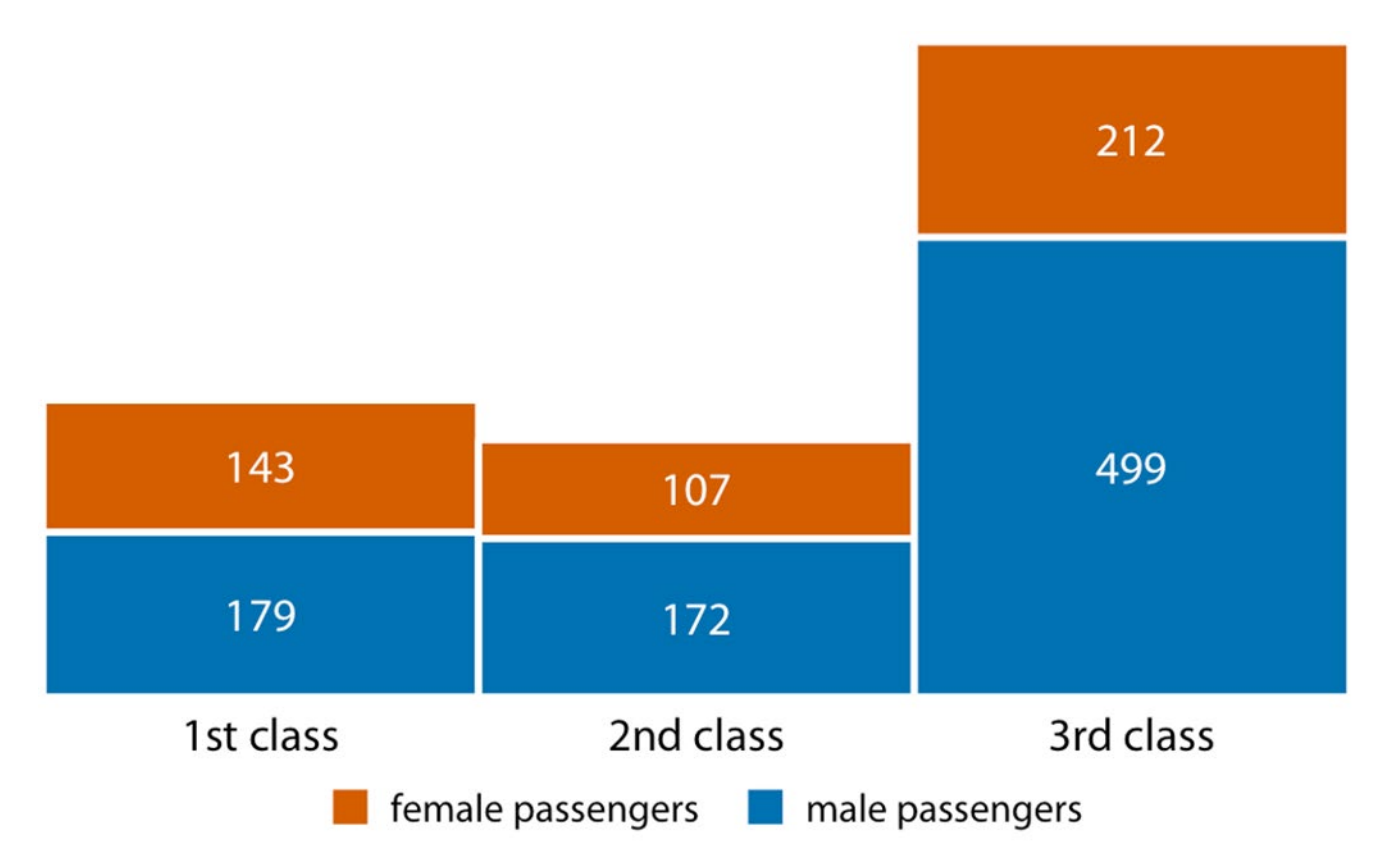

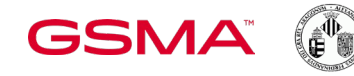

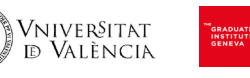

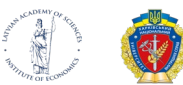

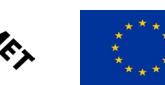

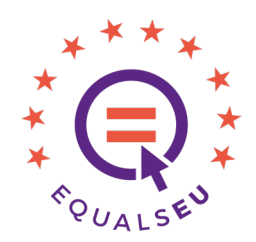

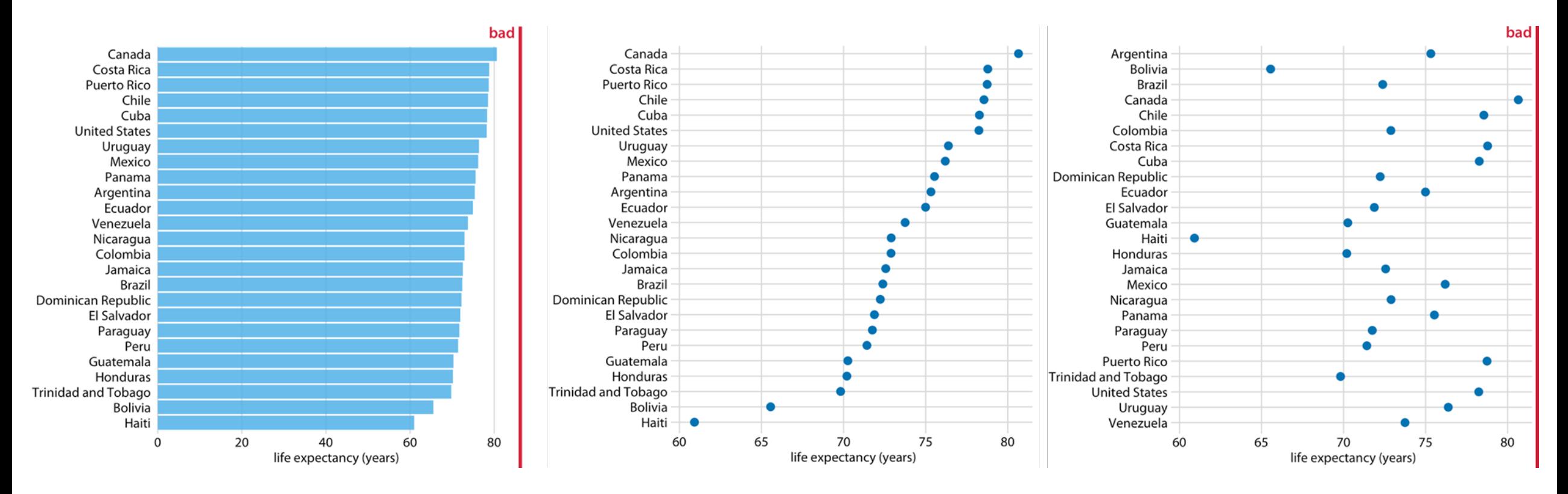

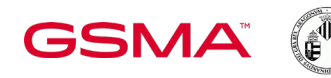

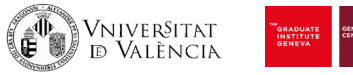

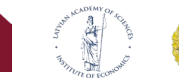

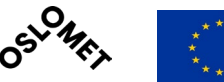

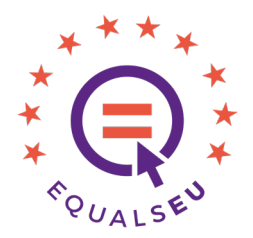

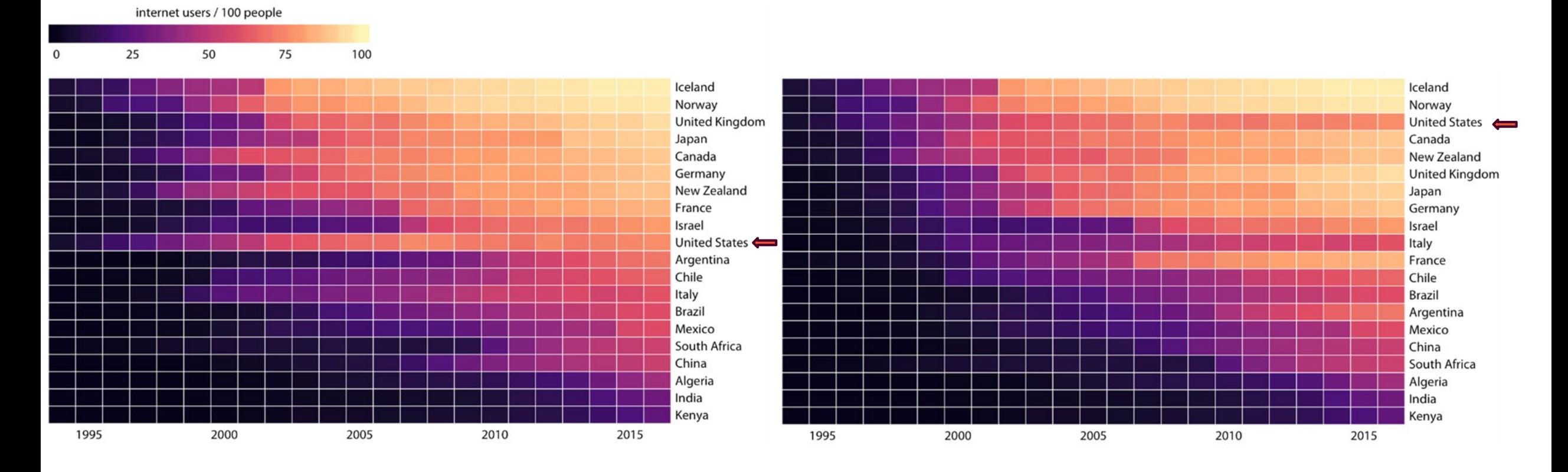

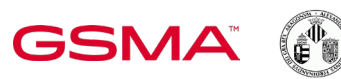

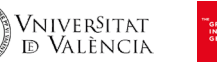

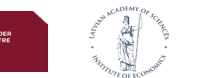

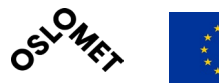

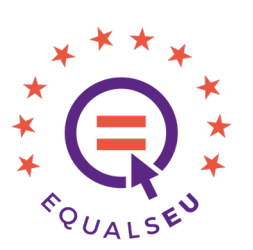

#### VISUALIZING DISTRIBUTIONS

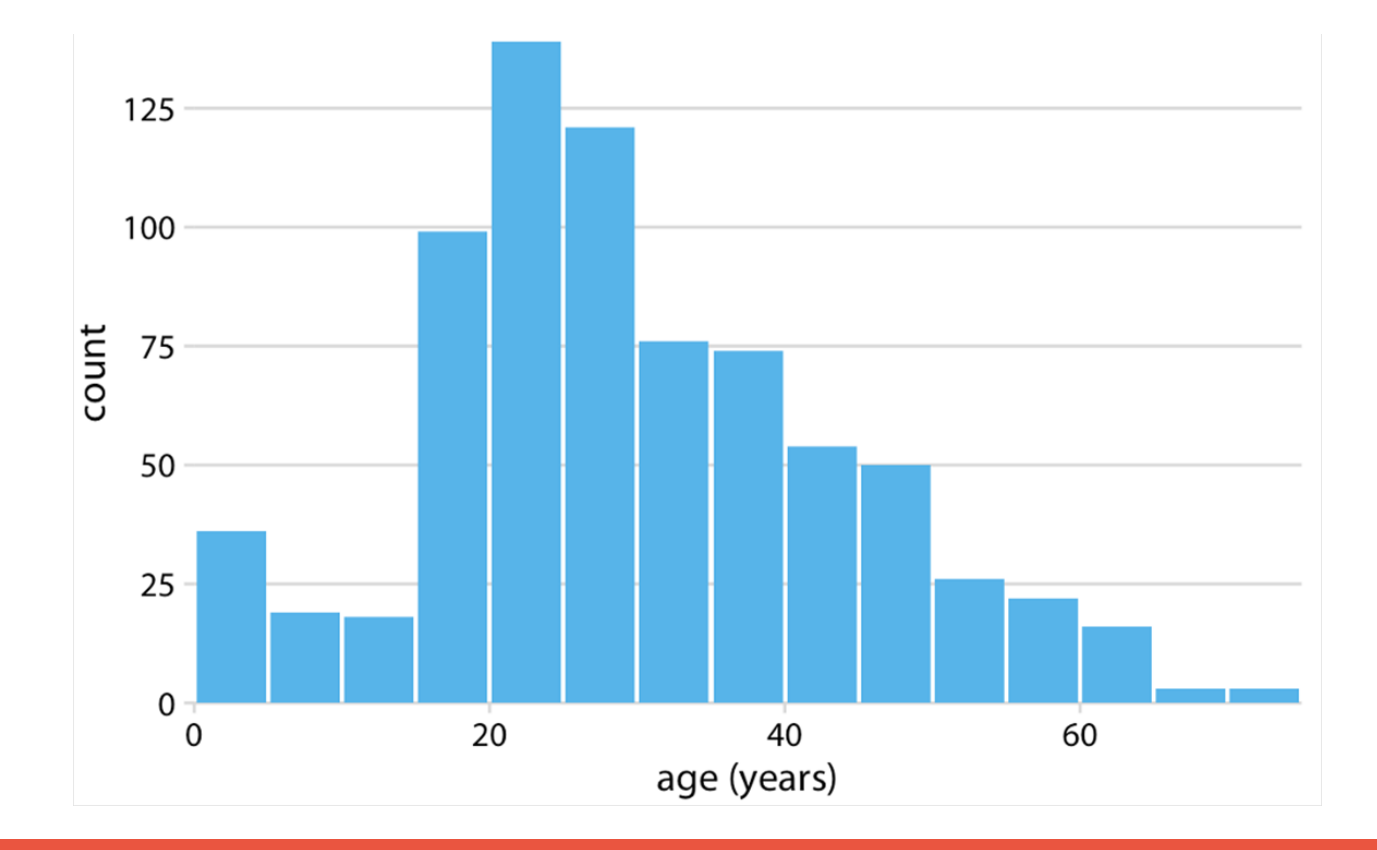

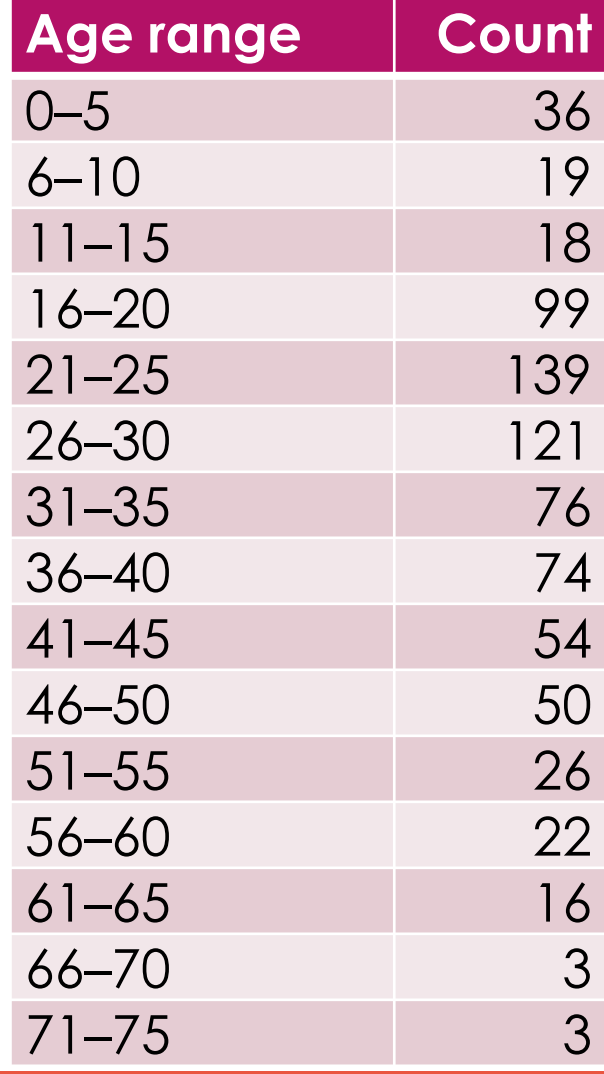

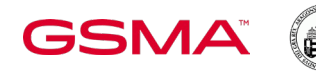

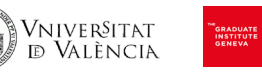

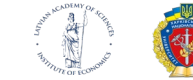

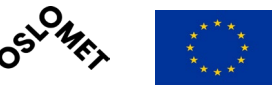

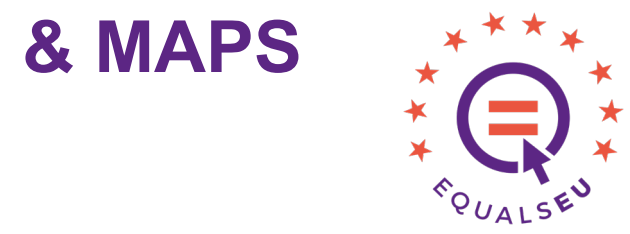

OSL ME

a VISUALIZING DISTRIBUTIONS 30 count 20

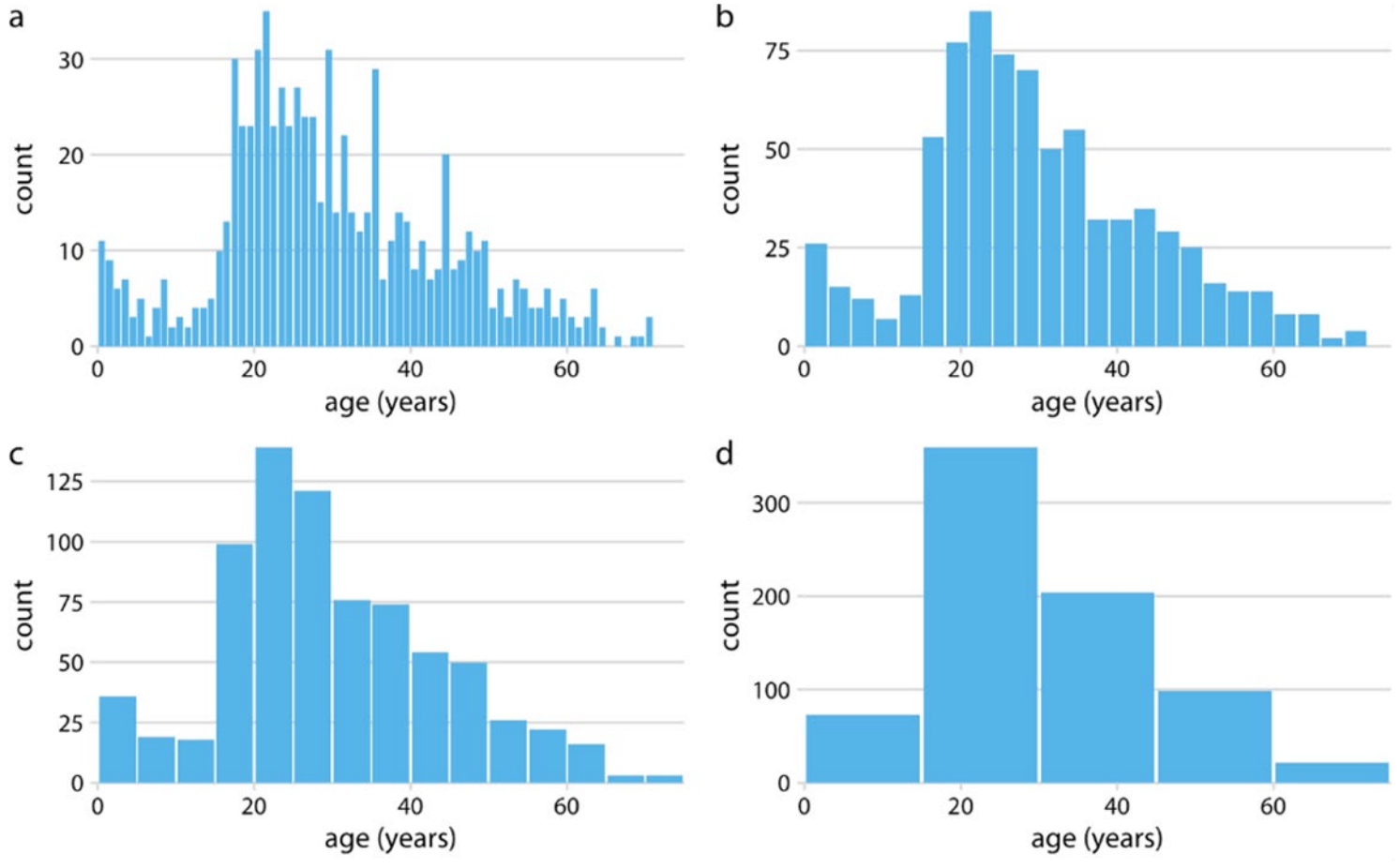

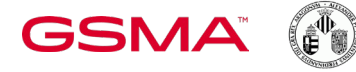

Vniver§itat<br>Id València

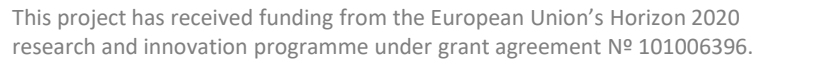

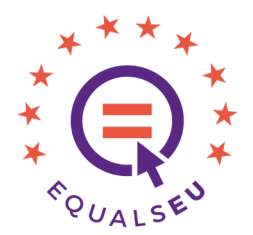

VISUALIZING DISTRIBUTIONS

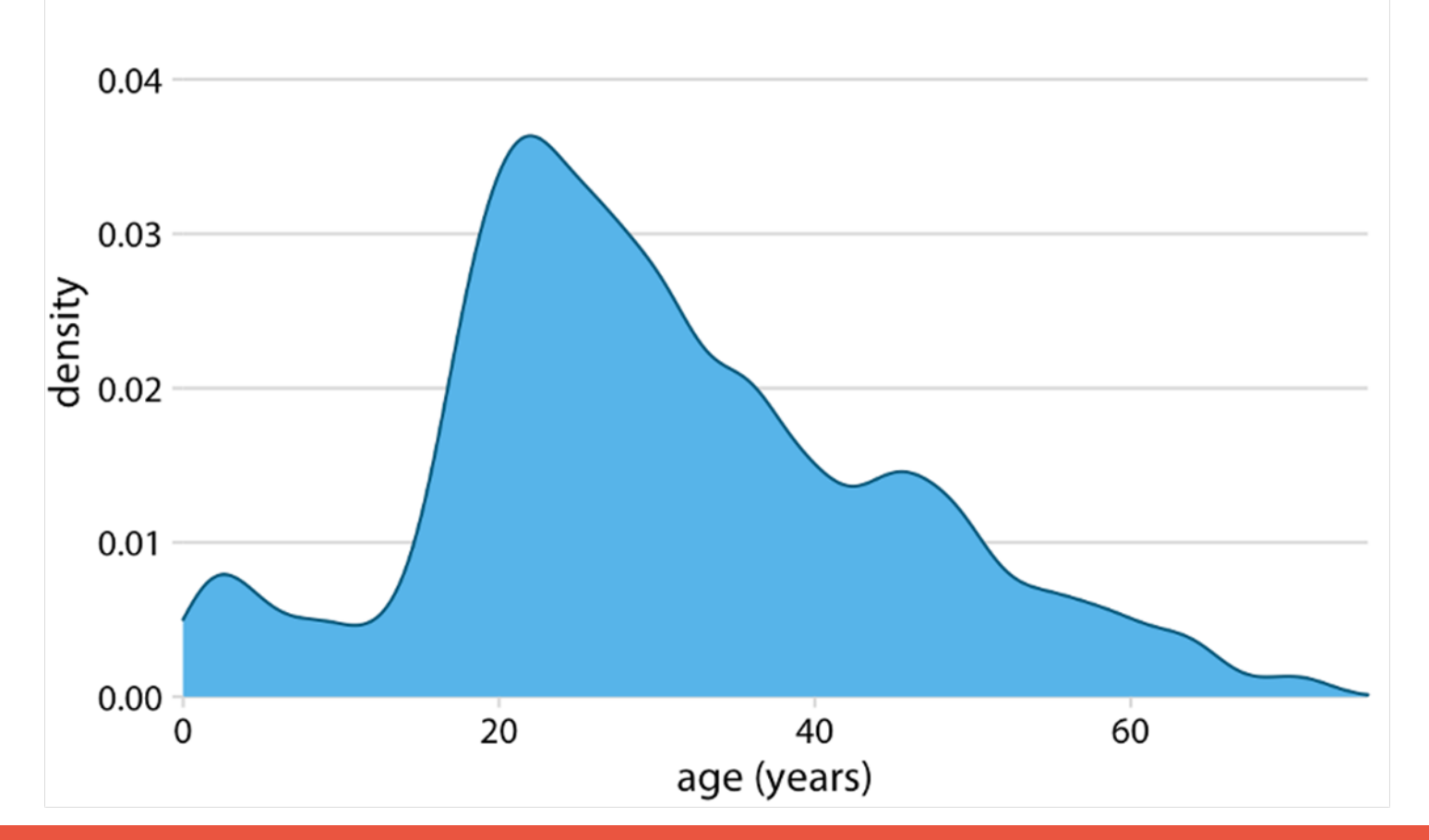

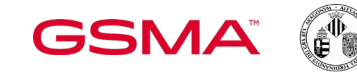

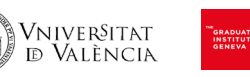

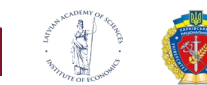

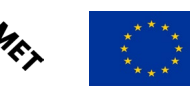

O

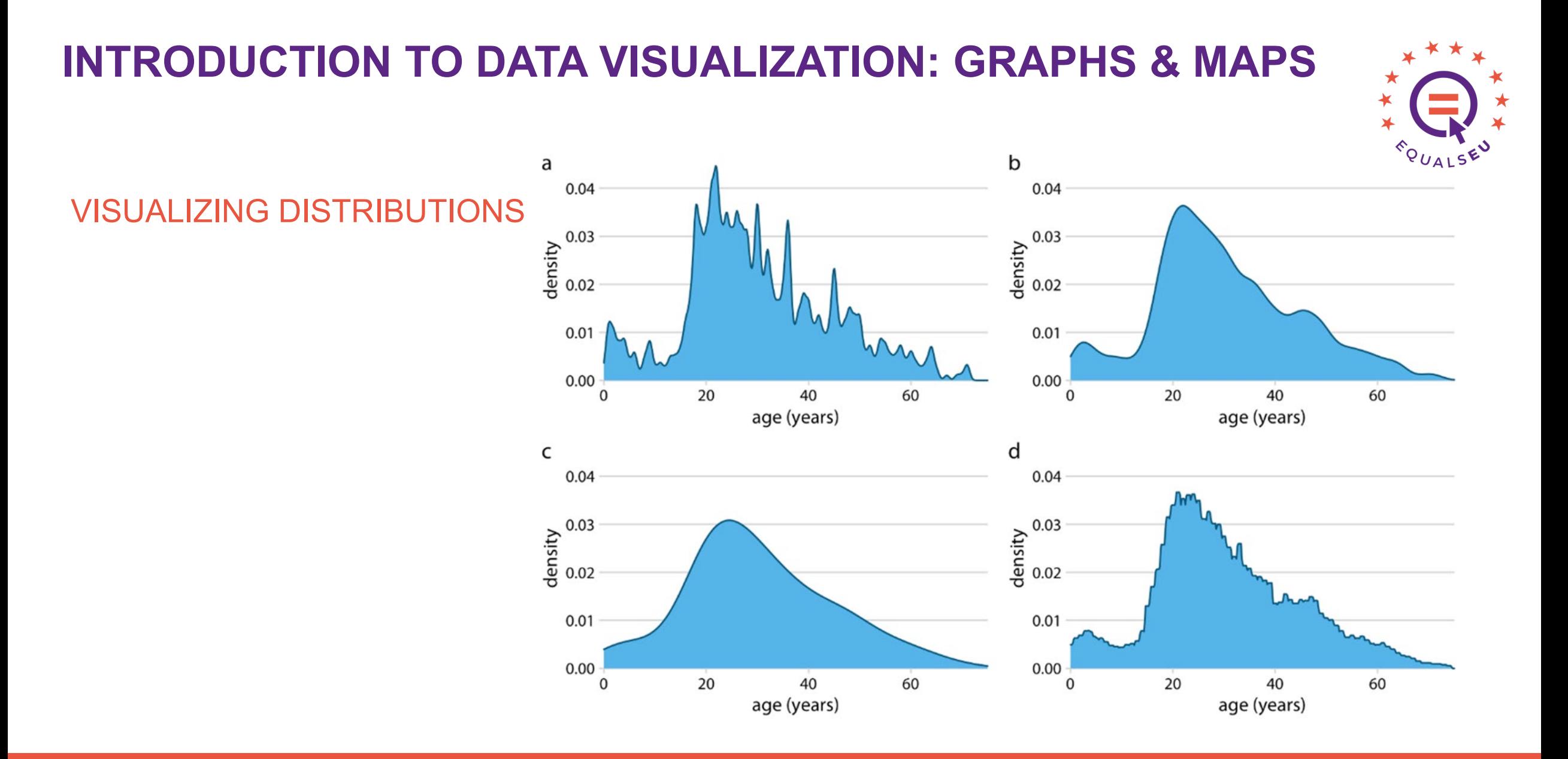

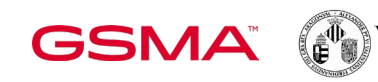

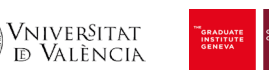

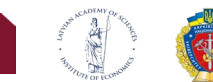

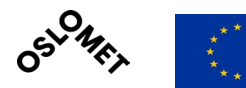

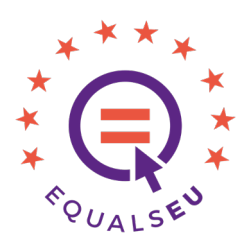

#### VISUALIZING DISTRIBUTIONS

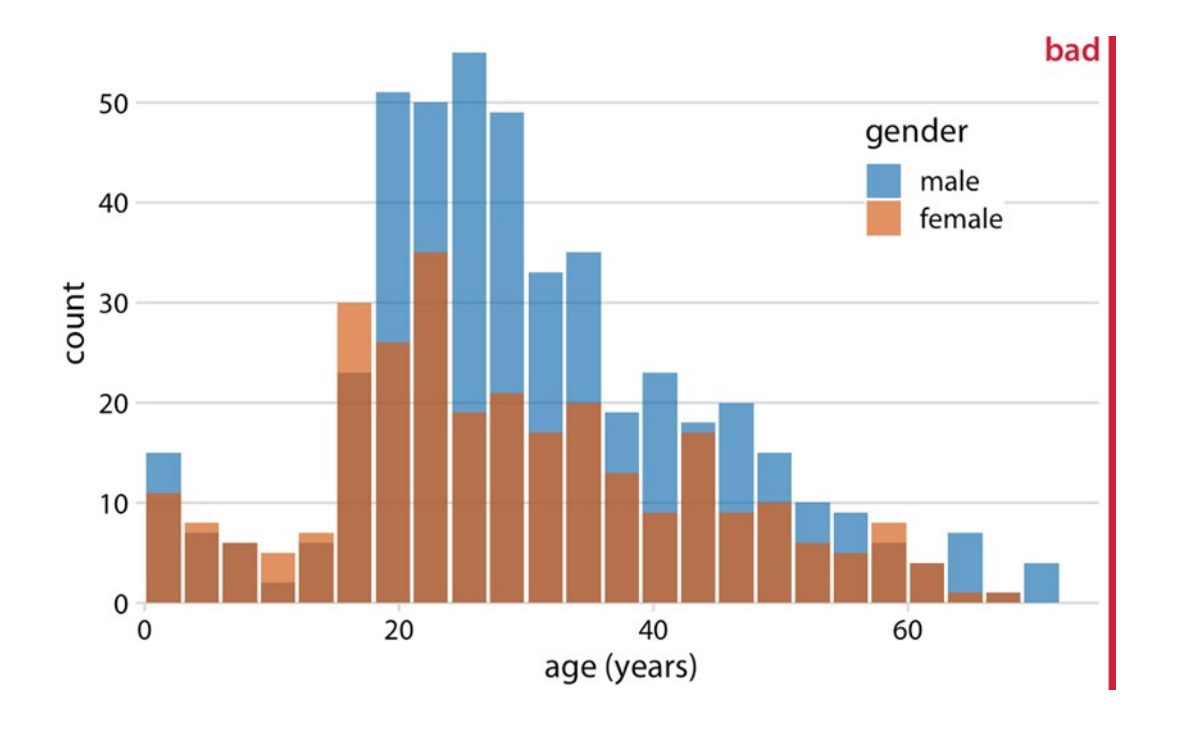

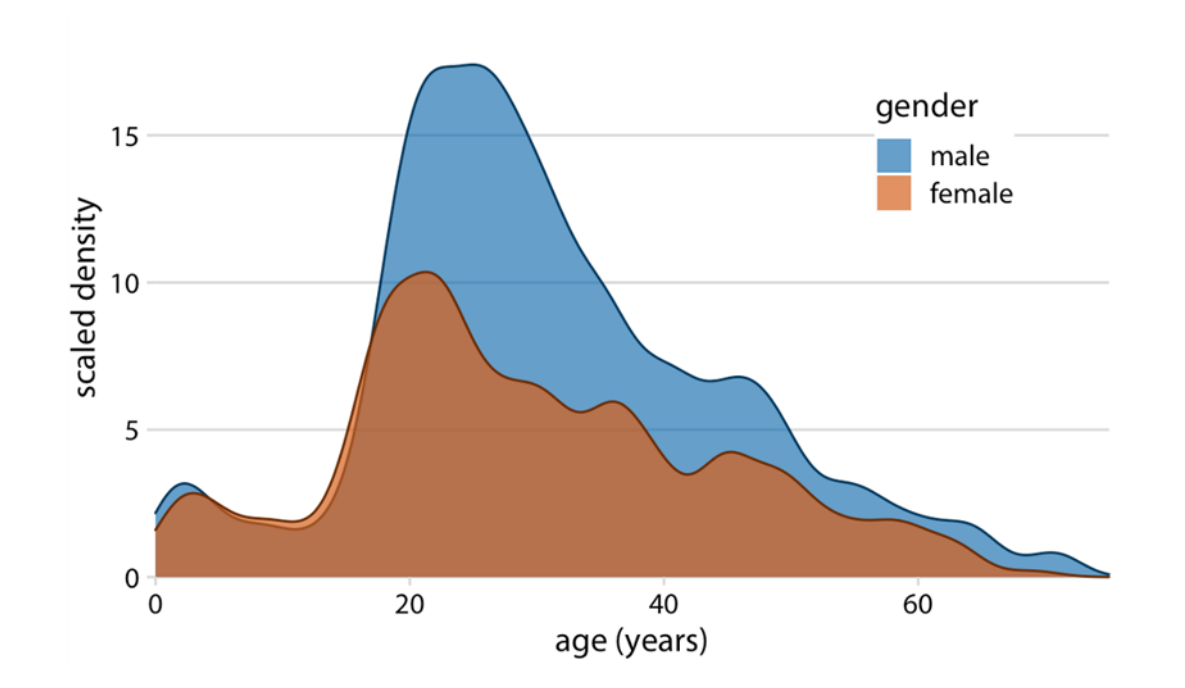

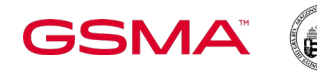

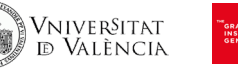

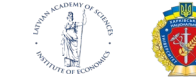

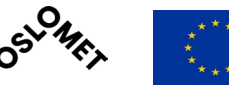

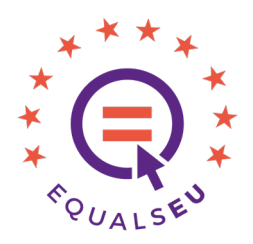

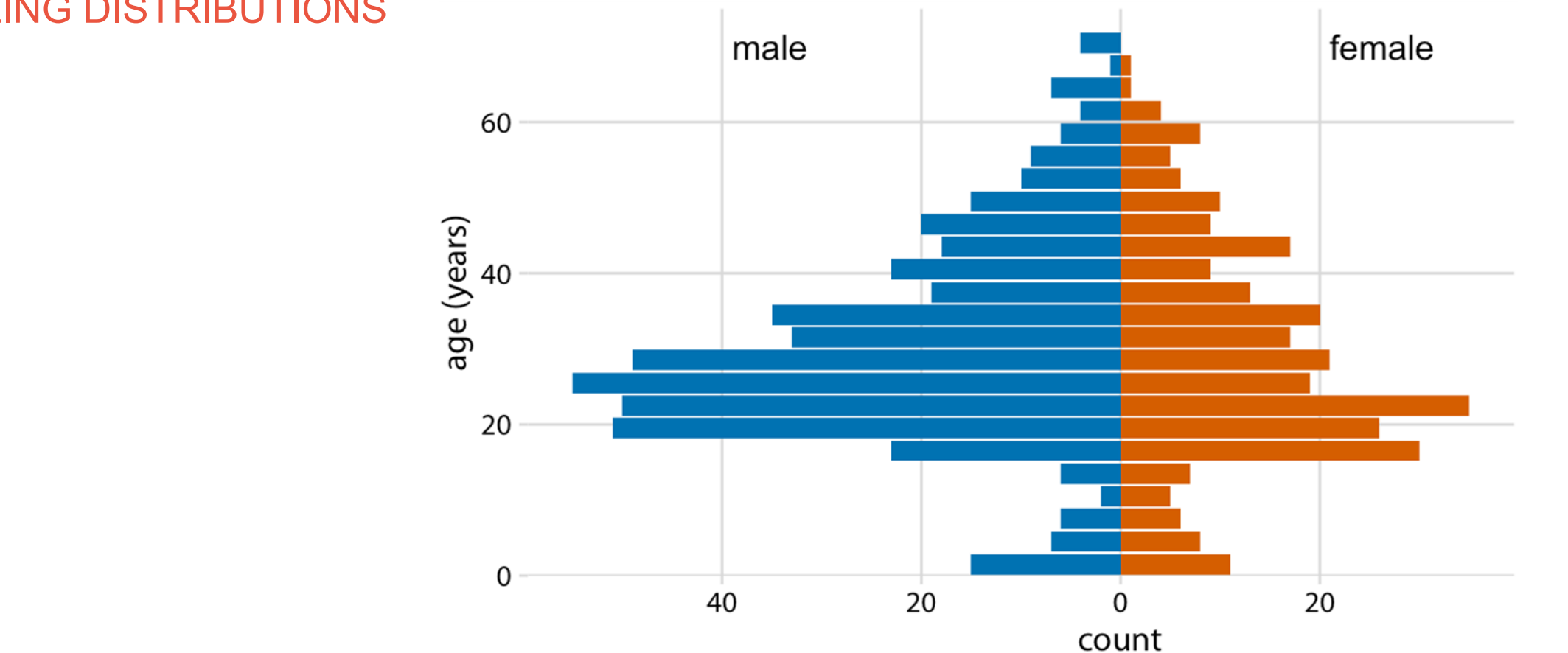

SL<sub>0</sub>

#### VISUALIZING DISTRIBUTIONS

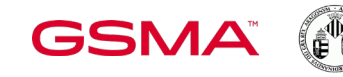

Vniver§itat<br>Id València

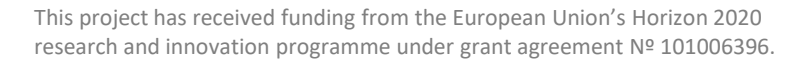

22

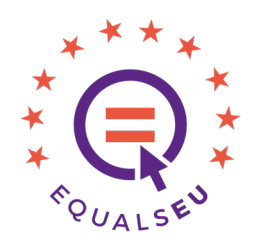

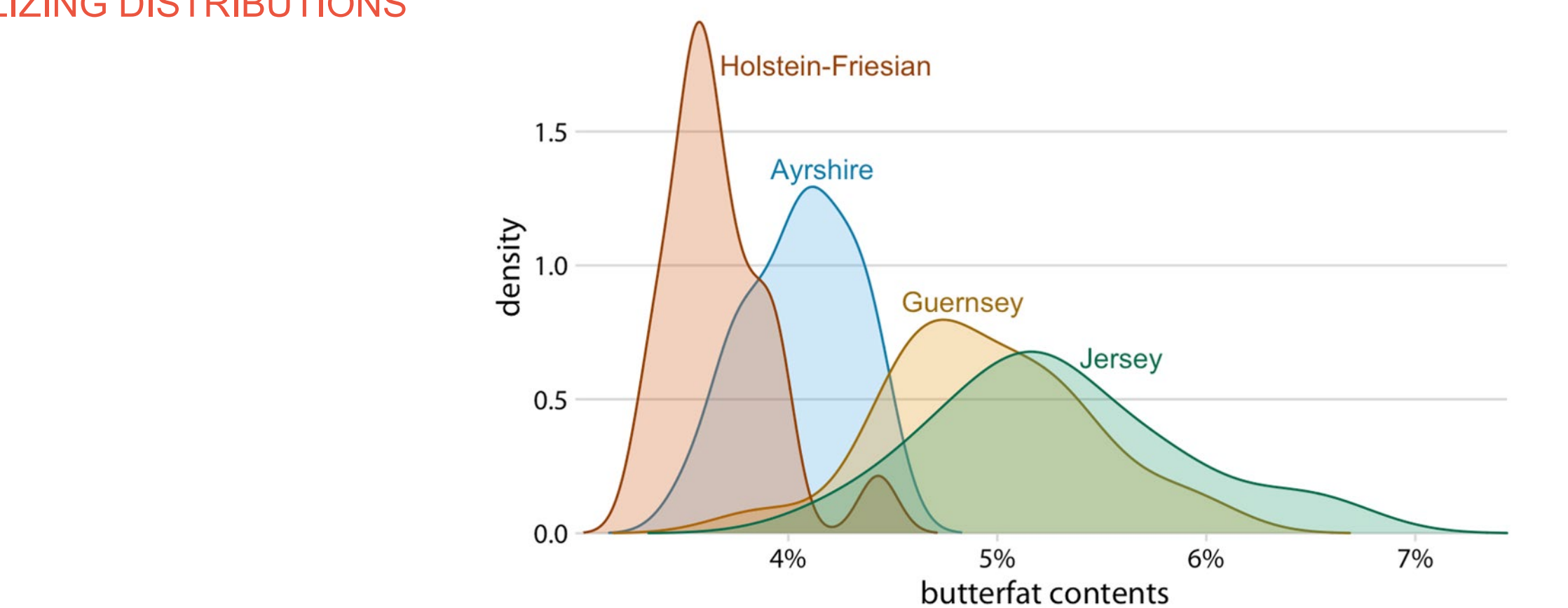

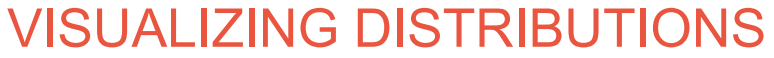

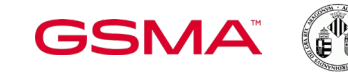

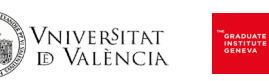

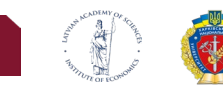

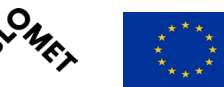

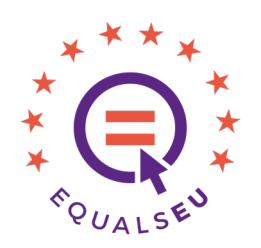

• outlier maximum within upper fence third quartile median <sup>I</sup>first quartile

VISUALIZING DISTRIBUTIONS

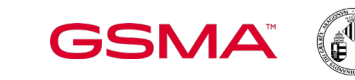

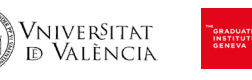

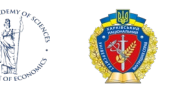

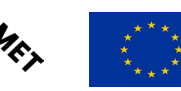

minimum

O

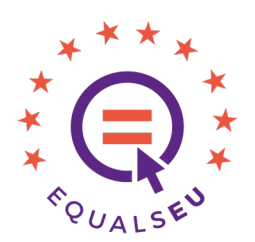

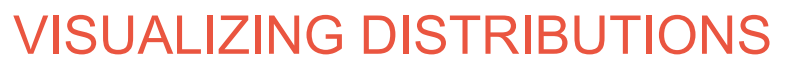

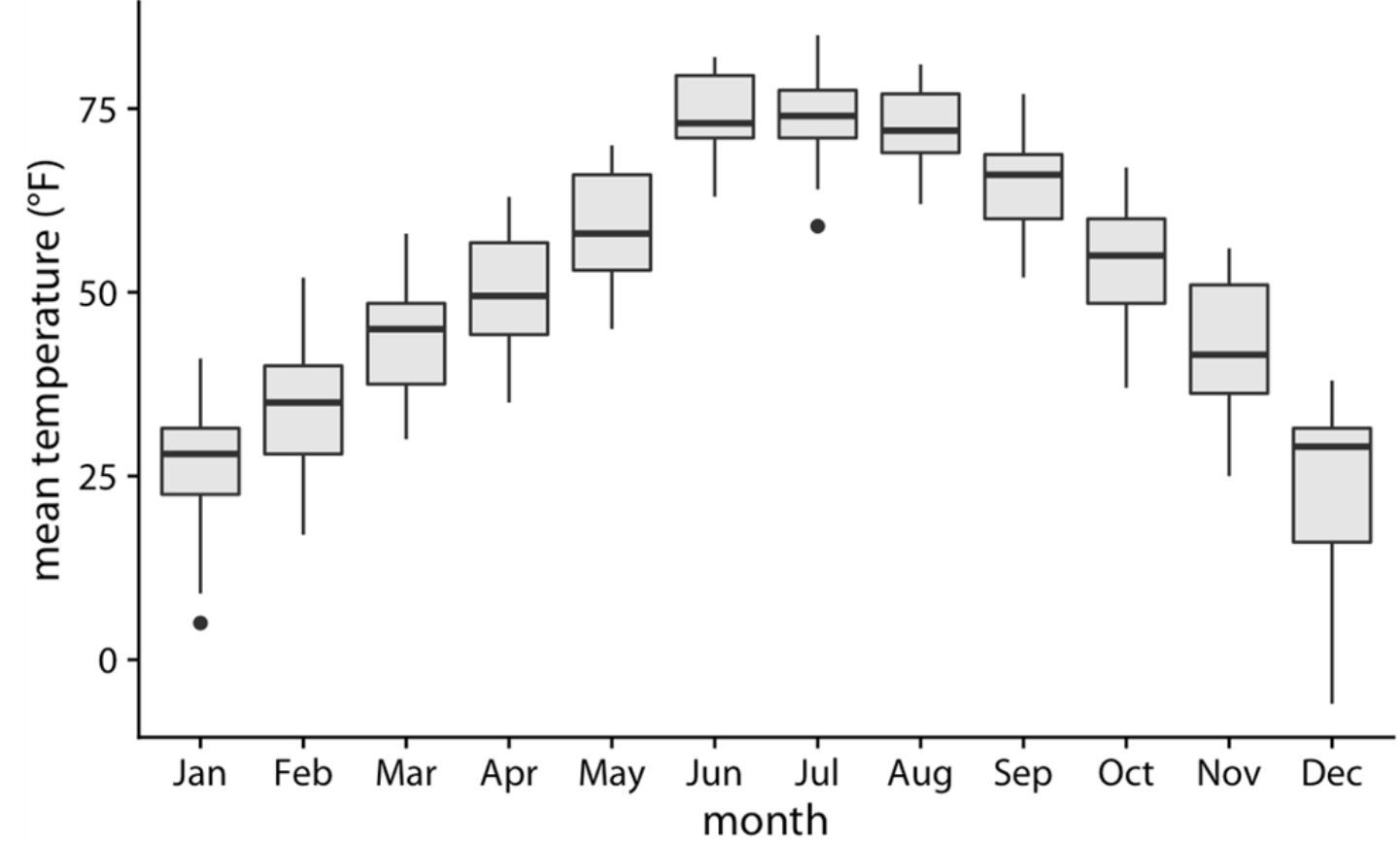

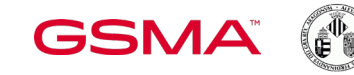

Vniver§itat<br>Id València

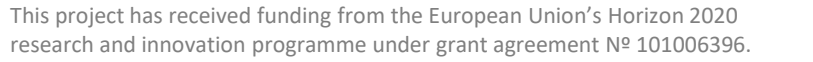

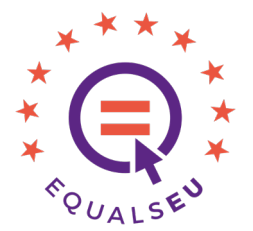

#### VISUALIZING DISTRIBUTIONS

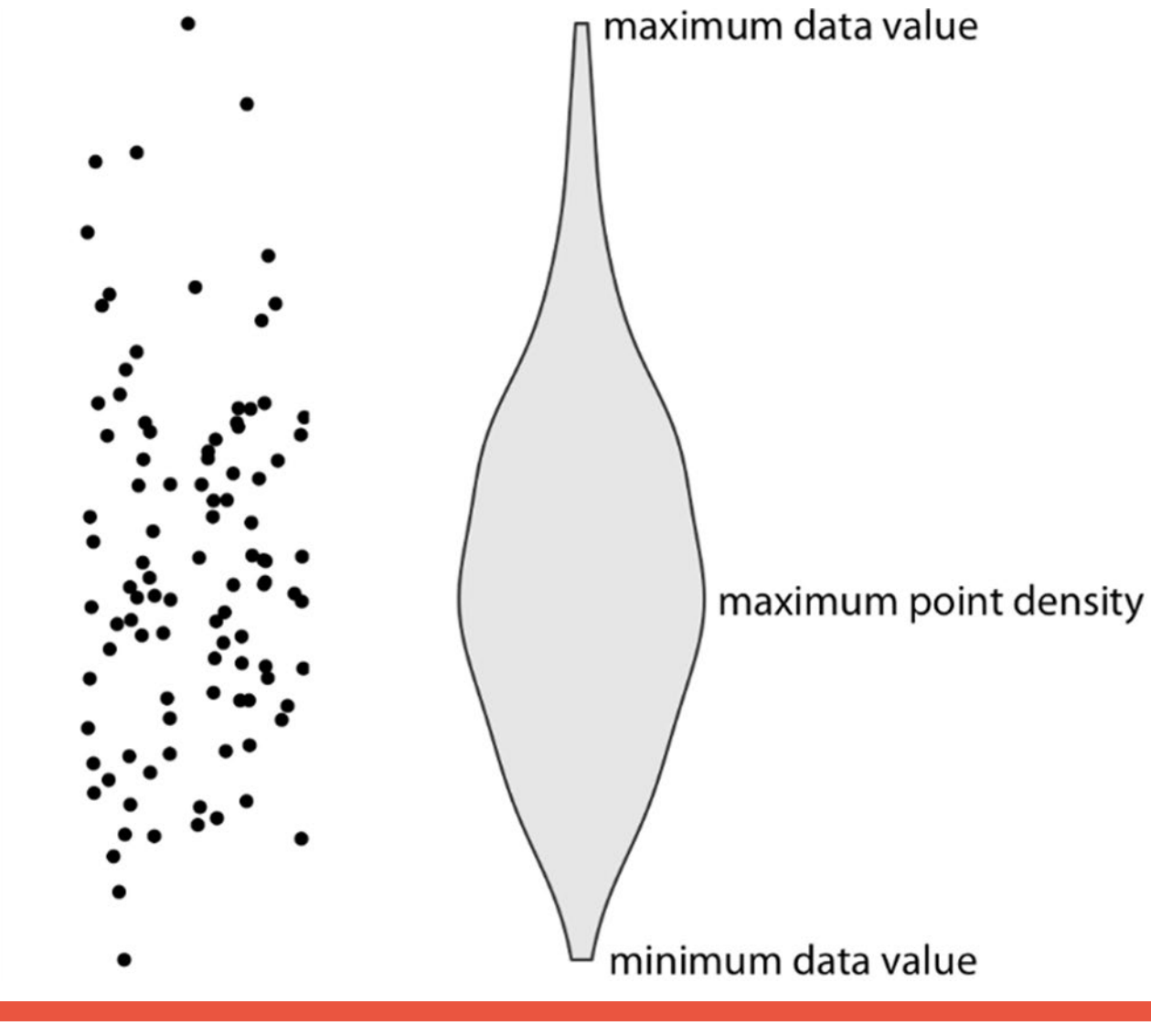

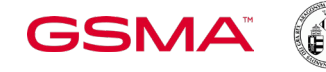

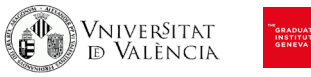

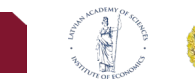

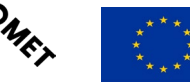

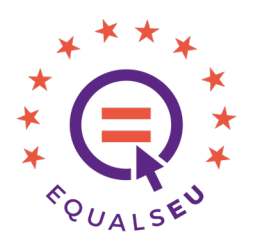

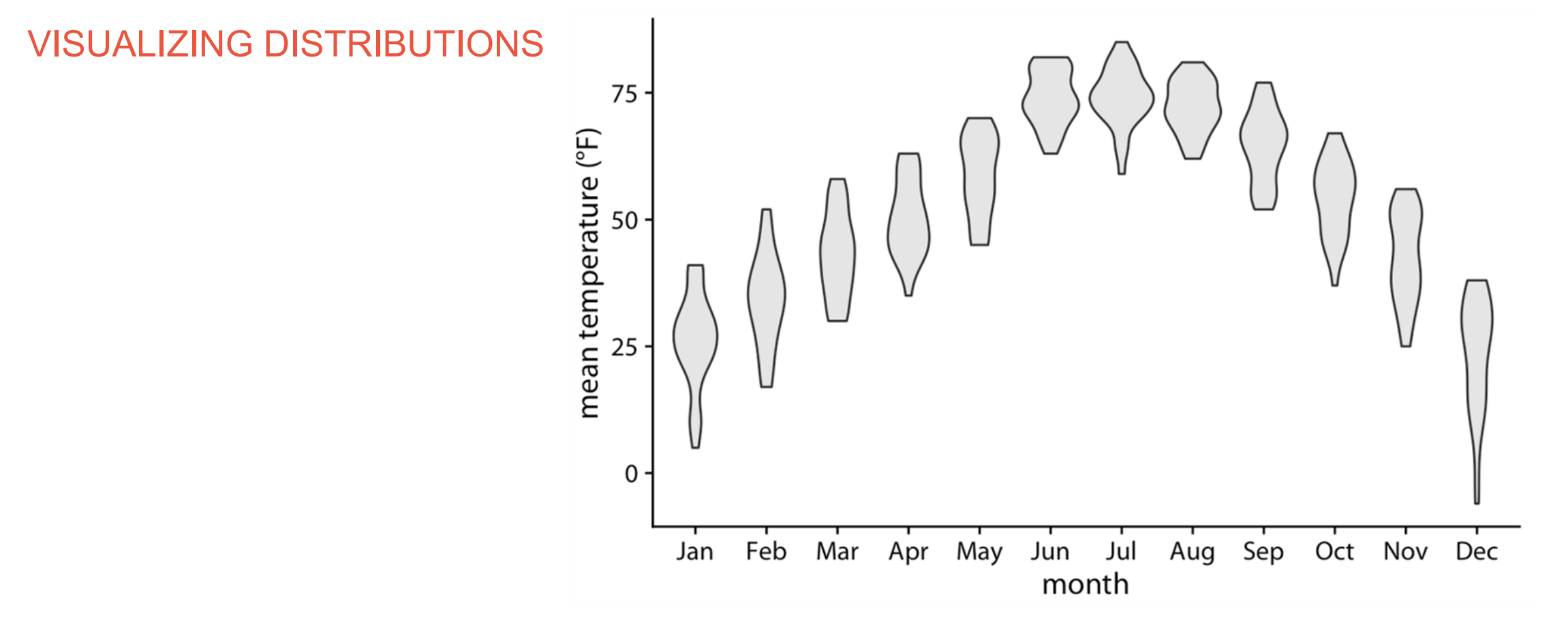

<u>O</u>

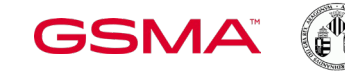

Vniver§itat<br>Id València

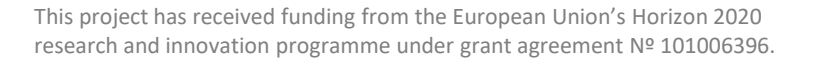

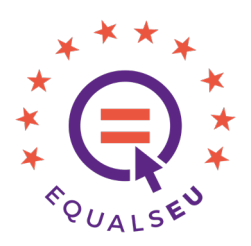

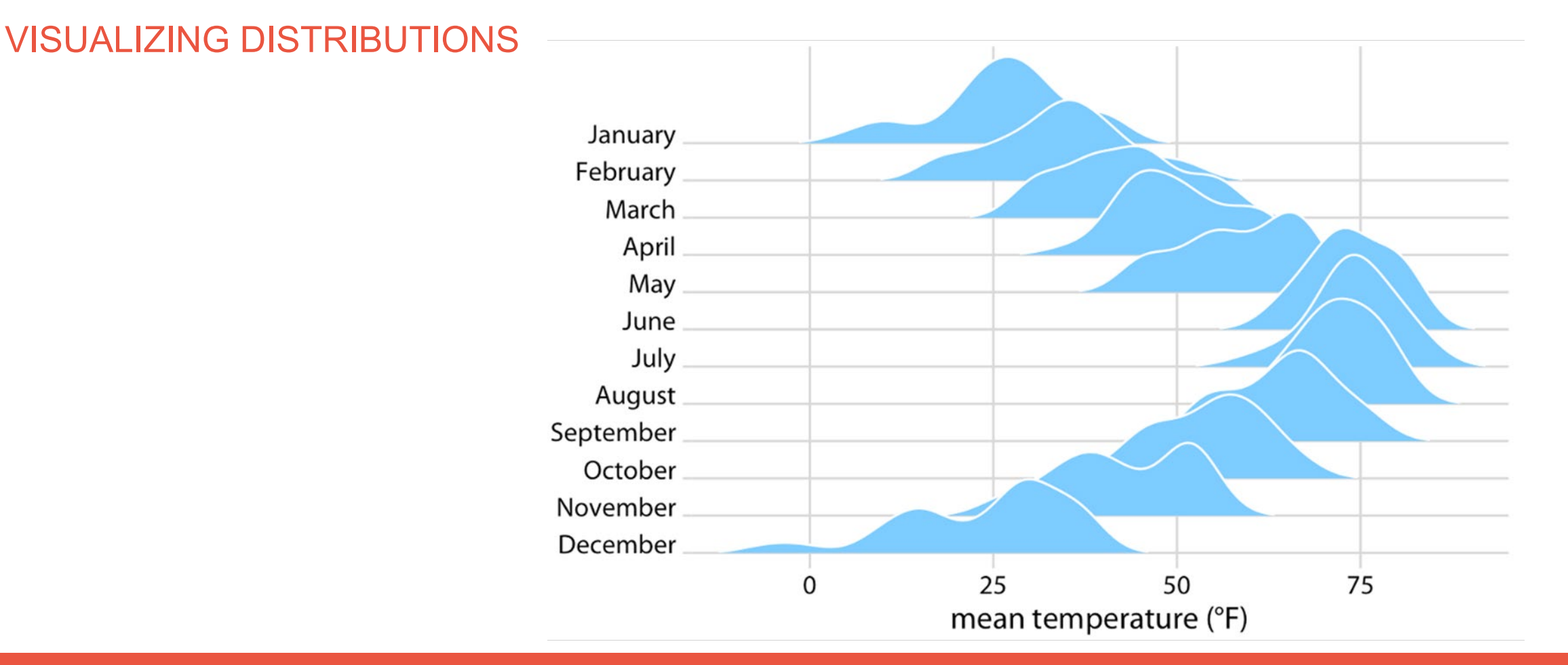

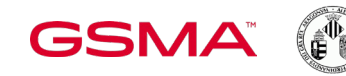

Vniver§itat<br>Id València

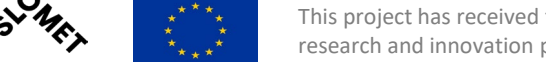

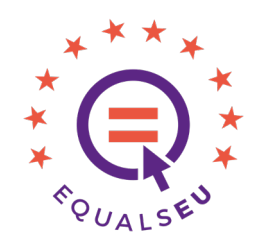

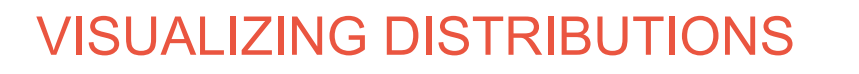

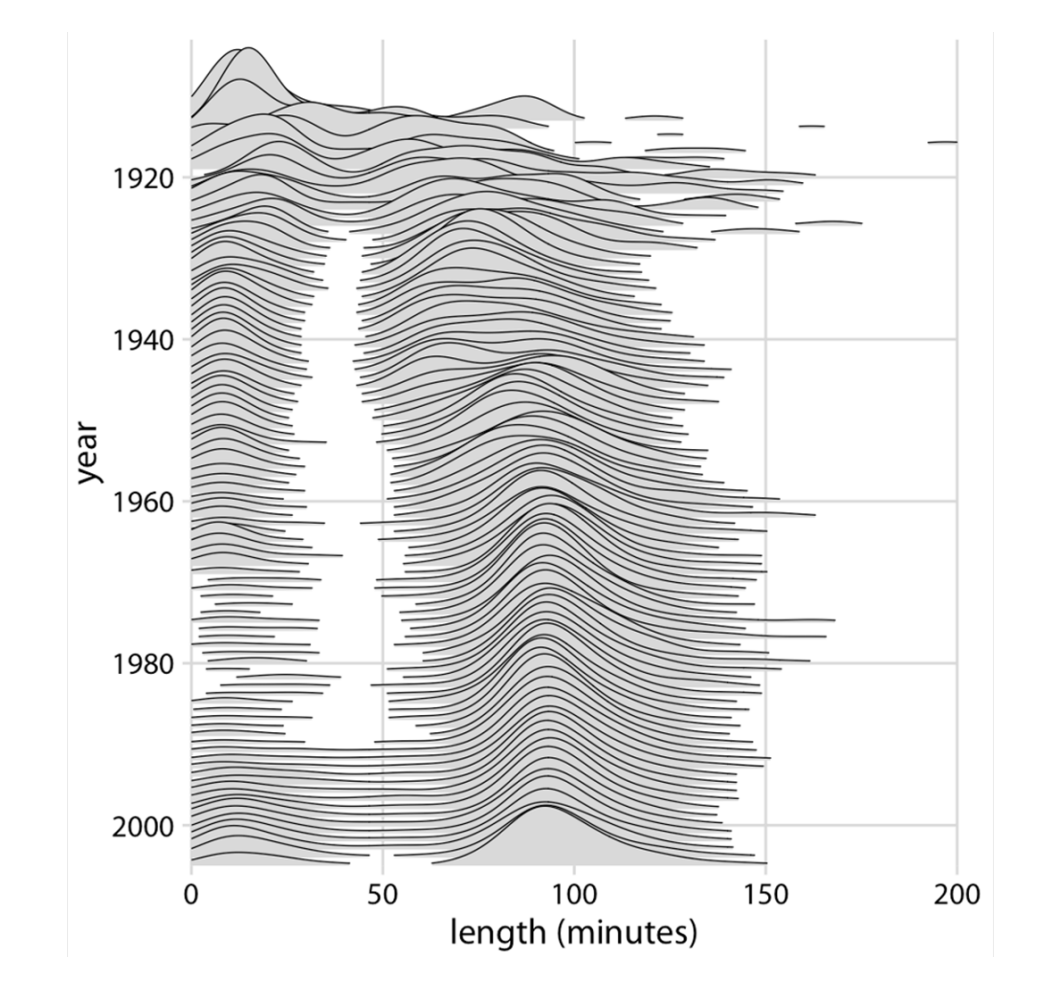

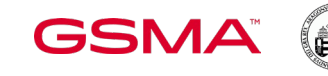

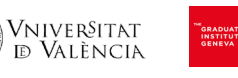

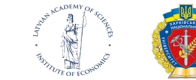

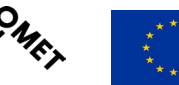

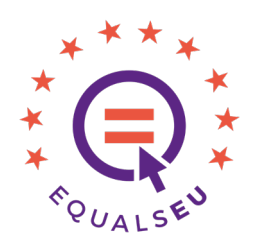

#### VISUALIZING PROPORTIONS

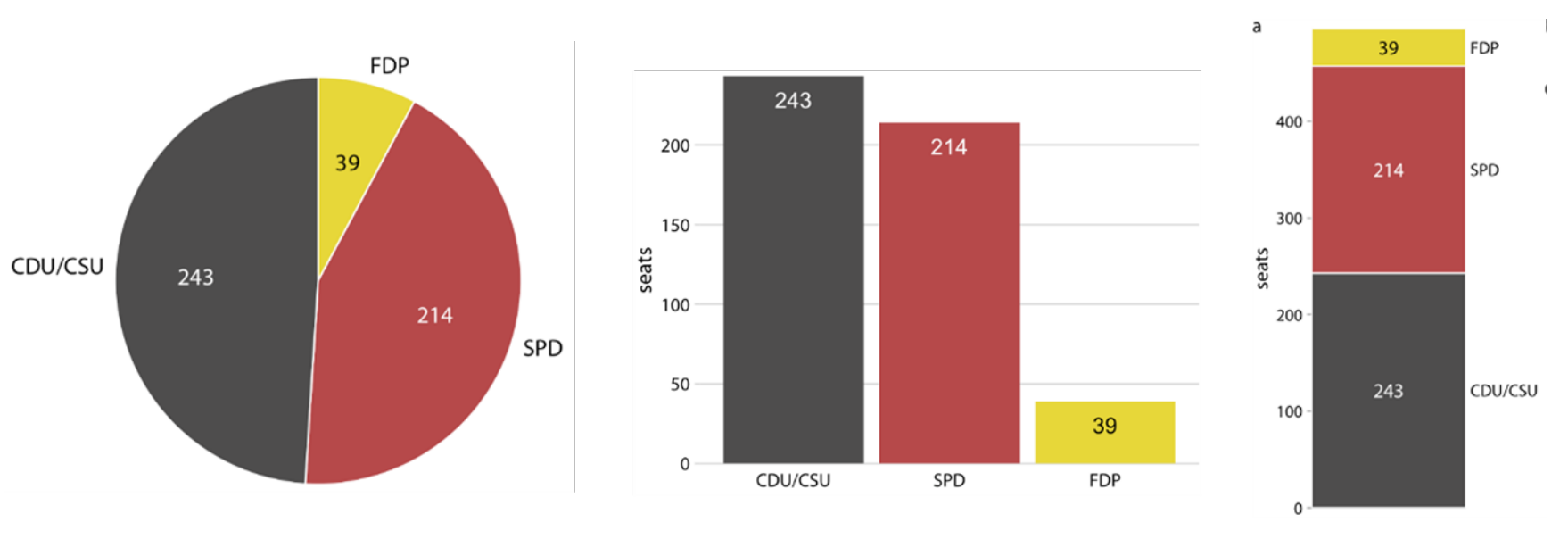

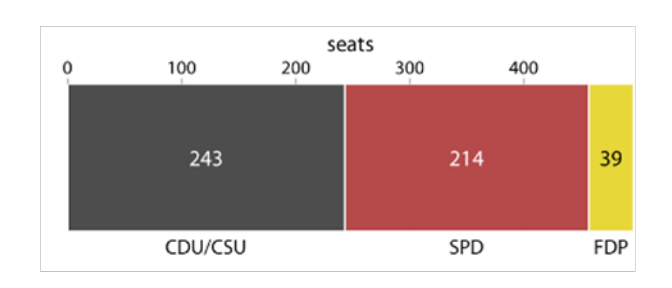

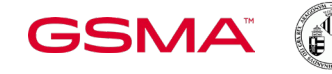

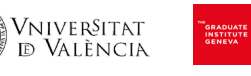

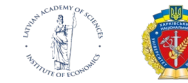

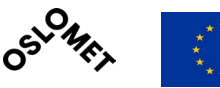

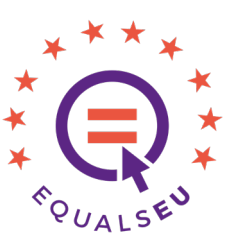

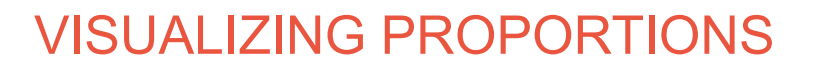

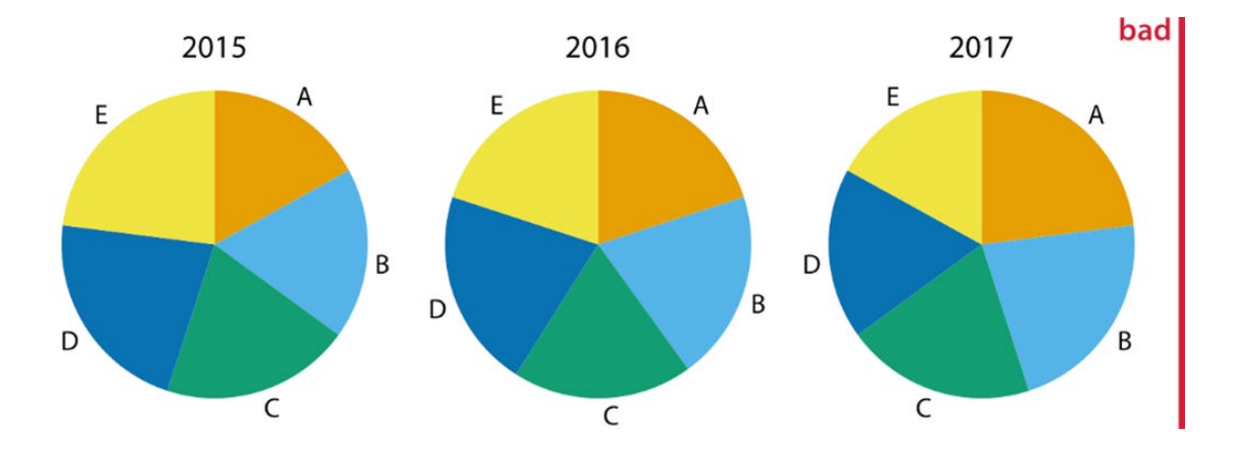

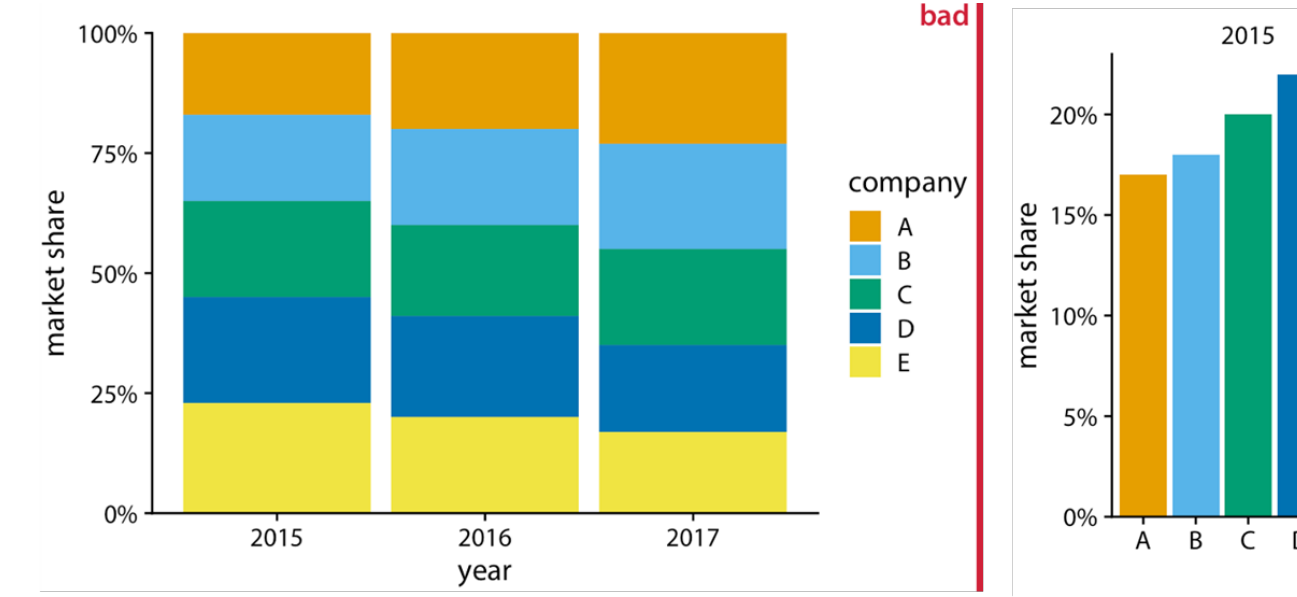

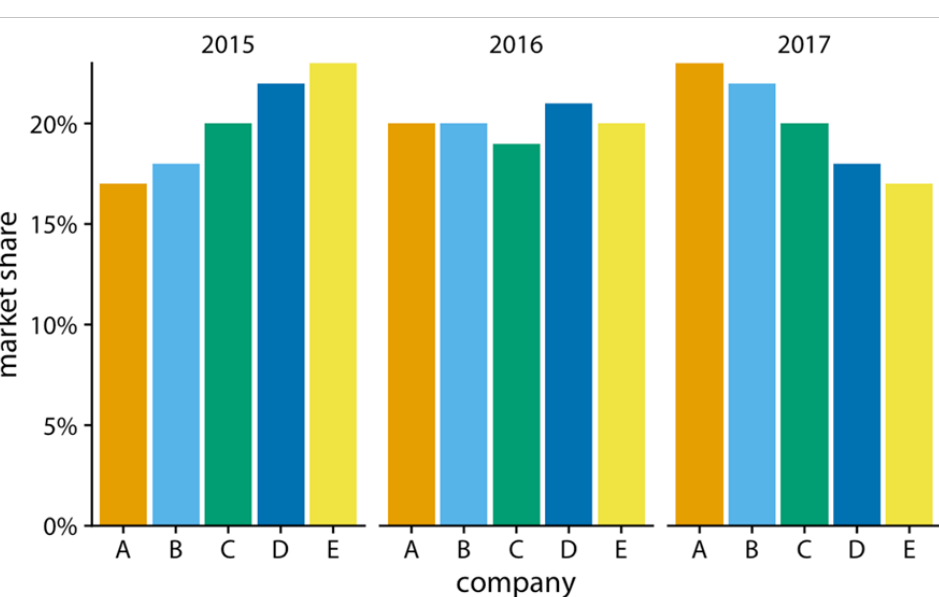

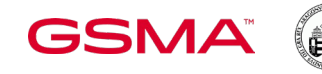

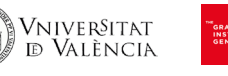

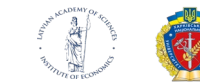

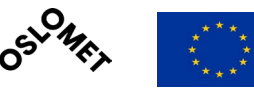

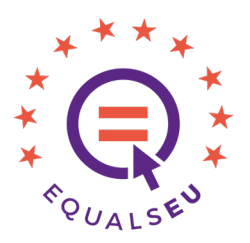

#### VISUALIZING PROPORTIONS

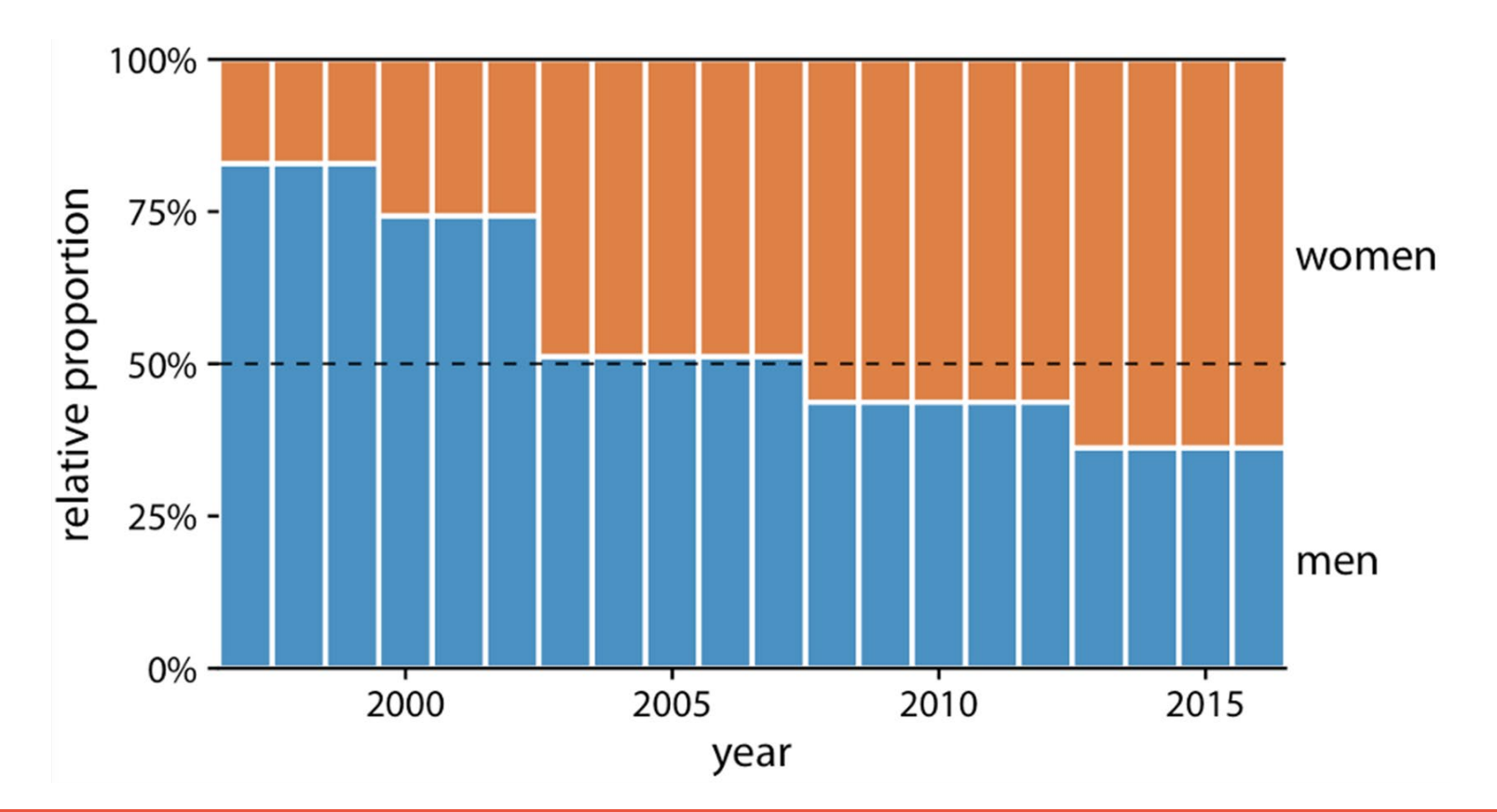

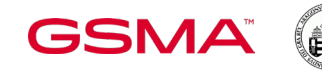

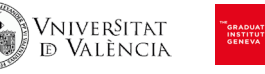

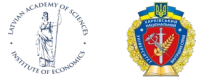

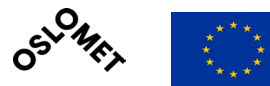

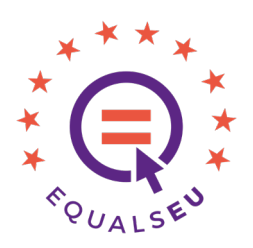

VISUALIZING NESTED PROPORTIONS

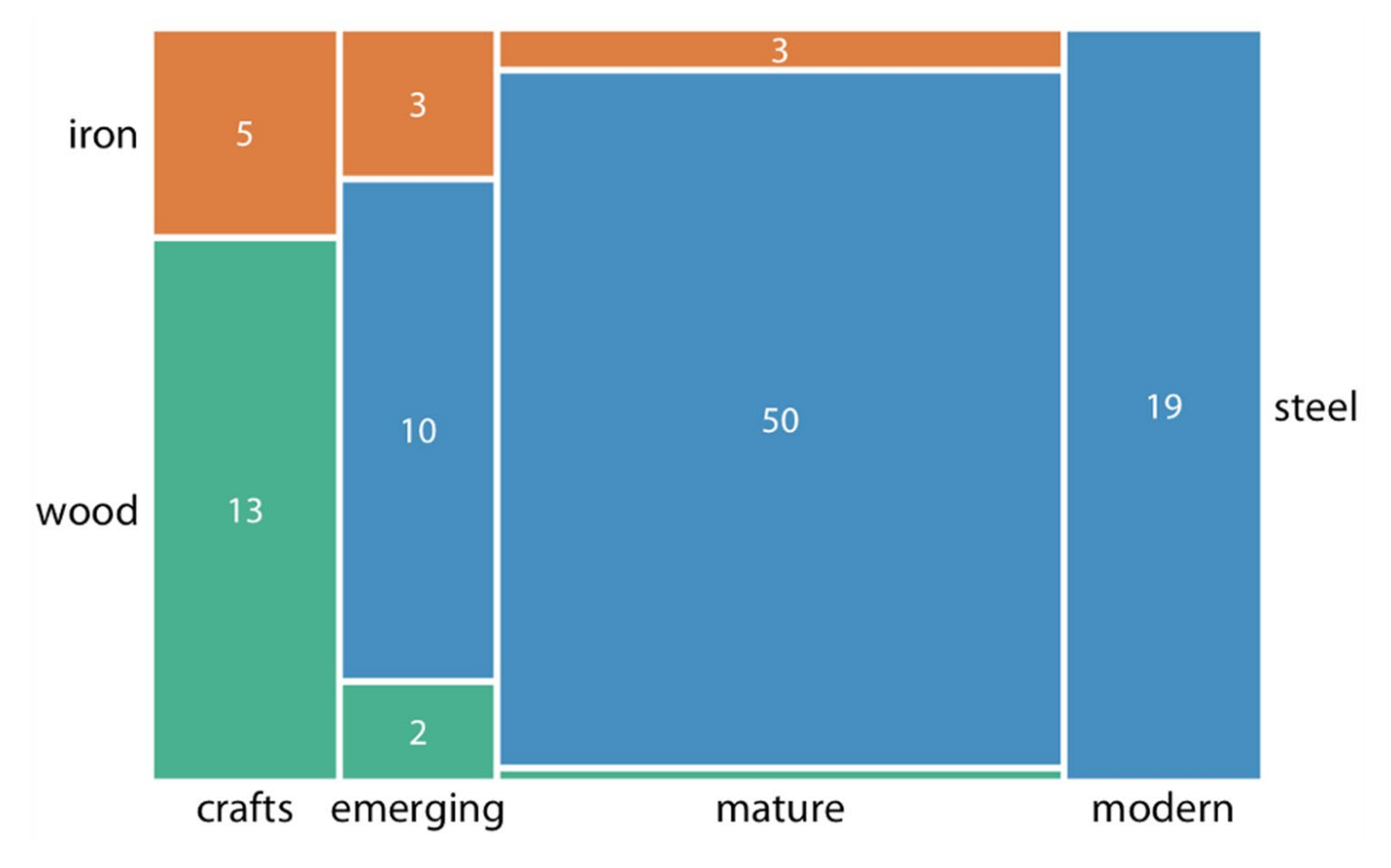

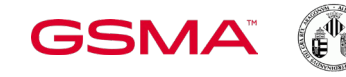

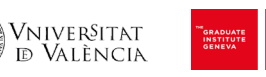

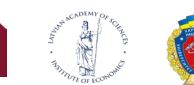

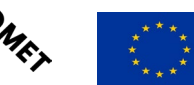

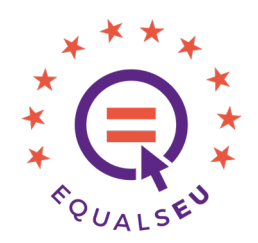

VISUALIZING NESTED PROPORTIONS

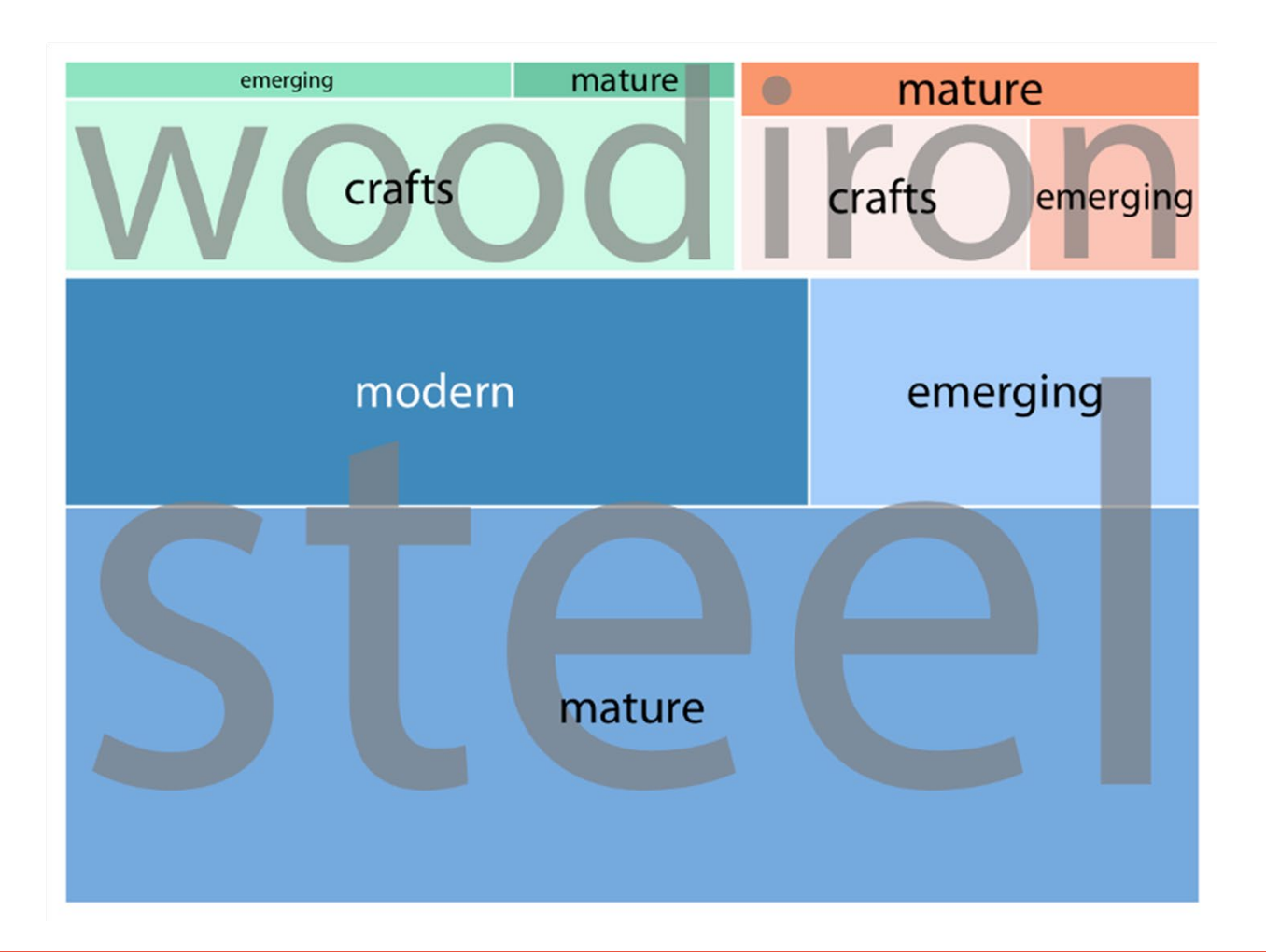

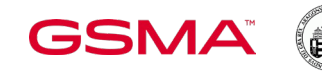

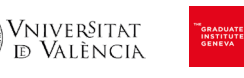

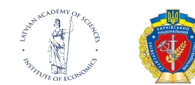

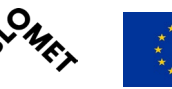

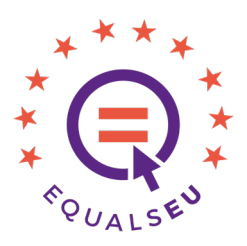

#### VISUALIZING NESTED

#### PROPORTIONS

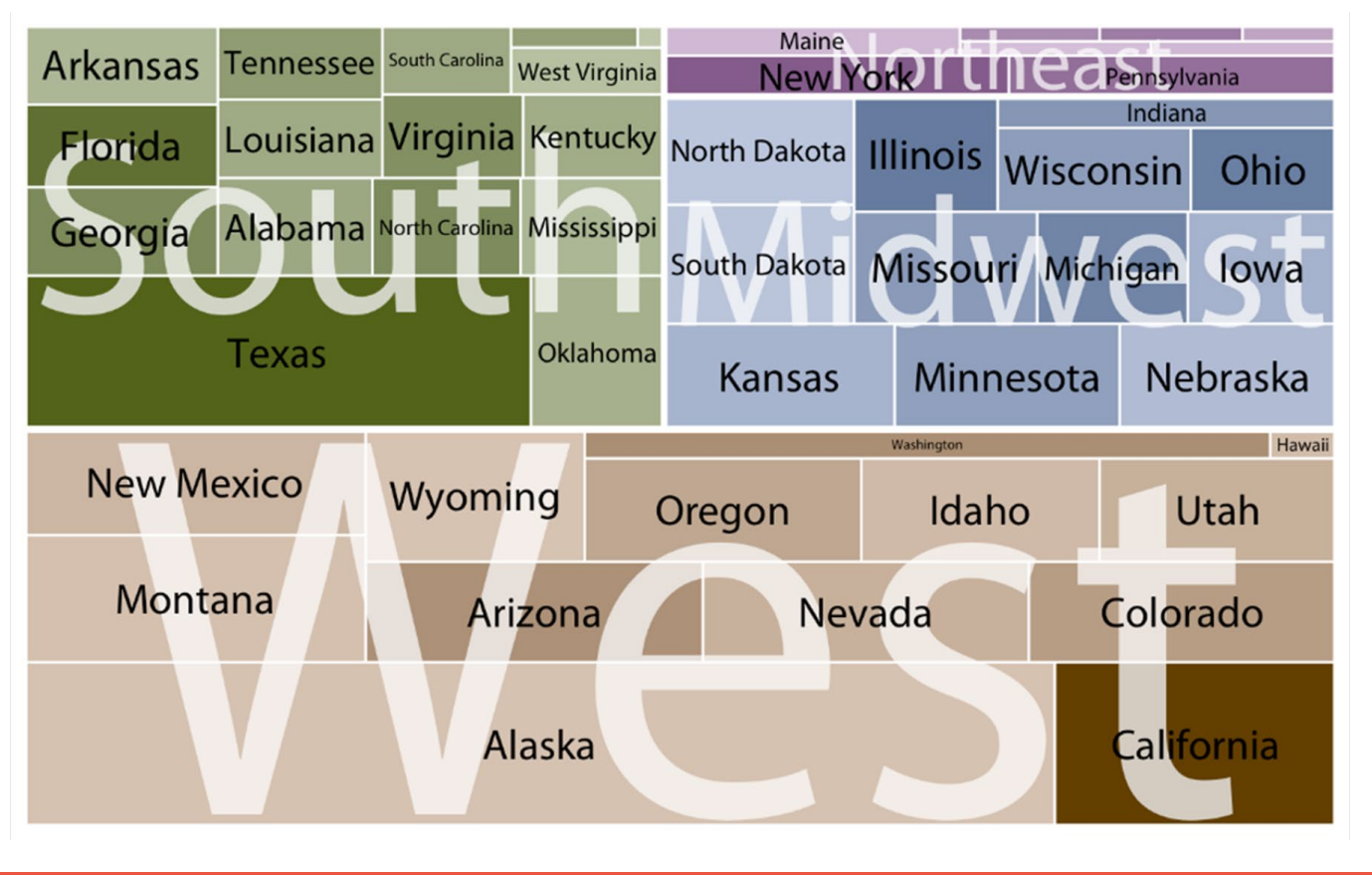

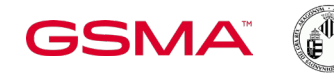

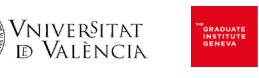

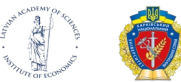

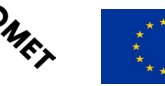

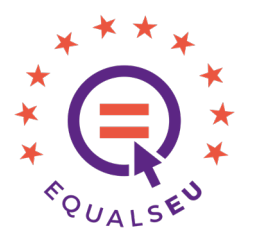

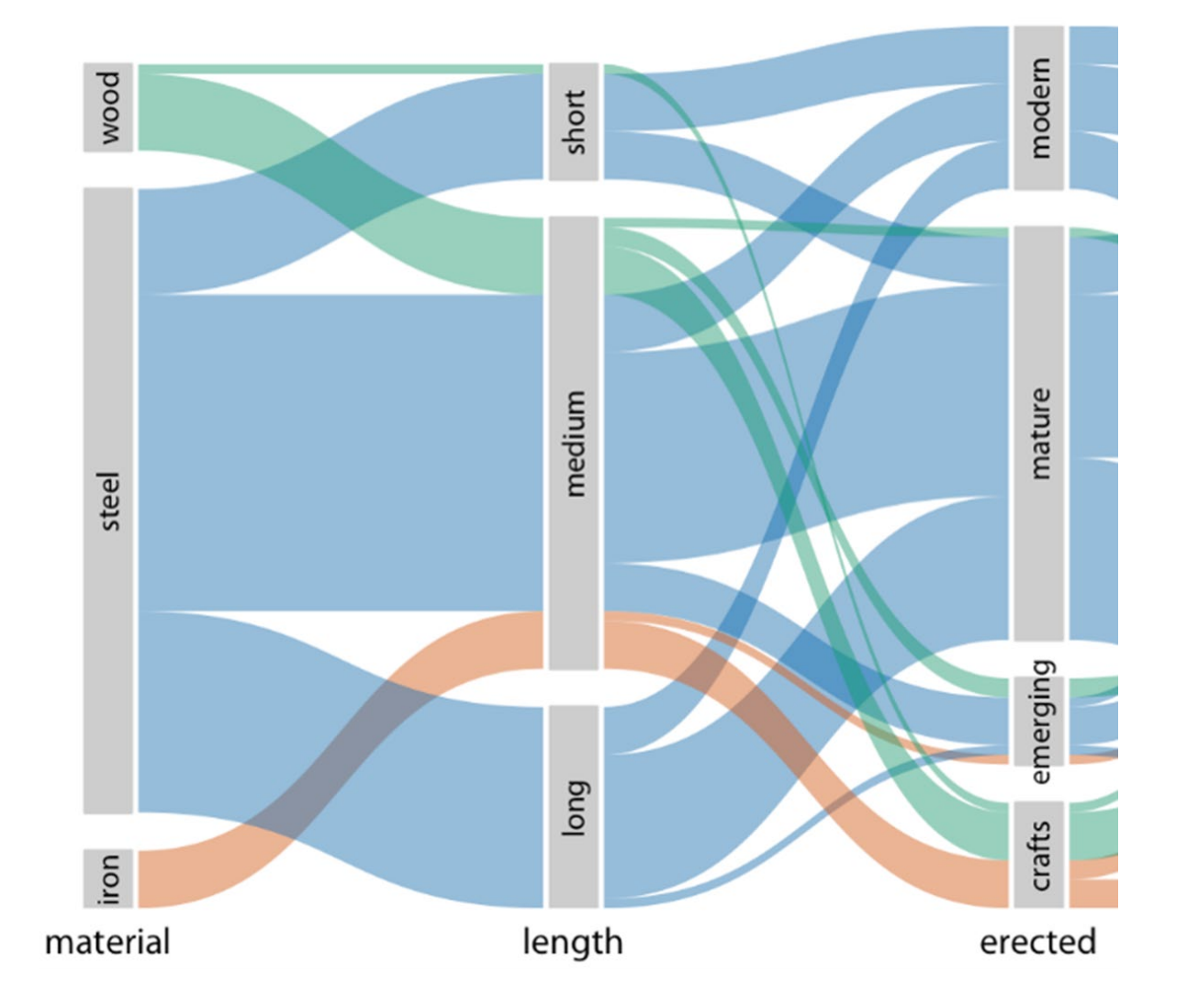

VISUALIZING NESTED PROPORTIONS

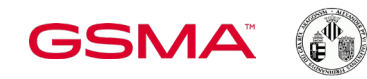

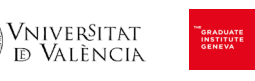

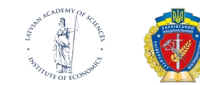

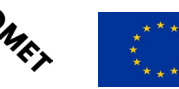
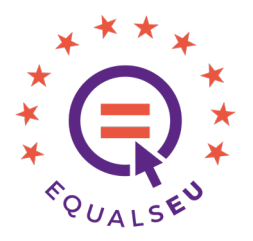

### VISUALIZING TIME SERIES

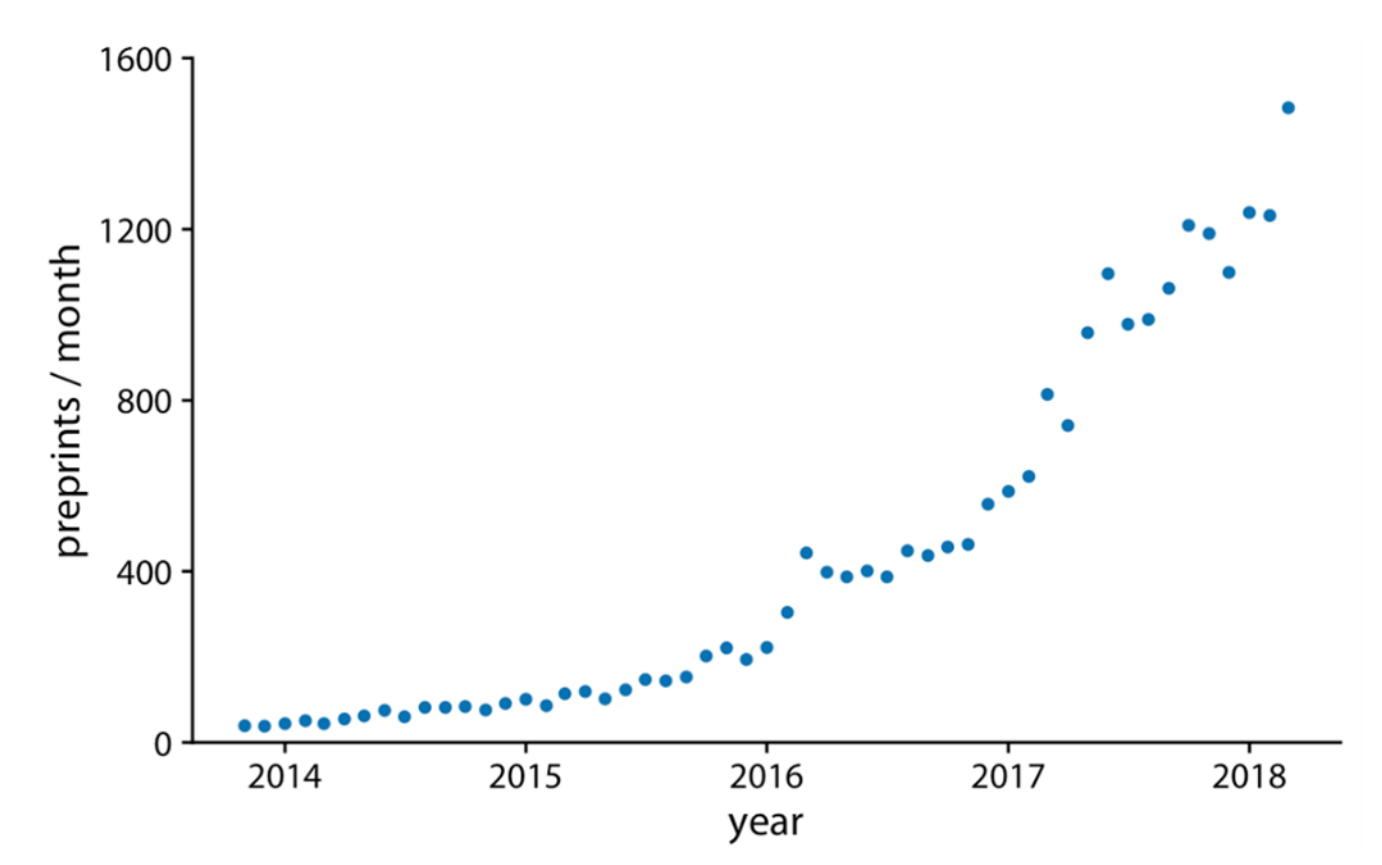

**051-4** 

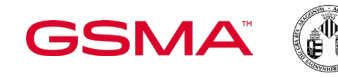

Vniver§itat<br>Id València

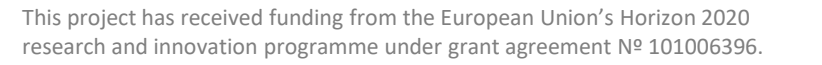

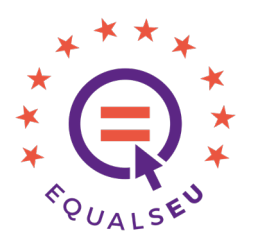

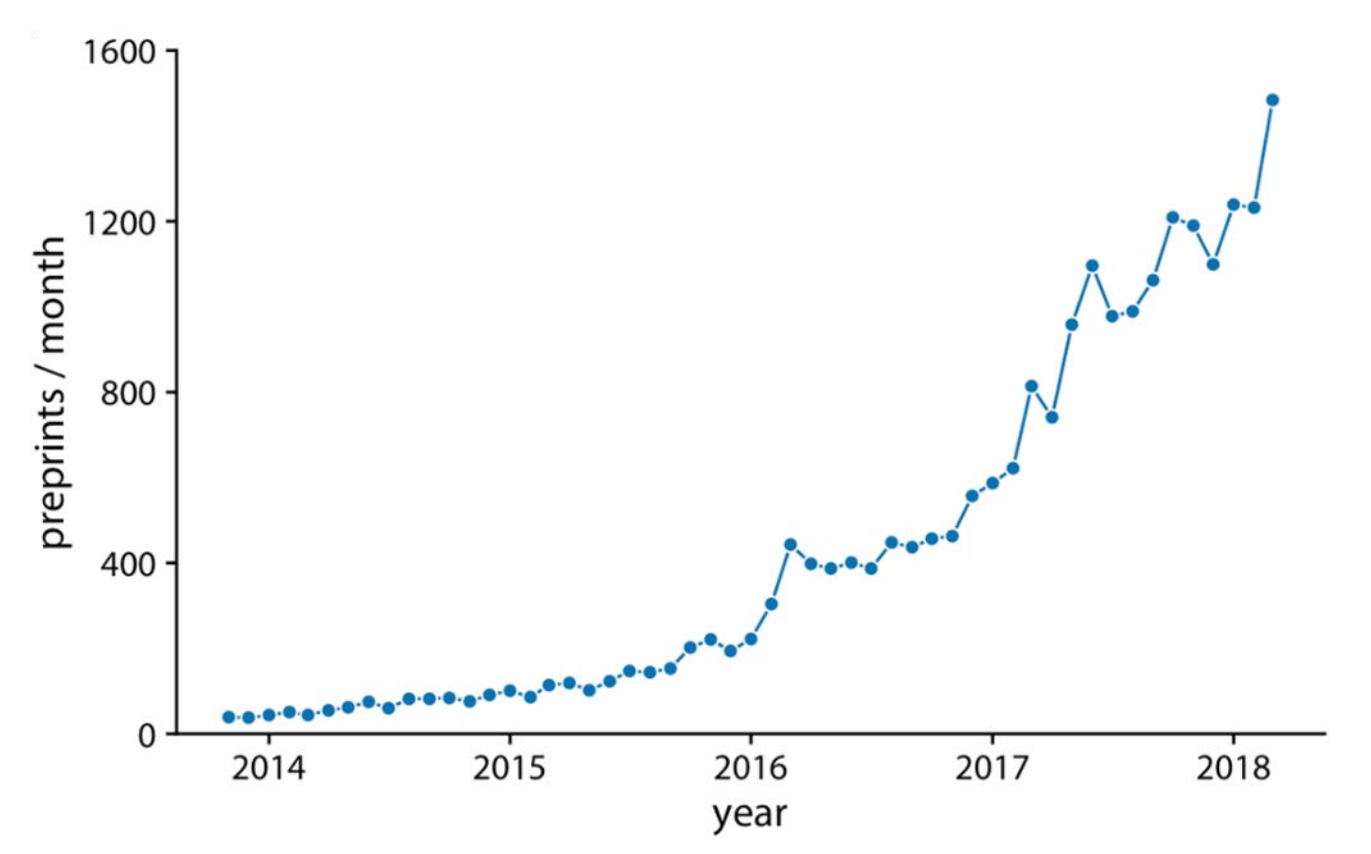

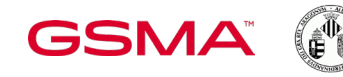

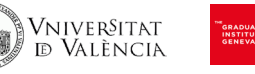

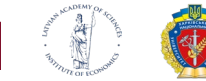

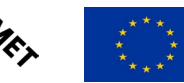

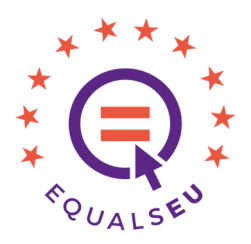

### VISUALIZING TIME SERIES

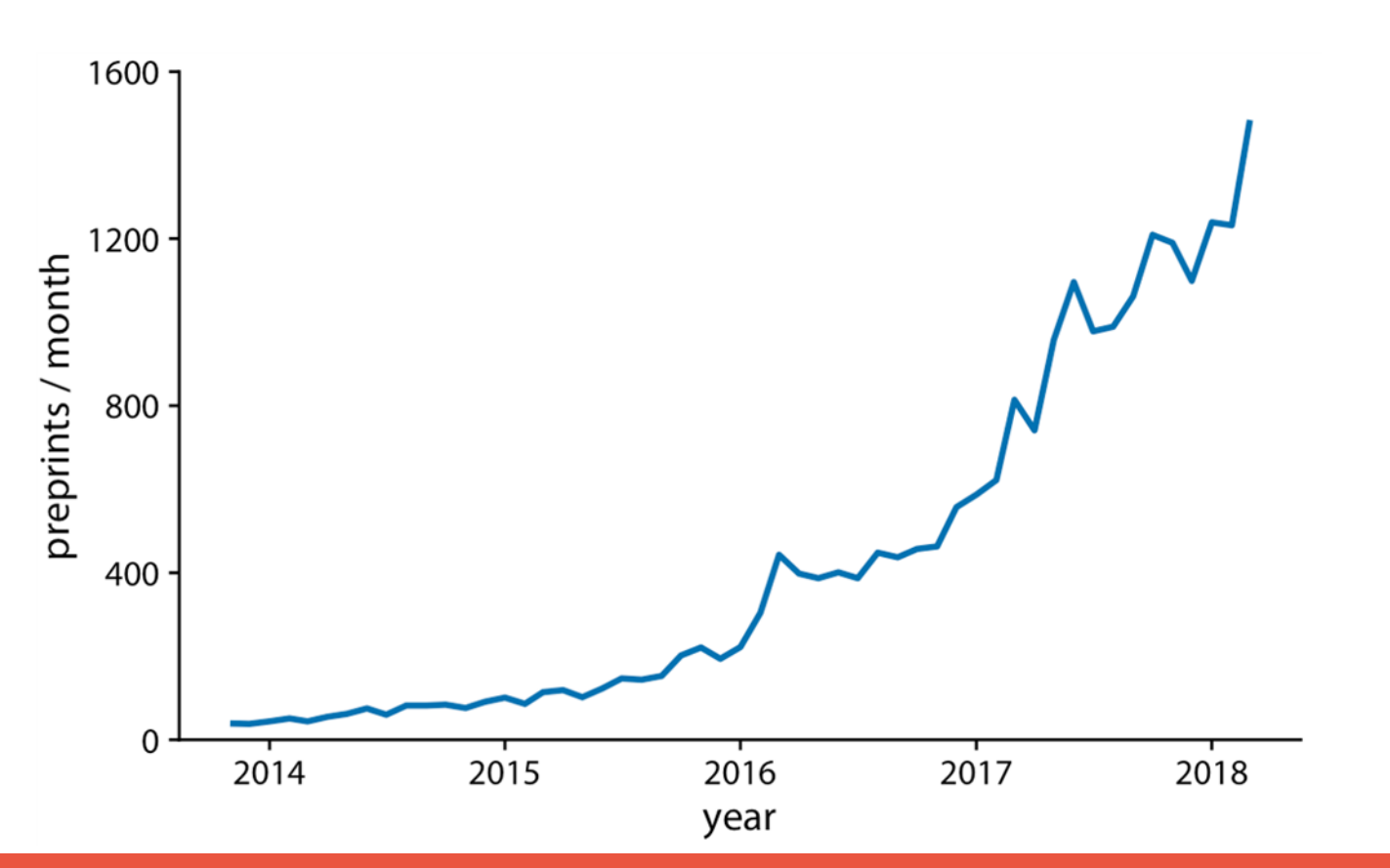

Q

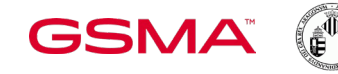

Vniver§itat<br>Id València

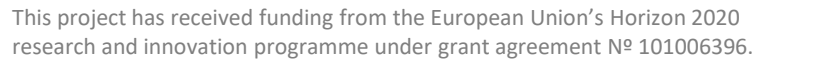

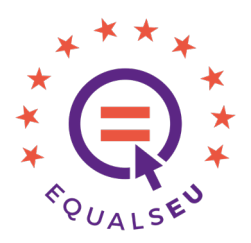

### VISUALIZING TIME SERIES

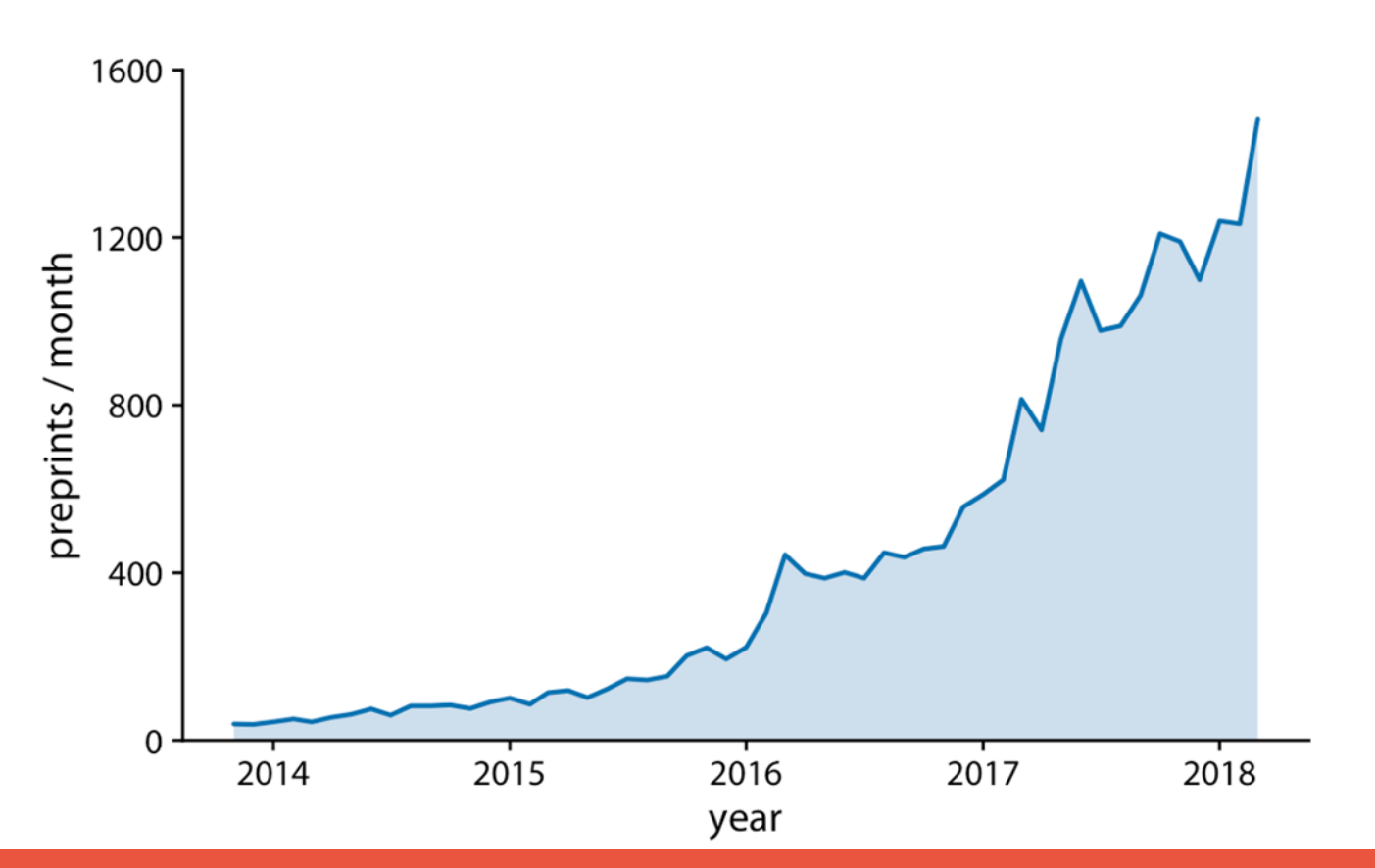

SLP

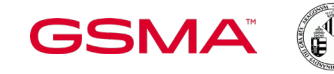

Vniver§itat<br>Id València

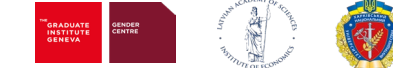

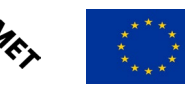

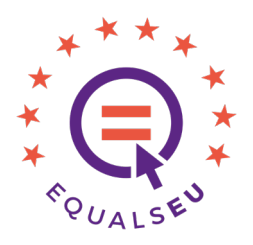

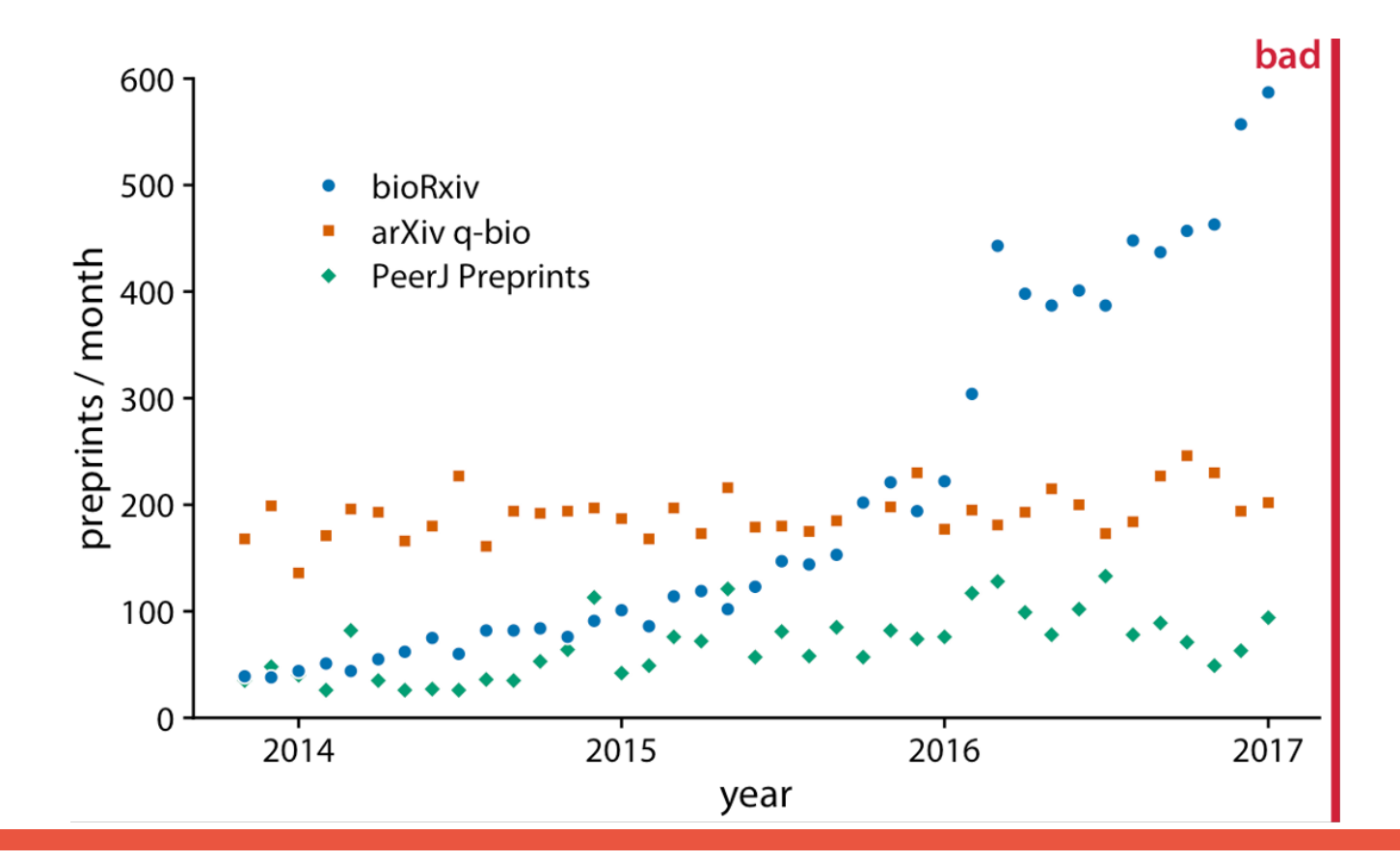

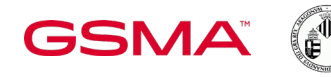

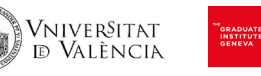

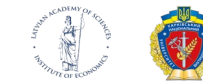

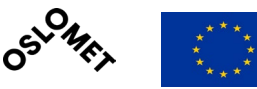

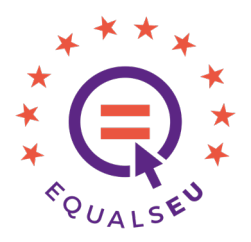

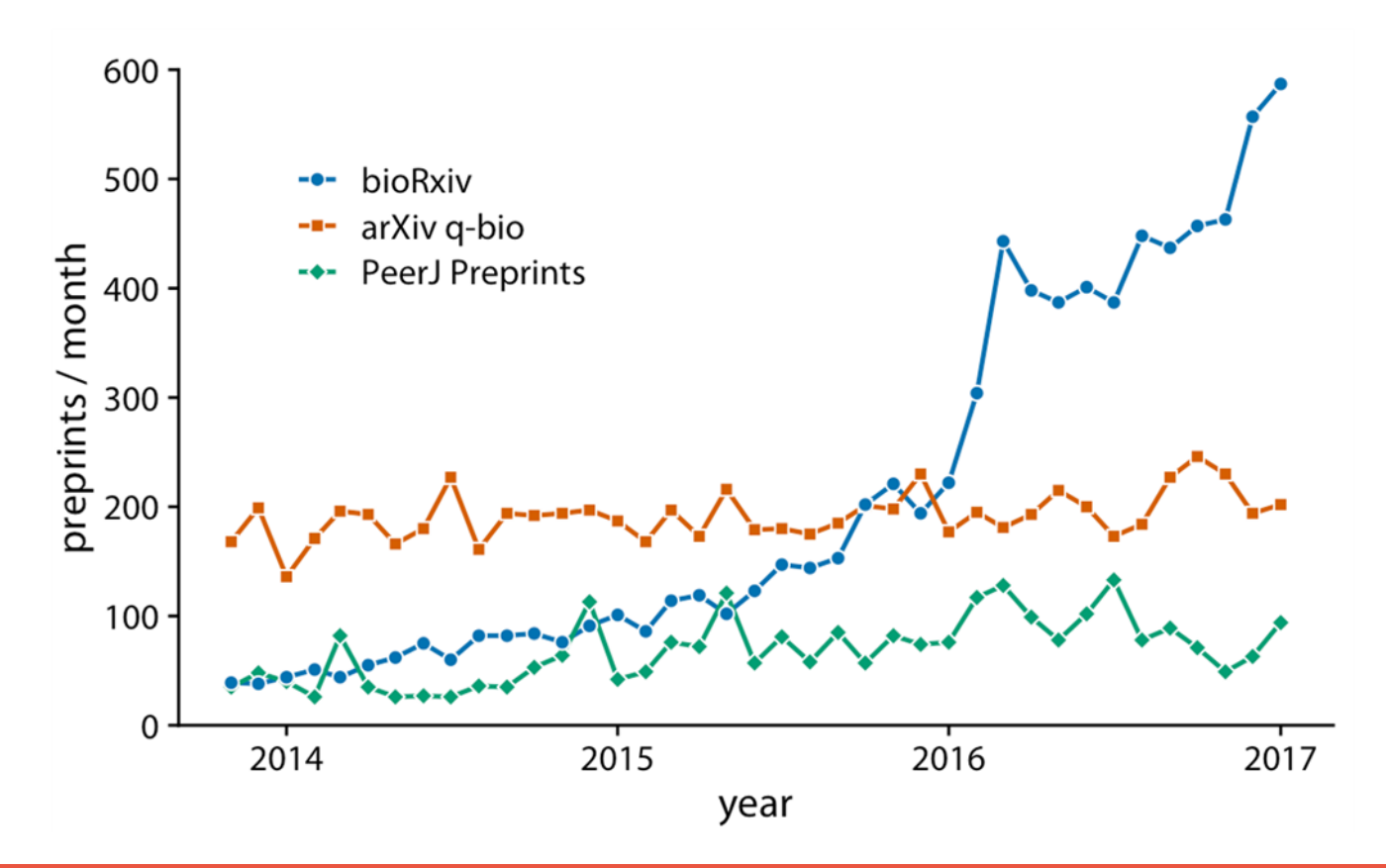

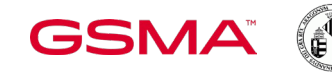

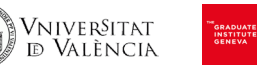

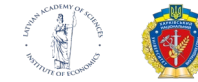

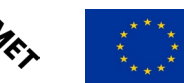

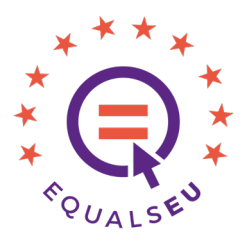

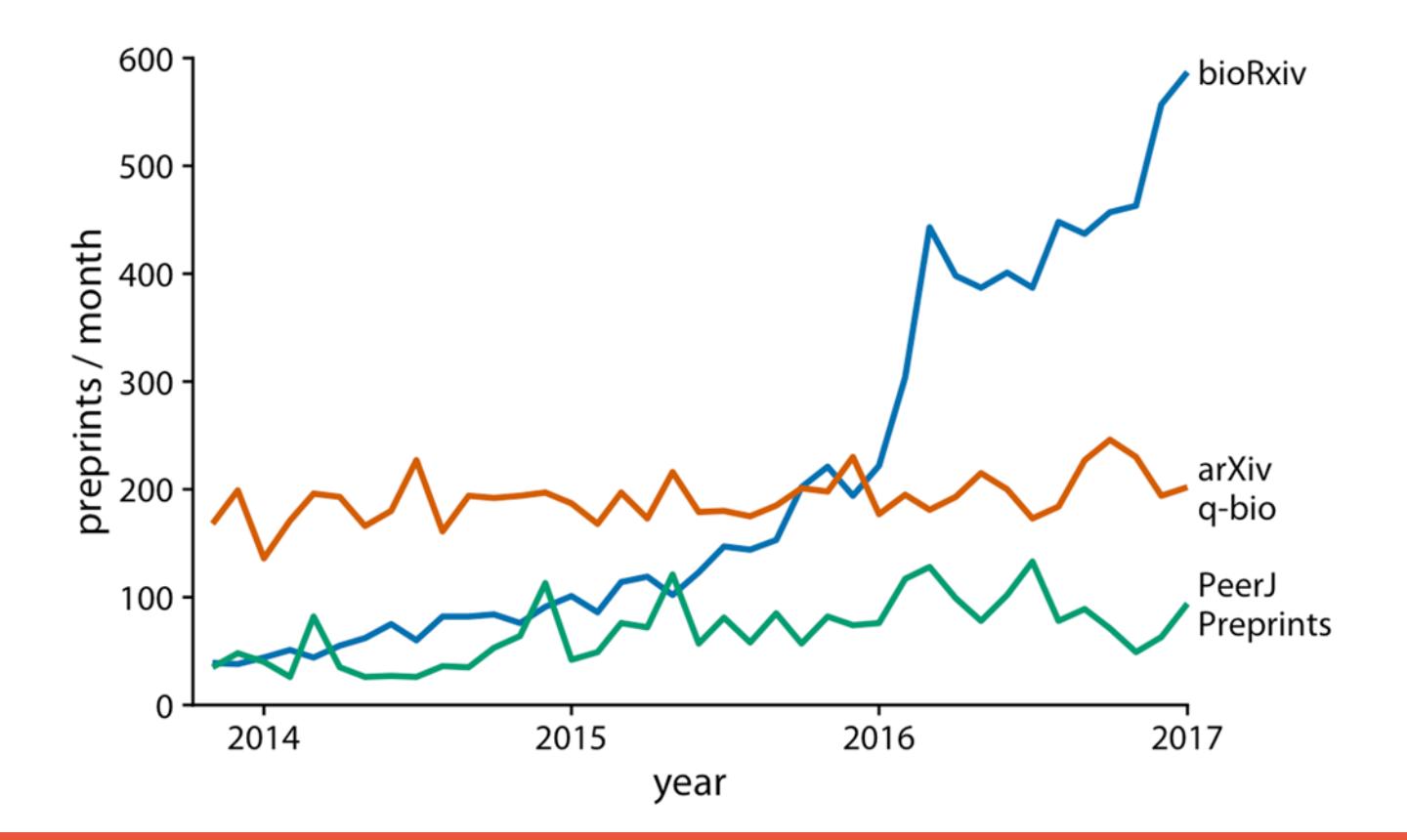

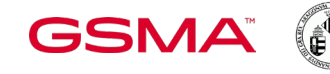

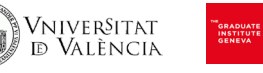

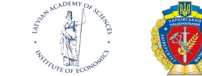

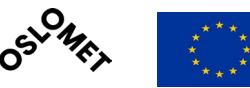

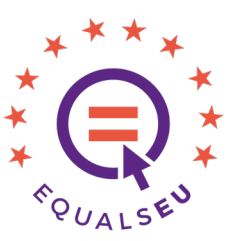

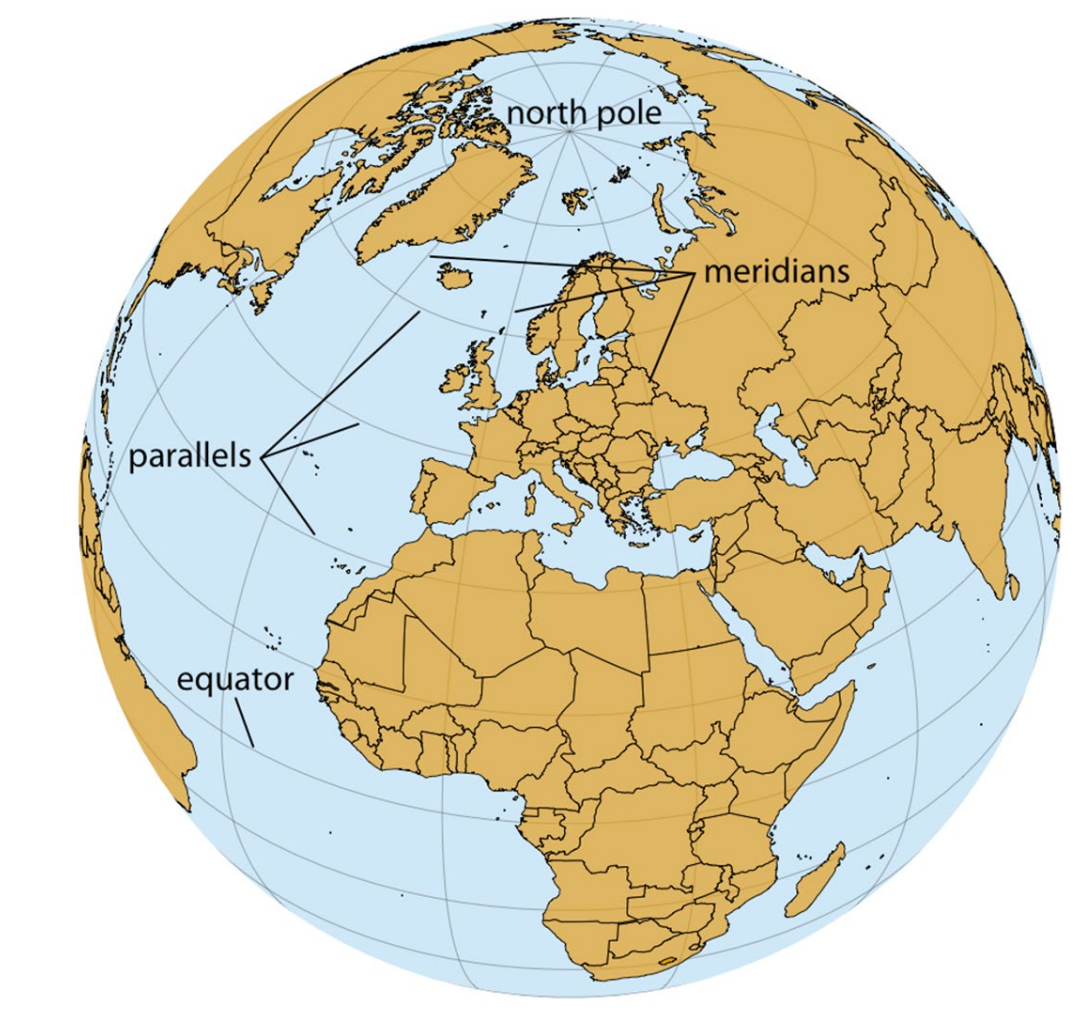

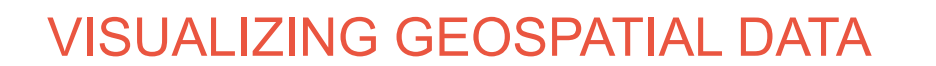

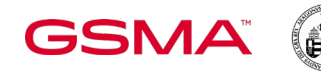

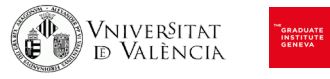

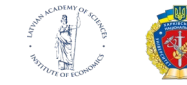

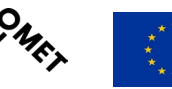

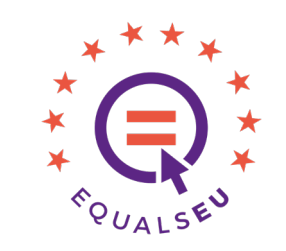

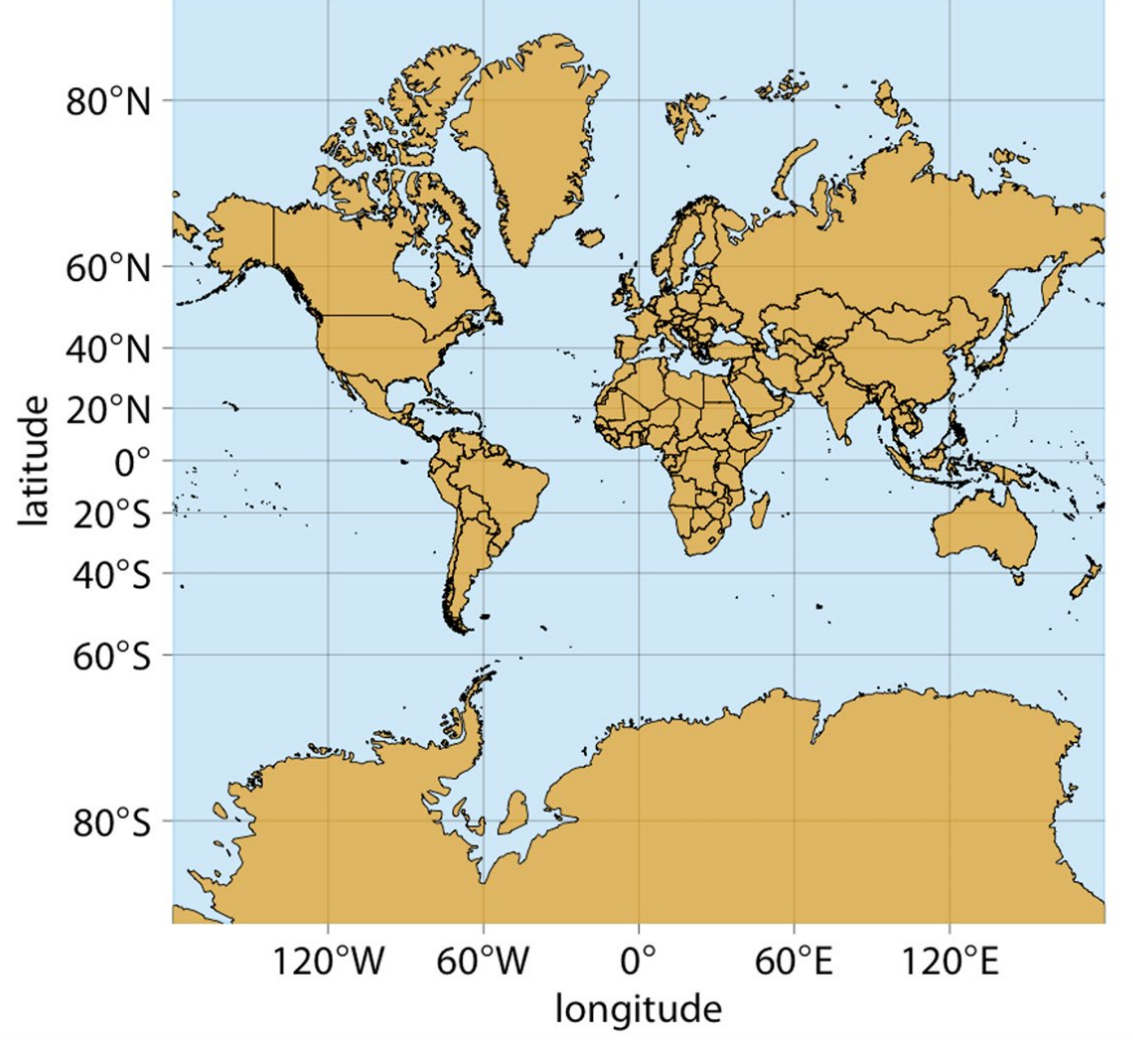

VISUALIZING GEOSPATIAL DATA

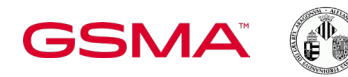

Vniver§itat<br>Id València

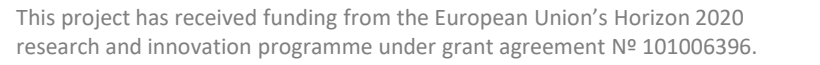

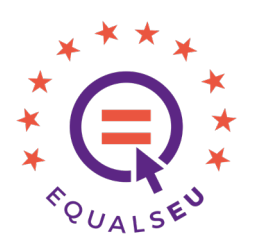

### VISUALIZING GEOSPATIAL DATA

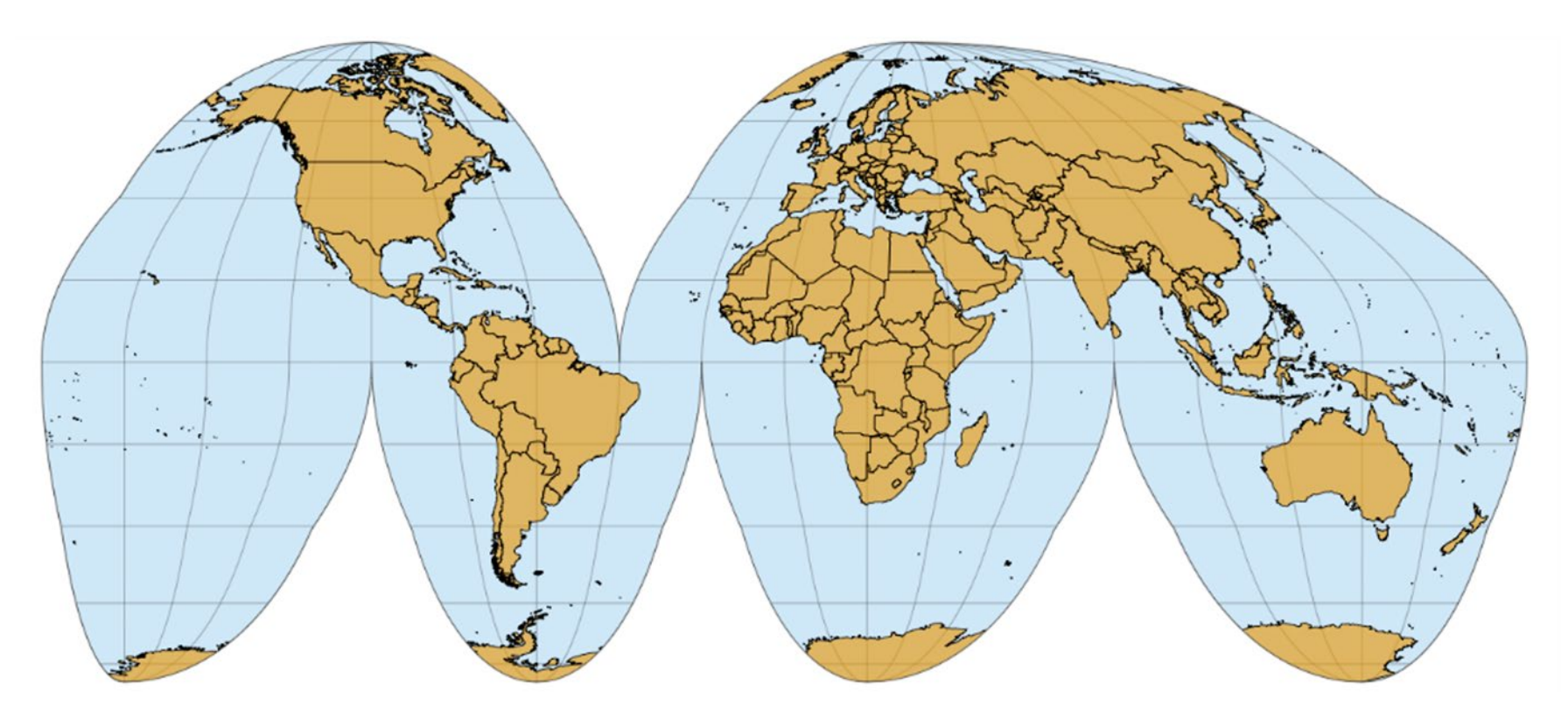

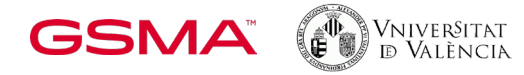

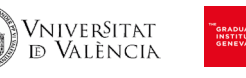

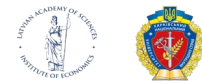

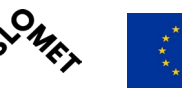

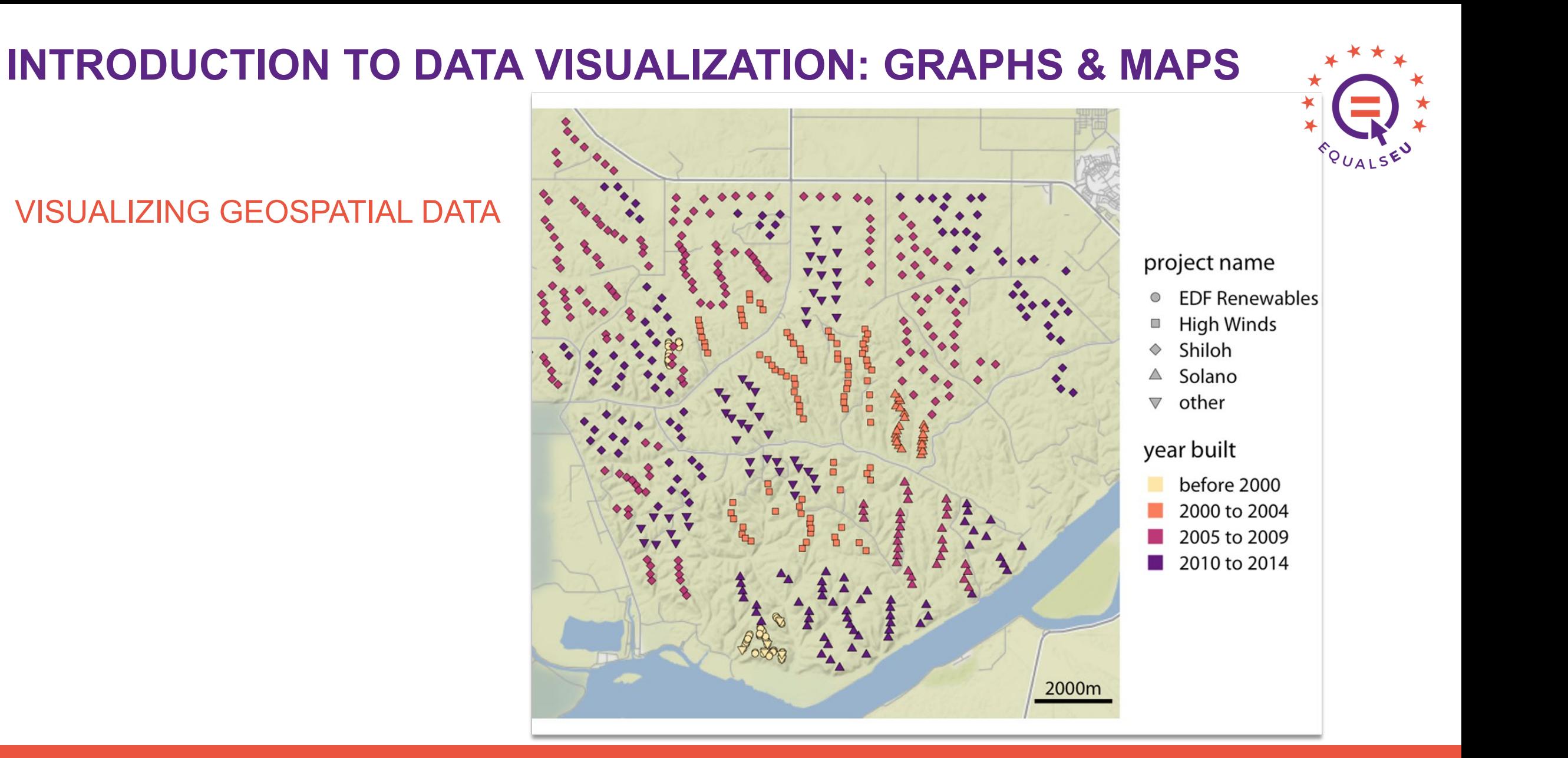

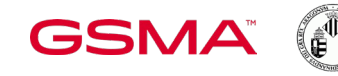

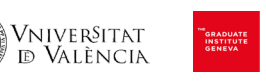

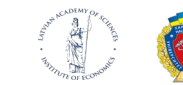

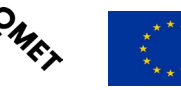

VISUALIZING GEOSPATIAL DATA

median income  $\Box$  > \$105k  $\Box$  \$85k to \$105k  $\Box$  \$60k to \$85k \$30k to \$60k  $\sim$  \$30k

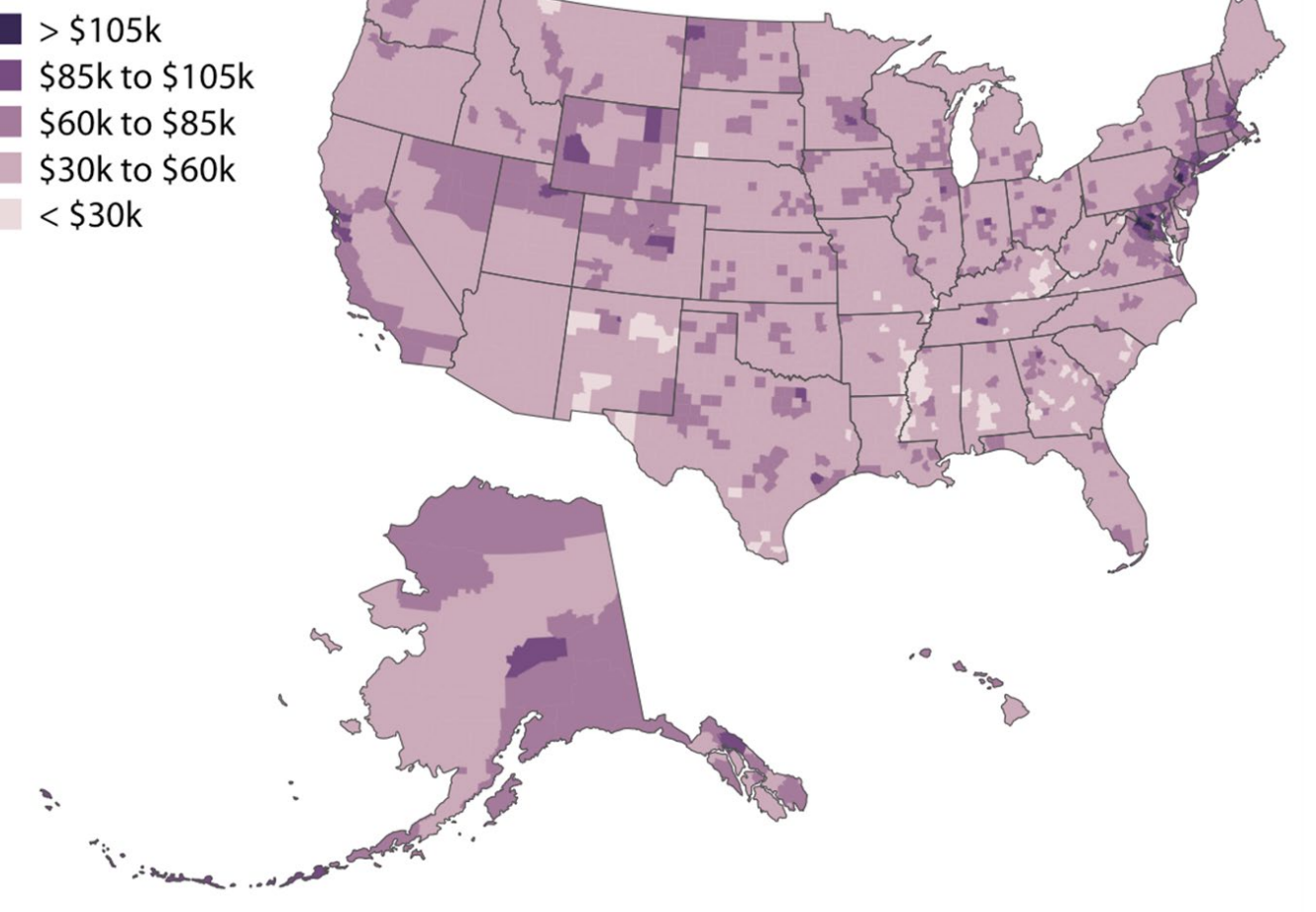

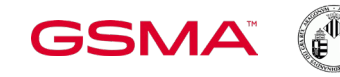

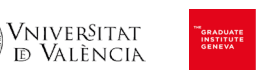

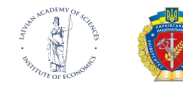

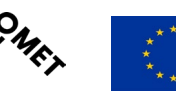

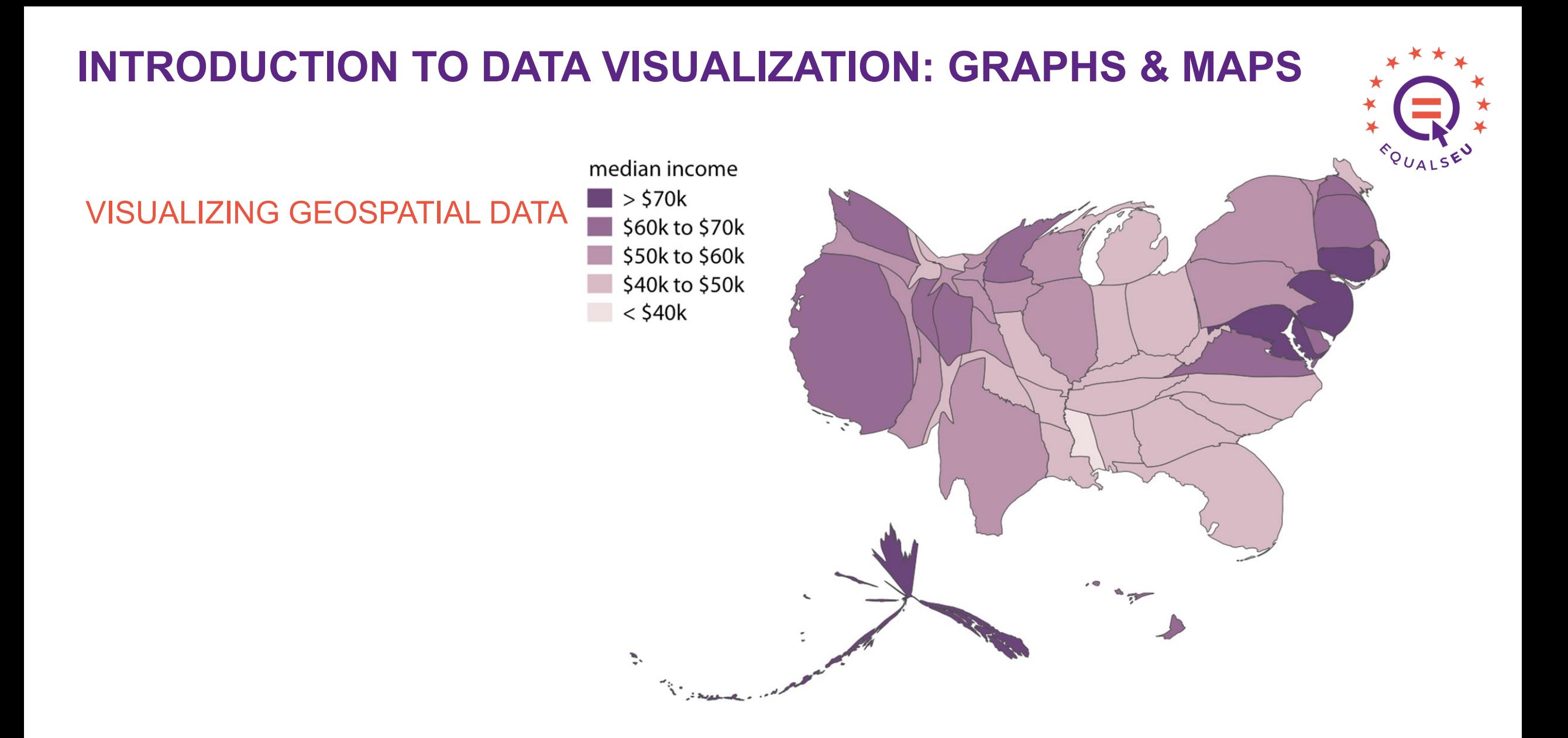

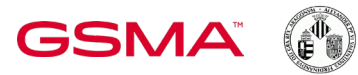

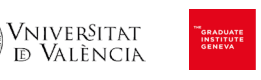

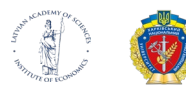

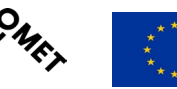

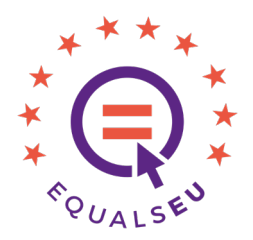

median income **ME**  $\Box$  > \$70k  $\blacksquare$  \$60k to \$70k WI **NH VT** \$50k to \$60k \$40k to \$50k **NY WA** ID **MT ND** MI -IL l MA  $<$  \$40 $k$ I MN  $R<sub>l</sub>$ OR **NV SD** IN OH PA W **IA** MD DE NE **KY** CO. **MO** WV VA SC **AZ KS AR TN NC NM MS AL AK** OK LA **GA**  $H<sub>II</sub>$ **TX FL** 

VISUALIZING GEOSPATIAL DATA

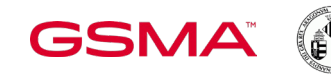

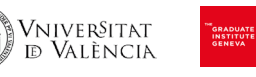

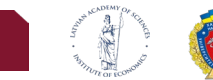

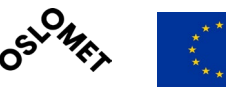

# **EXAMPLES OF VISUALIZING THE GENDER GAP**

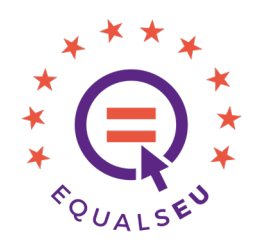

### FLOWINGDATA – GENDER

A web page with links to a variety of projects that make use of data visualizations (graphs/maps) for evidencing gender inequalities

<https://flowingdata.com/tag/gender/>

### GENDER DATA PORTAL – THE WORLD BANK

The World Bank's Gender Data Portal makes the latest gender statistics accessible through compelling narratives and data visualizations to improve the understanding of gender data and facilitate analyses that inform policy choices.

<https://genderdata.worldbank.org/>

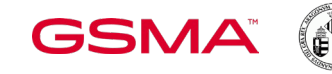

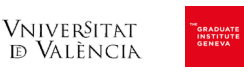

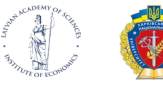

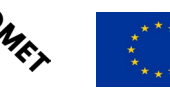

# **EXAMPLES OF VISUALIZING THE GENDER GAP**

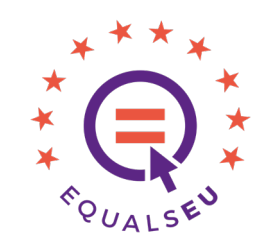

### 7 DATA VISUALIZATIONS THAT OPENED THE WORLD'S EYES TO GENDER INEQUALITY

Blog that shows a selection of seven projects that visualize gender inequality

[https://medium.com/@Katja\\_Iversen/7-data-visualizations-that-opened-the-worlds-eyes-to-gender-inequality-75ee03b60589](https://medium.com/@Katja_Iversen/7-data-visualizations-that-opened-the-worlds-eyes-to-gender-inequality-75ee03b60589)

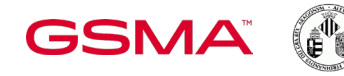

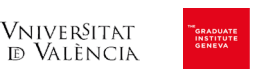

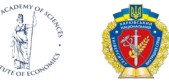

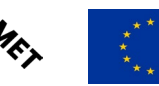

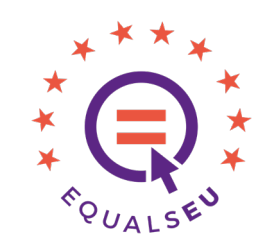

### GENDER EQUALITY INDEX

The Gender Equality Index is a tool to measure the progress of gender equality in the EU, developed by the European Institute of Gender Equality (EIGE).

It gives more visibility to areas that need improvement and ultimately supports policy makers to design more effective gender equality measures.

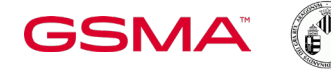

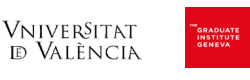

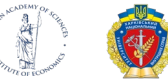

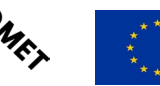

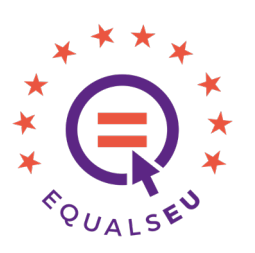

Find out the complete 2022 EIGE report at:

#### [https://eige.europa.eu/sites/default/files/documents/gender\\_equality\\_index\\_2022\\_corr.pdf](https://eige.europa.eu/sites/default/files/documents/gender_equality_index_2022_corr.pdf)

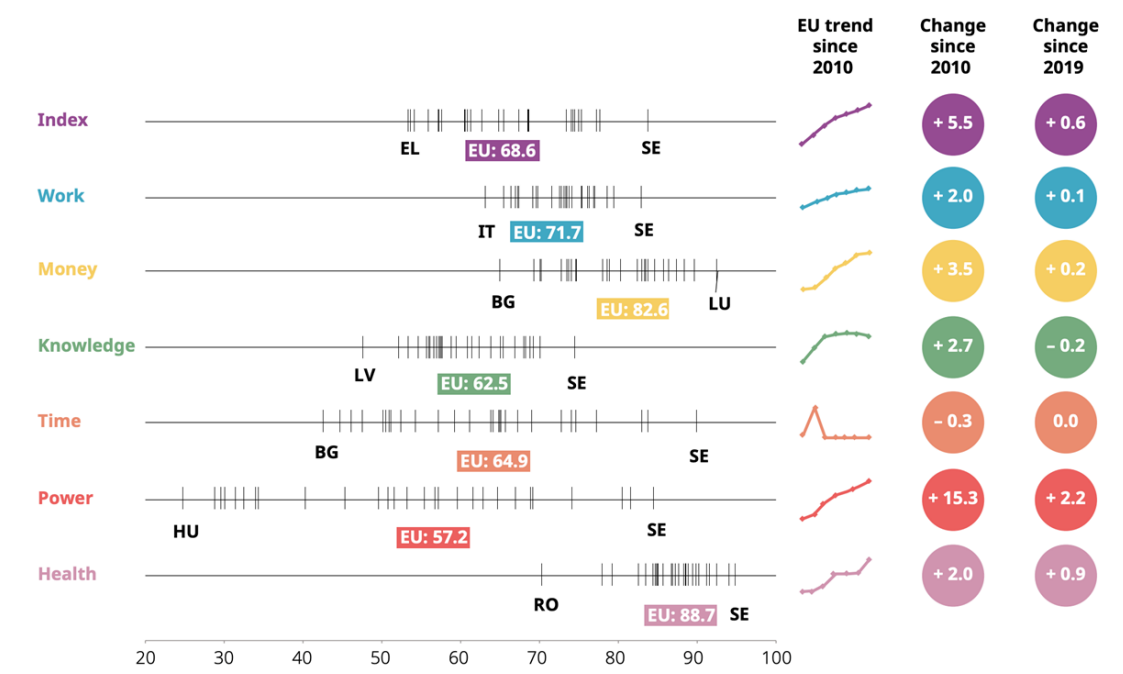

Figure 1. Ranges of Gender Equality Index 2022 (\*) scores for Member States, and changes over time

Source: Authors' calculation

(\*) The 2022 Index for the most part uses data from 2020 and traces progress over the shorter term (2019-2020) and the longer term (2010-2020)

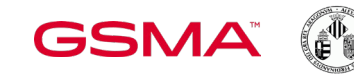

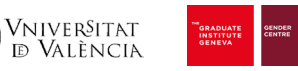

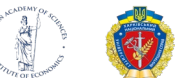

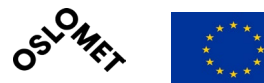

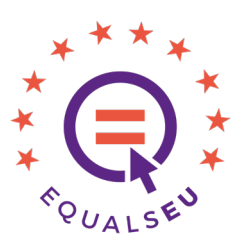

Explore the EIGE's proposed visualizations at:

#### <https://eige.europa.eu/gender-equality-index/2021/EU>

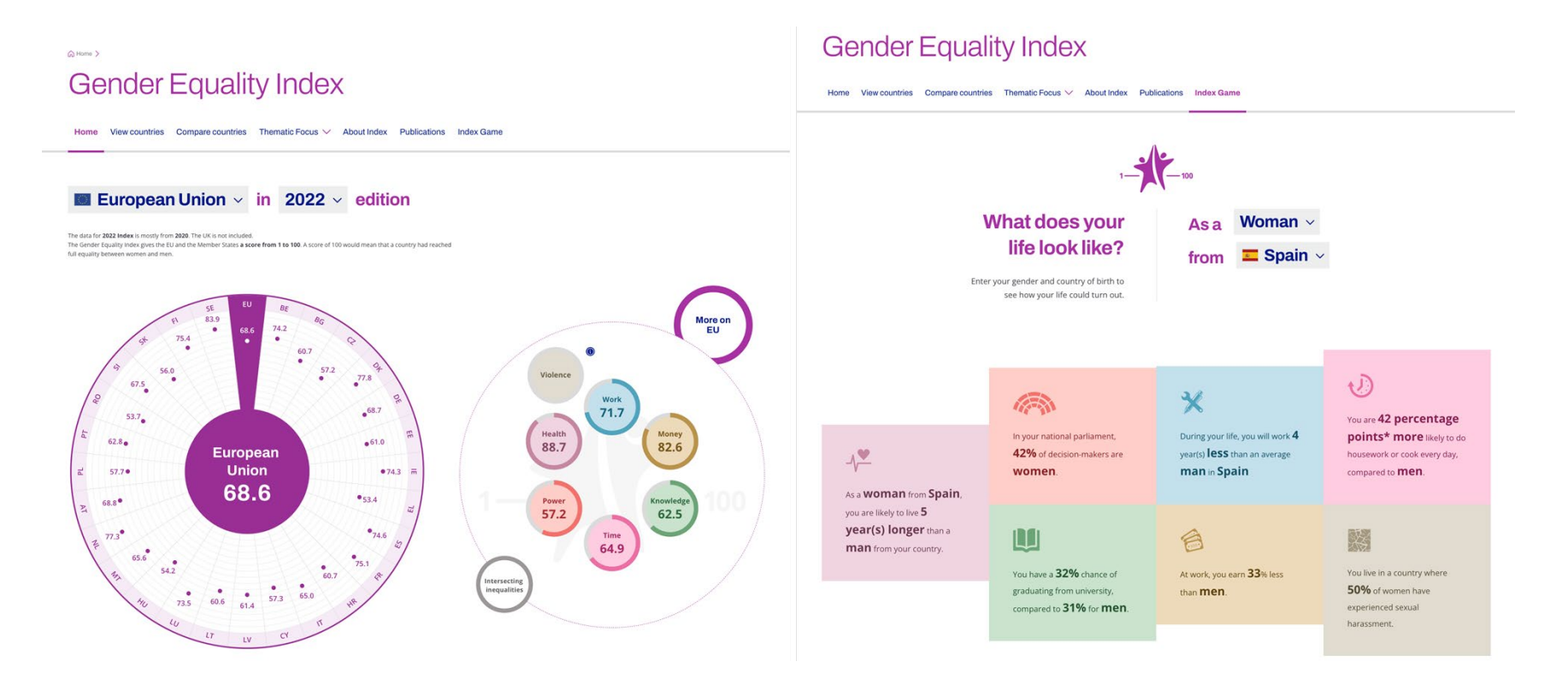

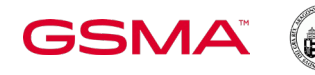

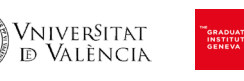

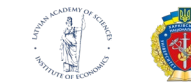

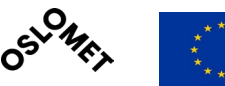

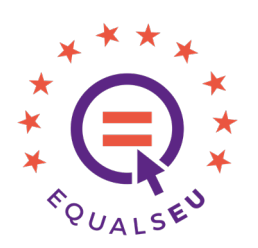

See other proposed visualizations at (chapter 5):

<https://omp.uv.es/index.php/PUV/catalog/book/460>

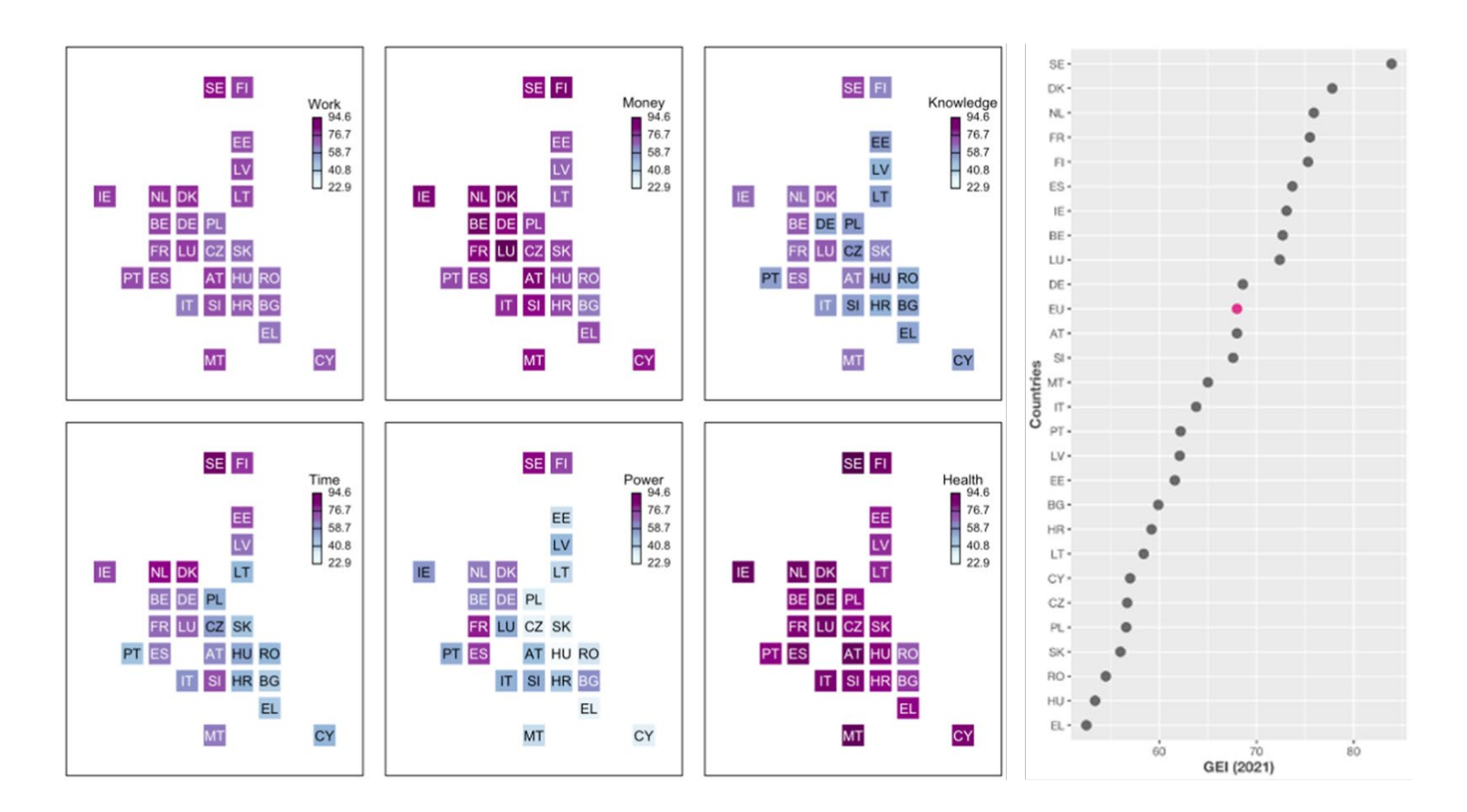

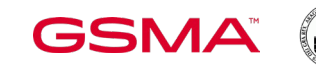

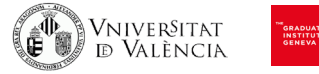

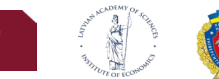

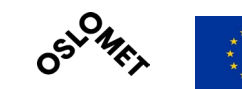

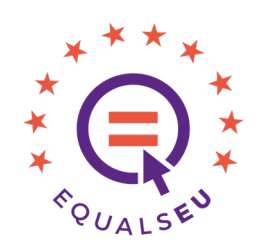

Explore the raw data at:

#### [https://eige.europa.eu/modules/custom/eige\\_gei/app/content/downloads/gender-equality-index-2013-2015-2017-2019-2020-2021-2022.xlsx](https://eige.europa.eu/modules/custom/eige_gei/app/content/downloads/gender-equality-index-2013-2015-2017-2019-2020-2021-2022.xlsx)

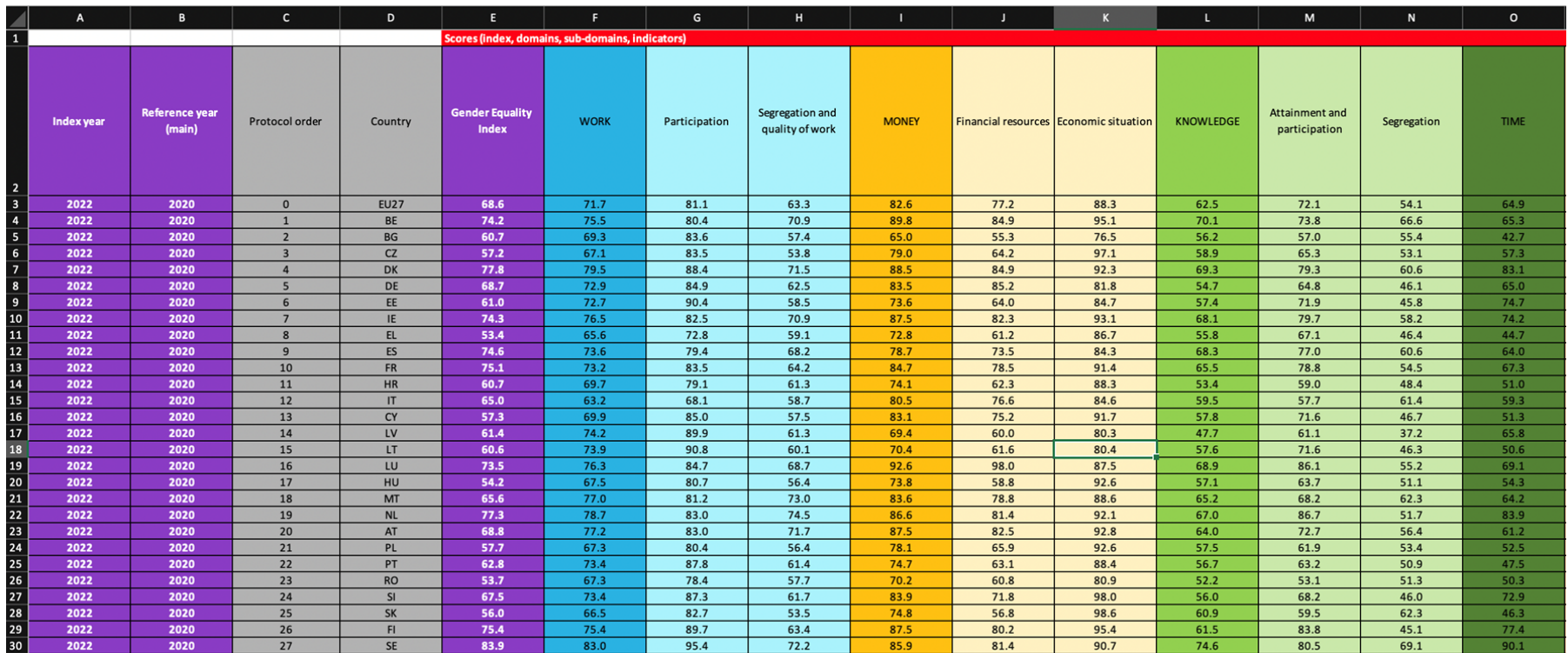

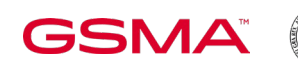

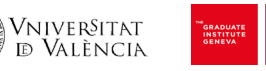

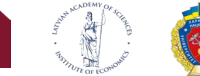

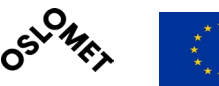

A thematic map is a kind of map which depicts information on a particular topic or theme

We would like to build a thematic map for the 'Nobel Prize Awarded Woman' in collaboration with you

To do that, we just need to fulfill an online Excel file with some data...

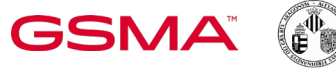

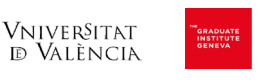

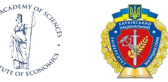

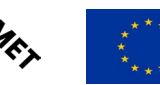

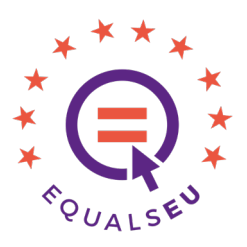

NAME:

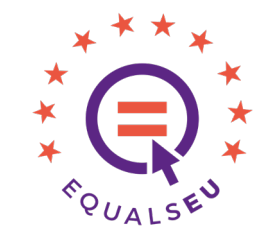

Just write the name of the woman in the excel file, e.g.:

Marie Curie

You can access the full list of Nobel Prize Awarded Women at:

<https://www.nobelprize.org/prizes/lists/nobel-prize-awarded-women/>

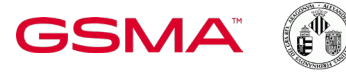

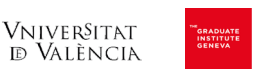

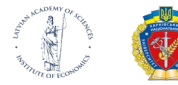

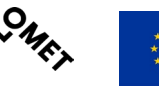

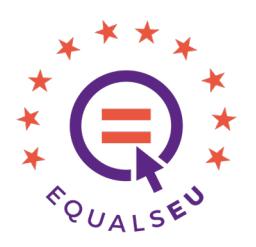

WIKIADRESS:

Look for the Wikipedia profile of the woman, copy the URL and paste it in the excel file, e.g.:

[https://en.wikipedia.org/wiki/Marie\\_Curie](https://en.wikipedia.org/wiki/Marie_Curie)

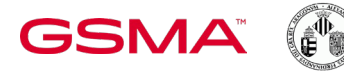

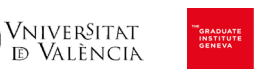

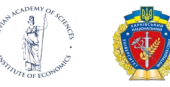

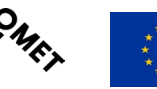

### WIKIPICTURE:

At the Wikipedia, copy/paste the complete URL of the given picture. Just put your mouse on top of the picture, then right click, and select 'copiar dirección de imagen', as seen in example. Then, you'll have to paste the copied link in the excel file, e.g.:

https://upload.wikimedia.org/wikipedia/commons/thumb/c/c8/Marie\_Curie\_c.\_1920s.jpg/440px-Marie\_Curie\_c.\_1920s.jpg Just write the name of the woman in the excel file, e.g.:

Marie Curie

You can access the full list of Nobel Prize Awarded Women at:

<https://www.nobelprize.org/prizes/lists/nobel-prize-awarded-women/>

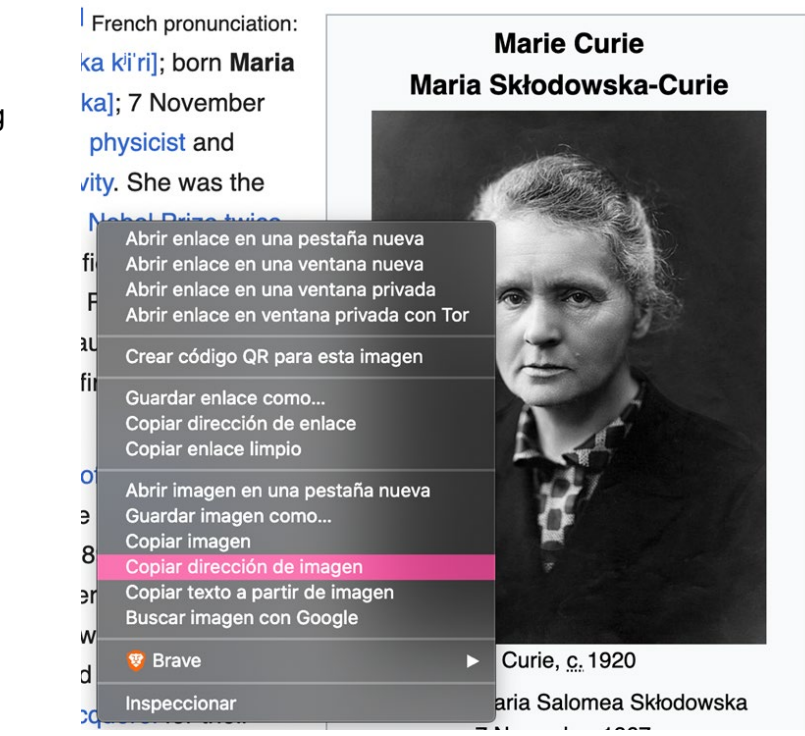

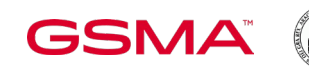

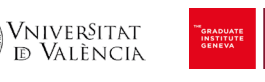

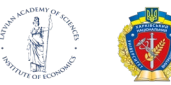

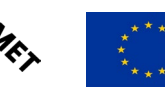

BORNYEAR:

Write the year of birth of the woman in the excel file, e.g.:

**1867**

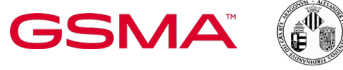

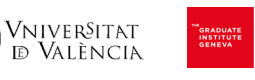

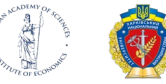

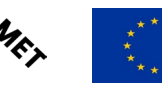

Ο

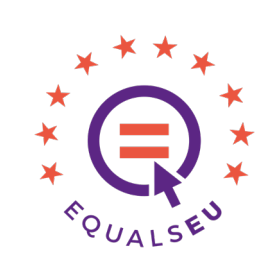

62

BORNPLACE:

Write the place of birth (city, country) of the woman in the excel file, e.g.:

**Warsaw, Poland**

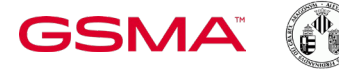

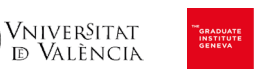

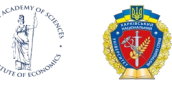

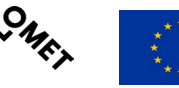

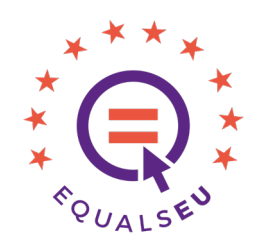

### IATBORN:

In Google Maps, search the place of birth, then right click, and select the first option (latitude and longitude numbers). Then, you'll have to paste the first number in the excel file, e.g.:

#### **52.196217**

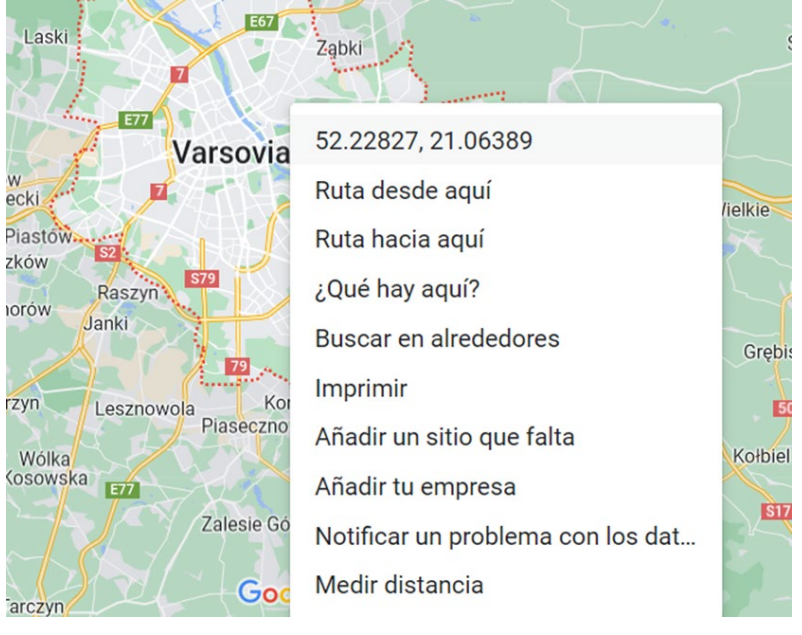

O https://www.google.es/maps/place/Varsovia,+Polonia/@52.2324788,20.7315527,10z/data=!4m6!3m5!1s0x471ecc669a869f01

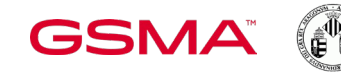

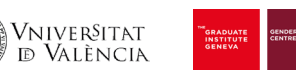

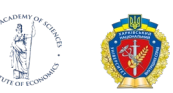

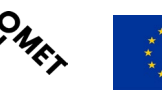

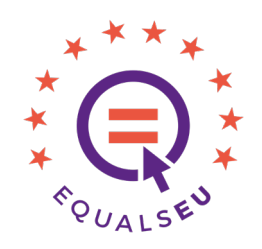

### IGBORN:

In Google Maps, search the place of birth, then right click, and select the first option (latitude and longitude numbers). Then, you'll have to paste the second number in the excel file, e.g.:

#### **21.178225**

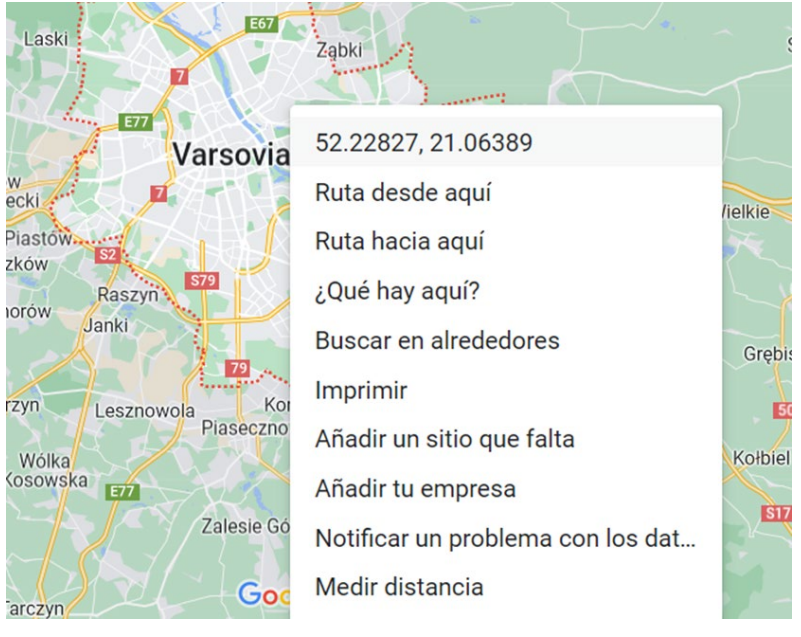

O https://www.google.es/maps/place/Varsovia,+Polonia/@52.2324788,20.7315527,10z/data=!4m6!3m5!1s0x471ecc669a869f01

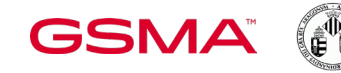

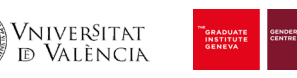

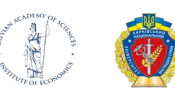

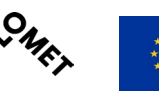

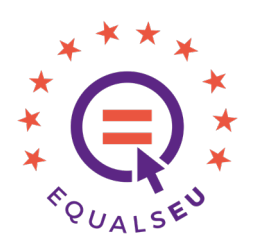

### STUDYWORKPLACE:

Write the place of work (city, country) of the woman (at the time of being awarded) in the excel file, e.g.:

**Warsaw, Poland**

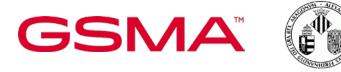

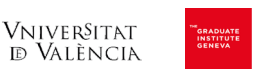

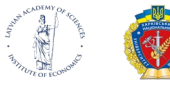

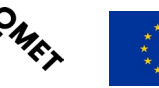

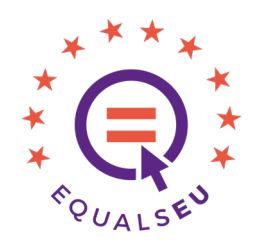

### **PHYSICS, CHEMISTRY, PHYSIOLOGYORMEDICINE, LITERATURE, PEACE, ECONOMICSCIENCES**

At the Wikipedia, identify on the "Award" field any category of Nobel Prize. Then, you'll have to paste year in the corresponding field of excel file.

Fill the empty cells with zeros (0)

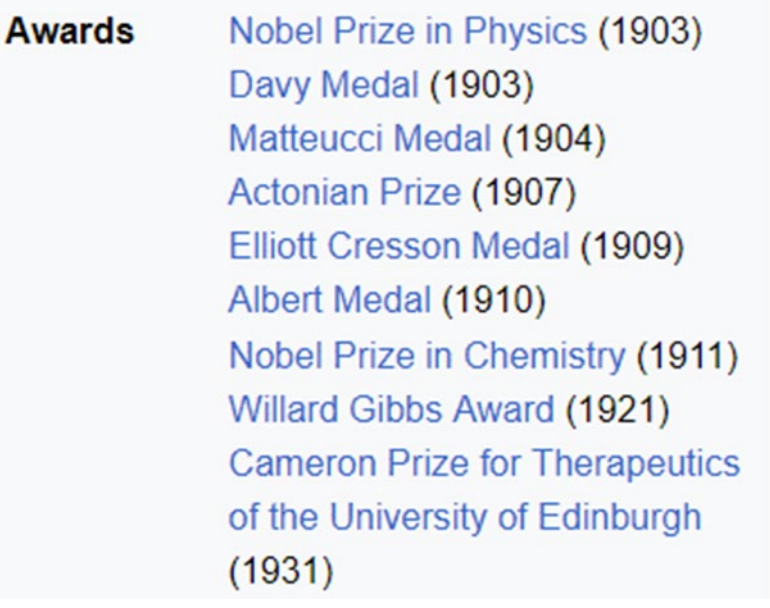

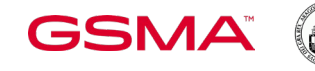

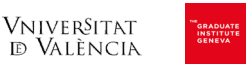

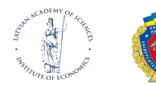

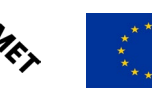

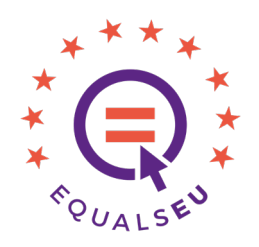

Now it's time for you to collaborate in feeding the map with data. **Please, enter in the following link and follow the indications given by the teachers:**

[https://docs.google.com/spreadsheets/d/1aFztOjNvzocxM-dRqnUWxG3ytGQnUOwHA0e6nOJW-XQ/edit?usp=drive\\_link](https://docs.google.com/spreadsheets/d/1aFztOjNvzocxM-dRqnUWxG3ytGQnUOwHA0e6nOJW-XQ/edit?usp=drive_link)

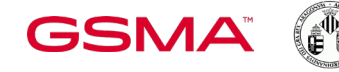

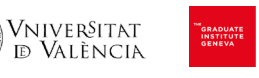

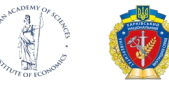

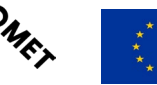

# **RESULTS & DISCUSSION**

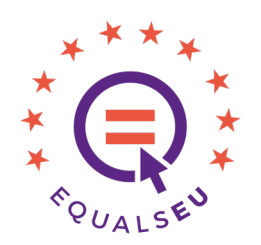

**Look at the map and comment on, e.g.:**

Do you see any pattern that relates the place of birth and the place of work of the Nobel Prize-winning women?

Are all the EU countries well represented in relation to Nobel Prize-winning women?

Taking in consideration the EU gender equally index and the resulting map, do you think that woman might have more professional opportunities depending on the born place?

How would you improve/complete the map?

Are there other kind of thematic maps that could be useful to visualize gender inequalities?

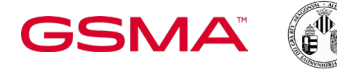

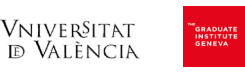

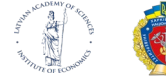

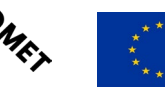

# **ONLINE QUESTIONNAIRE - POST**

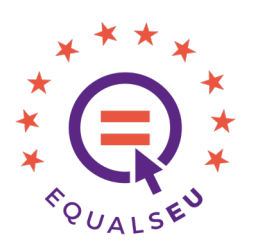

How much have you learned about data visualization during the workshop?... we'd like to know it...

**Please, enter in the following link and fulfill the questionnaire**:

<https://forms.gle/jXyjJ8ciLWfDfJdU7>

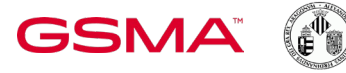

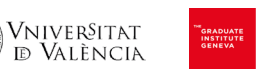

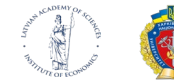

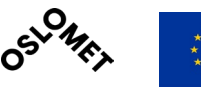

70

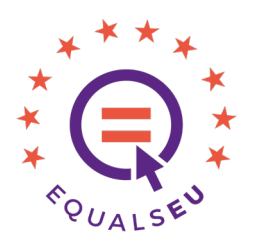

# **THANKS FOR YOUR PARTICIPATION!**

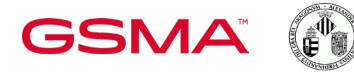

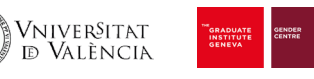

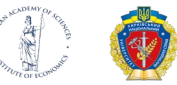

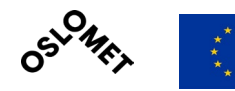

# EQUALSEU

[www.equals-eu.org](http://www.equals-eu.org%E2%80%8B)

VALÈNCIA

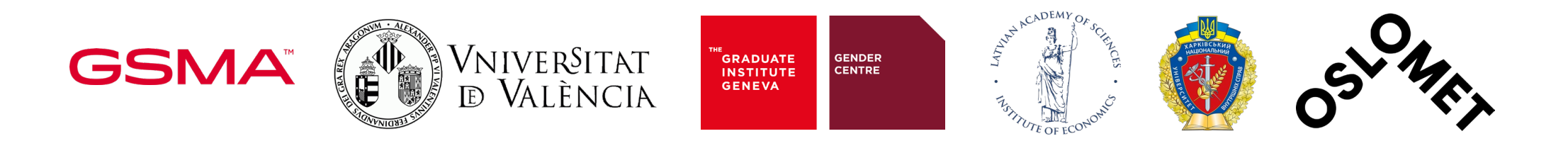

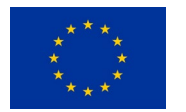

This project has received funding from the European Union's Horizon 2020 research and innovation programme under grant agreement No. 101006396. The sole responsibility for the content of this document lies with the author and in no way reflects the views of the European Union.